การพัฒนาโปรแกรมสําหรับคํานวณสรางภาพโทโมกราฟแบบสามมิติในงานอุตสาหกรรม

นายวัชร สุขคะ

วิทยานิพนธ์นี้เป็นส่วนหนึ่งของการศึกษาตามหลักสูตรปริญญาวิทยาศาสตรมหาบัณฑิต ึ่ สาขาวิชานิวเคลียรเทคโนโลย ี ภาควิชานิวเคลียรเทคโนโลยี ึคณะวิศวกรรมศาสตร์ จุฬาลงกรณ์มหาวิทยาลัย ปการศึกษา 2547 ISBN 974-53-1609-1 ลิขสิทธ ของจุฬาลงกรณมหาวิทยาลัยิ์

## DEVELOPMENT OF THREE DIMENSIONAL INDUSTRIAL COMPUTED TOMOGRAPHY PROGRAM

Mr. Watchara Sukka

A Thesis Submitted in Partial Fulfillment of the Requirements for the Degree of Master of Science in Nuclear Technology Department of Nuclear Technology Faculty of Engineering Chulalongkorn University Academic Year 2004 ISBN 974-53-1609-1

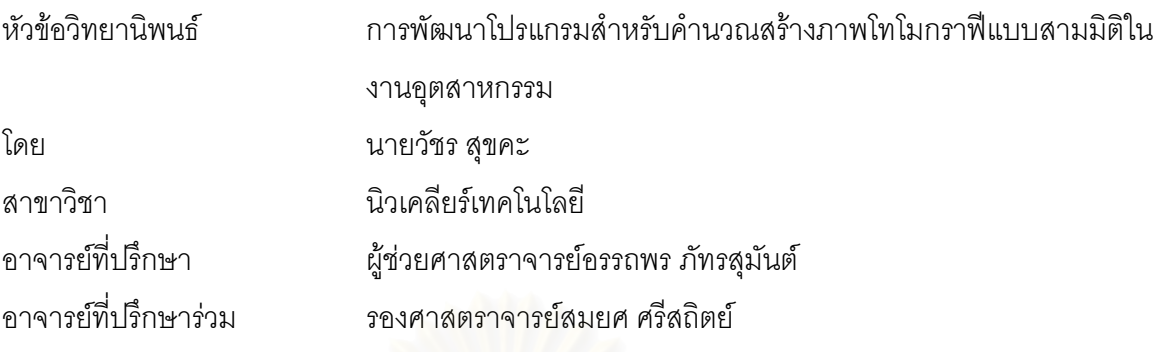

คณะวิศวกรรมศาสตร์ จุฬาลงกรณ์มหาวิทยาลัย อนุมัติให้นับวิทยานิพนธ์ฉบับนี้เป็นส่วน หนึ่งของการศึกษาตามหลักสูตรปริญญามหาบัณฑิต ึ่

………………………………………….. คณบดีคณะวิศวกรรมศาสตร

(ศาสตราจารยดร. ดิเรก ลาวัณยศิร) ิ

คณะกรรมการสอบวิทยานิพนธ์

…………………………………………… ประธานกรรมการ

(รองศาสตราจารย์ ชยากริต ศิริอุปถัมภ์)

…………………………………………... อาจารยท ี่ปรึกษา

(ผูชวยศาสตราจารยอรรถพร ภัทรสุมันต)

…………………………………………… อาจารยท ี่ปรึกษารวม

(รองศาสตราจารยสมยศ ศรีสถิตย)

…………………………………………… กรรมการ

(รองศาสตราจารย์นเรศร์ จันทน์ขาว)

้วัชร สุขคะ : การพัฒนาโปรแกรมสำหรับคำนวณสร้างภาพโทโมกราฟีแบบสามมิติใน งานอุตสาหกรรม. (DEVELOPMENT OF THREE DIMENSIONAL INDUSTRIAL COMPUTED TOMOGRAPHY PROGRAM) อ. ที่ปรึกษา : ผศ.อรรถพร ภัทรสุ ุ มันต์. อ.ที่ปรึกษาร่วม : รศ.สมยศ ศรีสถิตย์ 75หน้า. ISBN 974-53-1609-1.

โปรแกรมสำหรับคำนวณสร้างภาพโทโมกราฟีแบบสามมิติในงานอุตสาหกรรม ได้ถูก พัฒนาขึ้นเพื่อใช้ในงานตรวจสอบโดยใม่ทำลาย โดยโปรแกรมที่พัฒนาขึ้นจะเก็บบันทึกภาพถ่าย ึ้ รังสีเอกซ์ของวัตถุตัวอย่างที่มุมต่างๆในรูปใฟล์วิดีโอแบบ AVI ลงบนฮาร์ดดิสก์ จากนั้นจะแปลง ข้อมูลภาพในบริเวณที่เลือกให้เป็นข้อมูลโปรไฟล์เชิงตัวเลข จากนั้นข้อมูลทั้งหมดจะถูกคำนวณ ี่ ั้ สรางภาพ และแสดงภาพโทโมกราฟแบบสามมิติบนหนาจอไมโครคอมพิวเตอร

สำหรับการทดสอบการทำงานของโปรแกรมที่พัฒนาขึ้น โดยใช้ชิ้นงานที่ออกแบบขึ้น ี่ และชิ้นงานอุตสาหกรรมบางชนิด พบว่าโปรแกรมสามารถแสดงภาพโทโมกราฟีสามมิติของ ิ้ ชิ้นงานดังกล่าวได้ด้วยคุณภาพที่น่าพอใจ โดยสามารถเปลี่ยนมุมมอง และเลือกแสดงผลในช่วง เลขซีทีตางๆ ไดตามตองการ

ึกาควิชา นิวเคลียร์เทคโนโลยี ี<br>สาขาวิชา นิวเคลียร์เทคโนโลยี ปีการศึกษา 2547

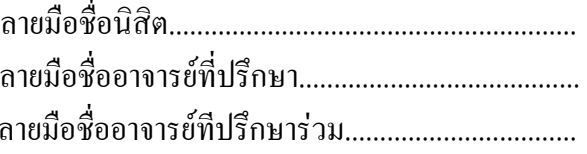

##4470527421 : MAJOR NUCLEAR TECHNOLOGY

KEY WORD: THREE DIMENSION / COMPUTED TOMOGRAPHY / VOLUME RENDER / PROGRAM WATCHARA SUKKA : DEVELOPMENT OF THREE DIMENSIONAL INDUSTRIAL COMPUTED TOMOGRAPHY PROGRAM. THESIS ADVISOR : ASST. PROF.ATTAPORN PATTARASUMUNT, THESIS COADVISOR : ASSOC. PROF.SOMYOT SRISATIT, 75 pp. ISBN 974-53-1609-1.

 Three dimensional industrial computed tomography program was developed for non –destructive testing purpose. The developed program collected X-ray radiographic image at various angles and saved onto a harddisk in the AVI video file format, the selected region of the saved images then converted into digital profile data. All data were then reconstructed and displayed in three dimensional radiographic image on microcomputer display.

 For the reliability test of the program using some designed and industrial specimens was found that the developed program could display three dimensional computed tomography images with satisfactory quality and was able to change the view point and was able to choose the CT number ranges.

Department Nuclear Technology Field of study Nuclear Technology Advisory Academic year 2004 Co-

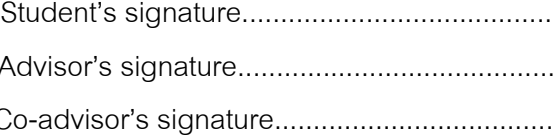

# **กิตติกรรมประกาศ**

้วิทยานิพนธ์เล่มนี้สำเร็จได้ ด้วยความช่วยเหลือจากบุคคลหลายฝ่าย ผู้เขียนจึงขอ แสดงความขอบคุณอย่างสูงต่อ ผู้ช่วยศาสตราจารย์อรรถพร ภัทรสุมันต์ ที่ให้คำปรึกษาและแนะนำ ตลอดมาทั้งด้านงานวิจัย และขั้นตอนการเขียนวิทยานิพนธ์ และรองศาสตราจารย์สมยศ ศรีสถิตย์ ที่ ั้ ั้ ให้คำปรึกษาทางด้านโปรแกรม และอำนวยความสะดวกในด้านอุปกรณ์ขับสเต็ปปิงมอเตอร์ สำหรับหมุนชิ้นงาน ผู้ช่วยศาสตราจารย์สุวิทย์ ปุณณชัยยะ ที่อำนวยความสะดวกในด้านอุปกรณ์ ิ ถ่ายภาพรังสีจากกล้องวีดิทัศน์ นอกจากนี้ข้าพเจ้าขอแสดงความขอบคุณต่อคณาจารย์ทุกท่านที่ได้ ประสิทธิ์ประสาทความรู้ แนวคิดในการแก้ปัญหา ให้แก่ข้าพเจ้าในการงานวิจัย

ข้าพเจ้าขอขอบคุณบัณฑิตวิทยาลัยที่เอื้อเฟื้อทุนในการสนับสนุนงานวิจัย ทำให้ ี่ วิทยานิพนธ์ฉบับนี้สำเร็จได้ด้วยดี เพื่อนๆ พี่ๆ และน้องๆ นิสิตภาควิชานิวเคลียร์เทคโนโลยีทุกท่าน ื่ ีที่ให้กำลังกาย กำลังใจ และคำแนะนำดีๆ ในการทำวิทยานิพนธ์

ี สุดท้ายนี้วิทยานิพนธ์เล่มนี้จะไม่สามารถสำเร็จได้ ถ้าปราศจาก บิดา และมารดา ของข้าพเจ้าที่ให้ความรัก และสนับสนุนทางด้านการศึกษาแก่ข้าพเจ้าอย่างดีเสมอมา ข้าพเจ้าจึงขอ ึกราบขอบพระคุณ และแสดงความกตัญญูมา ณ โอกาสนี้ด้วย

# สารบัญ

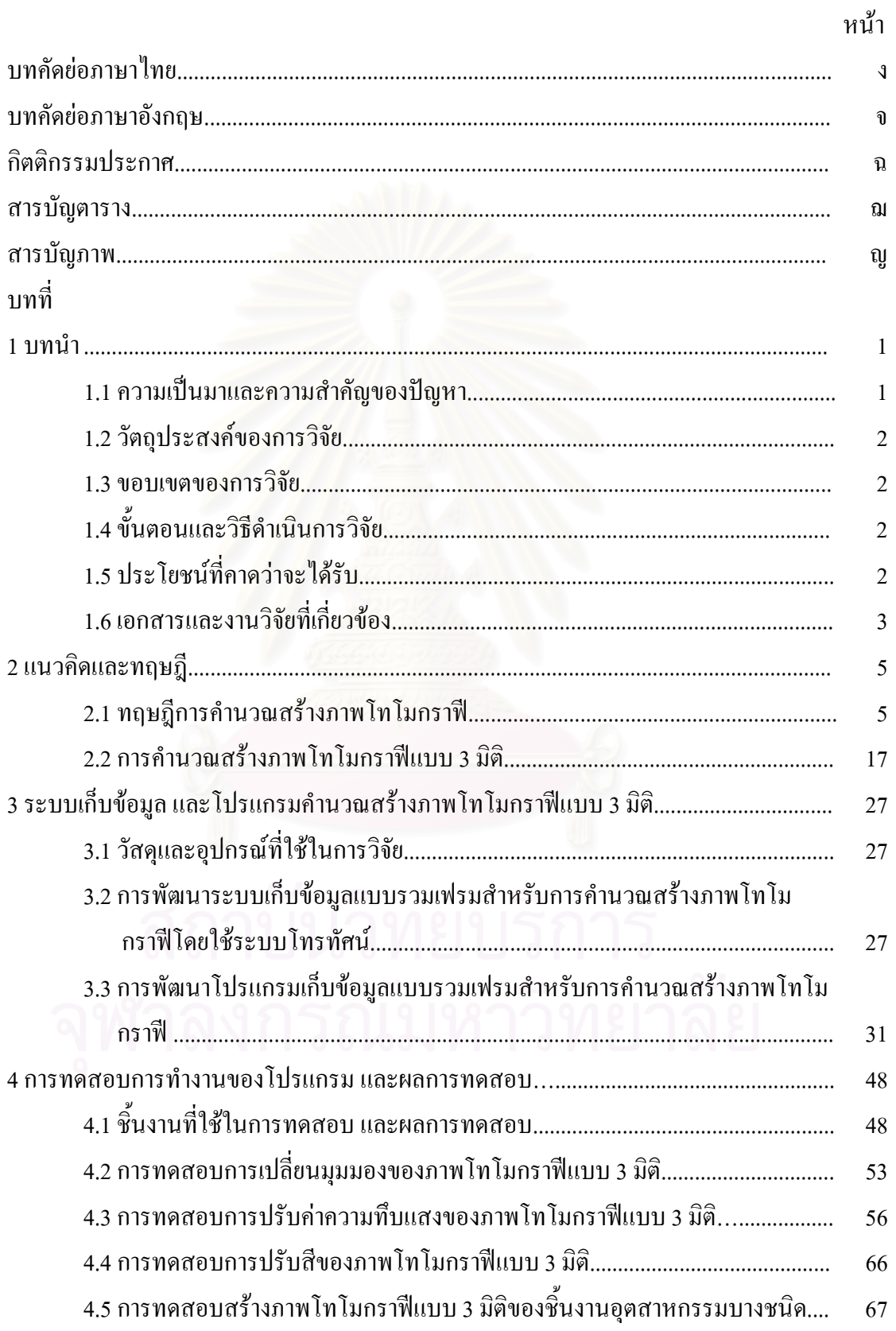

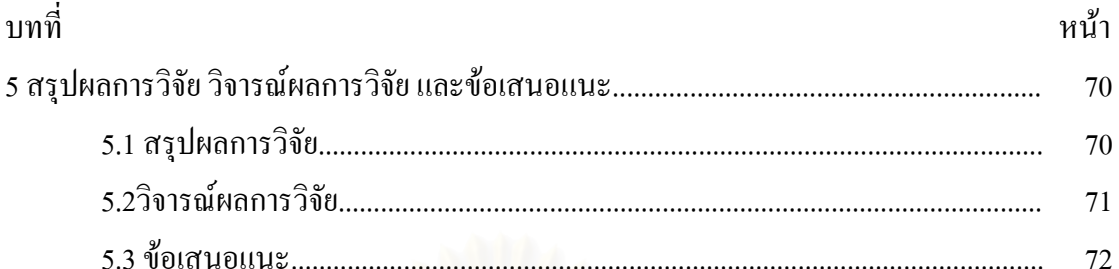

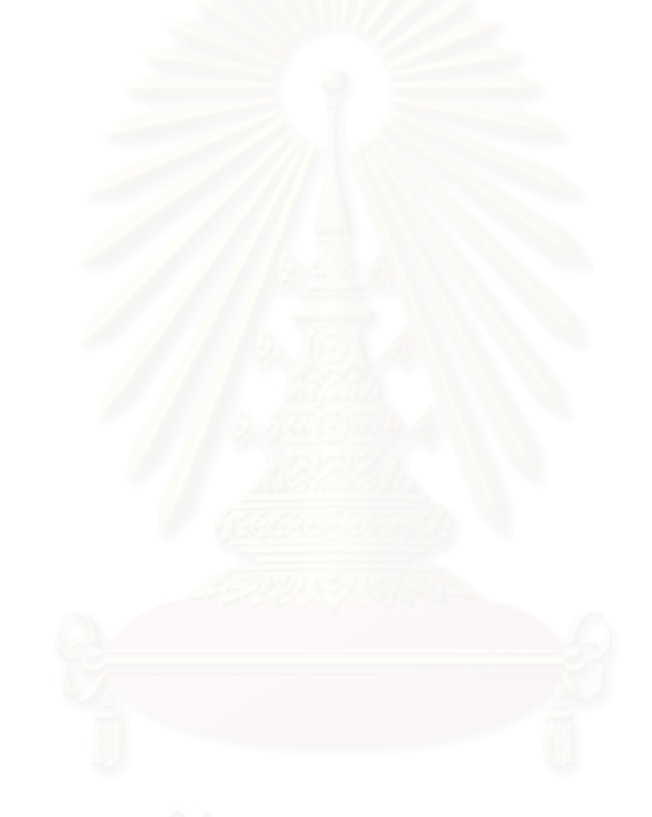

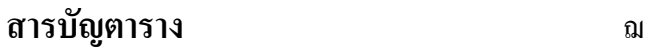

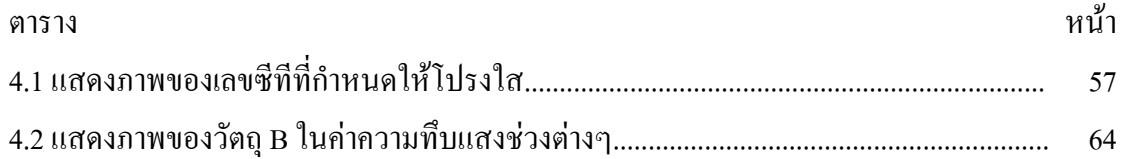

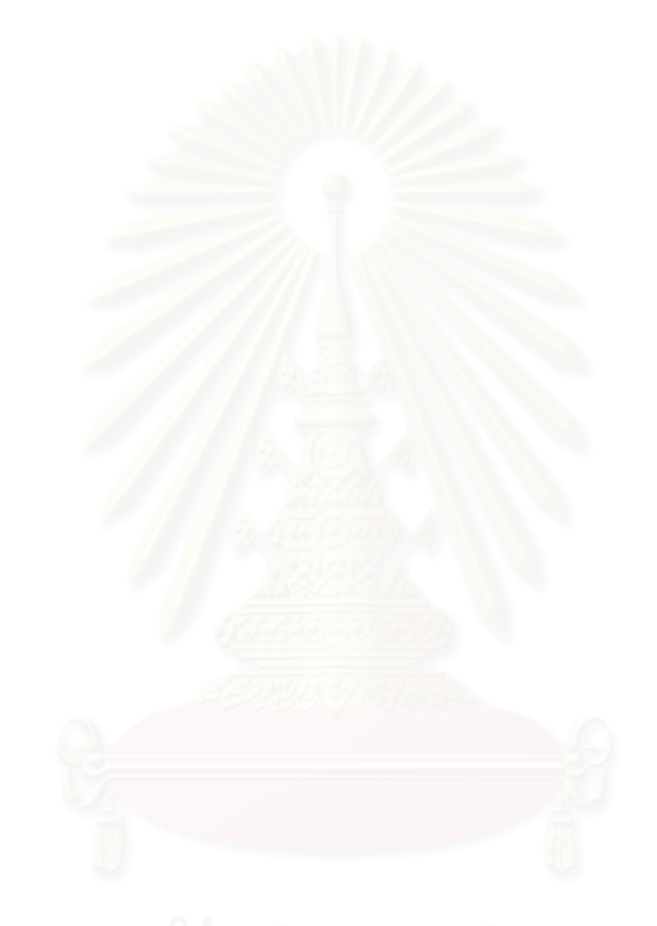

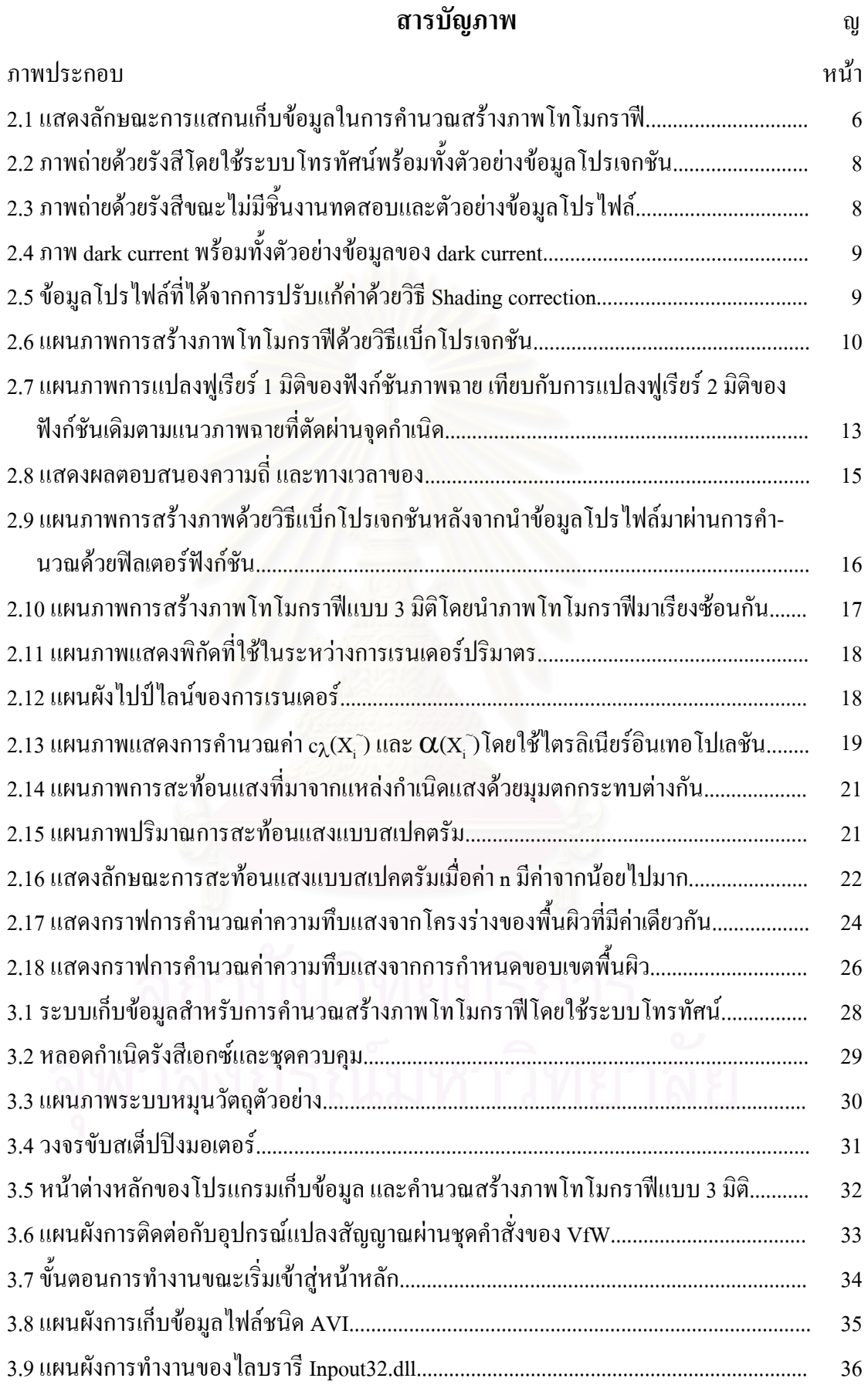

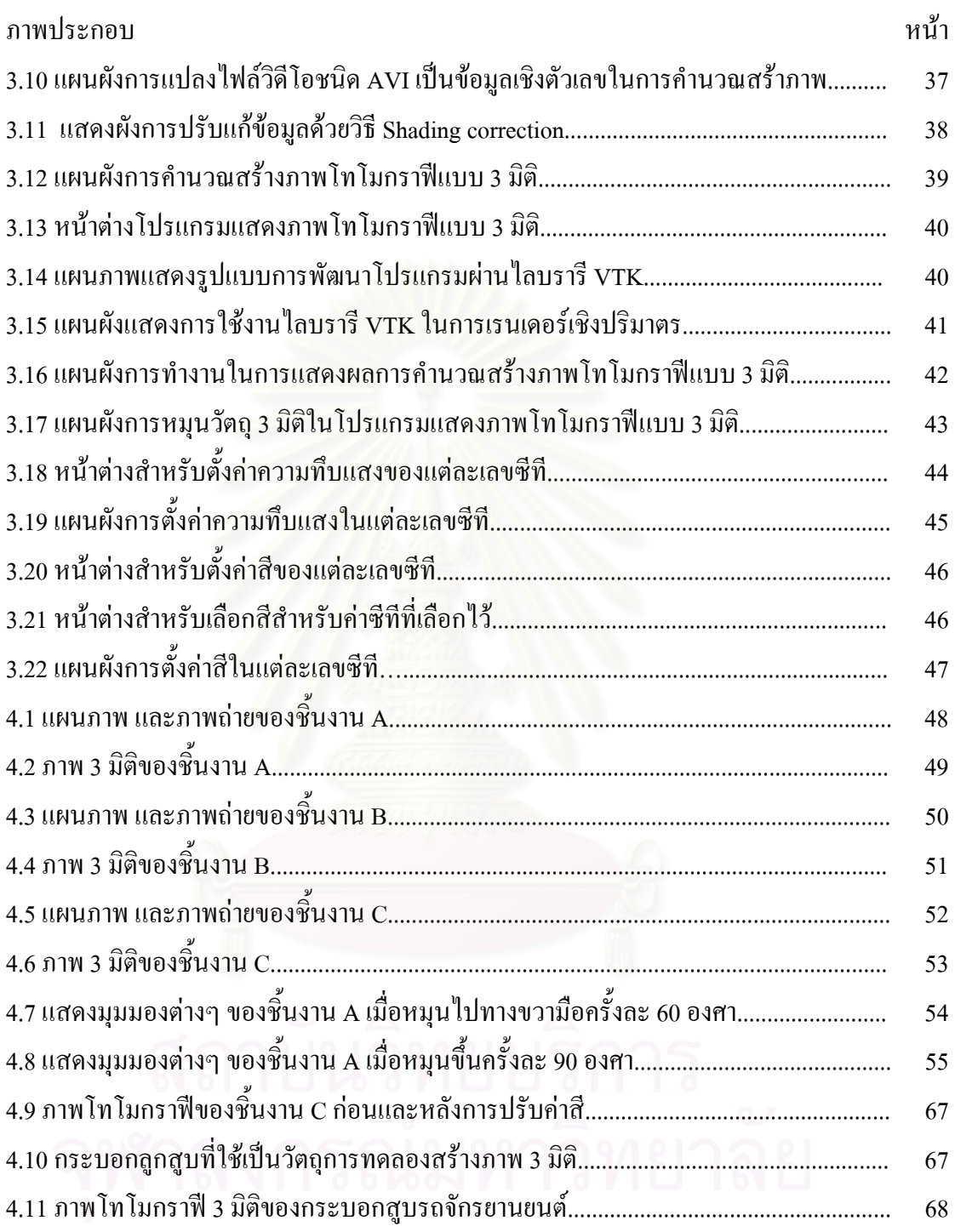

# **บทนํา**

## **1.1 ความเปนมาและความสําคัญของปญหา**

การคํานวณสรางภาพโทโมกราฟ (Computed Tomography, CT) เปนวธิีการ ตรวจสอบโดยไม่ทำลายตัวอย่าง (Nondestructive Testing, NDT) วิธีหนึ่งที่มีการใช้งานกันอย่าง แพร่หลายในทางการแพทย์ และในทางอุตสาหกรรม โดยจะทำการตรวจวัดรังสีที่ทะลุผ่านวัตถุที่ ตำแหน่งมุมต่าง ๆ รอบวัตถุ แล้วนำข้อมูลที่ได้มาคำนวณสร้างภาพโทโมกราฟีซึ่งจะได้ข้อมูลเชิง ตัวเลขออกมา จากนั้นแทนข้อมูลเชิงตัวเลขด้วยเฉดสีเทาที่ต่างกัน ผลจากการคำนวณสร้างภาพ ั้ โทโมกราฟีจะ ได้ภาพตัดขวางของวัตถุ แต่การสร้างภาพโทโมกราฟียังมีข้อจำกัดอยู่คือ ภาพที่ ได้ เป็นเพียงภาพตัดขวาง เท่านั้นในงานบางลักษณะที่ต้องการตรวจสอบวัตถุทั้งชิ้นโดยมองในรูป ของปริมาตรยังไม่สามารถทำใค้ คังนั้นจึงมีแนวคิดที่จะพัฒนาโปรแกรมสำหรับคำนวณสร้างภาพ โทโมกราฟีแบบ 3 มิติ โดยการนำภาพโทโมกราฟีในแต่<mark>ละระ</mark>นาบมาเรียงซ้อนกัน และเชื่อมแต่ละ ื่ ระนาบเข้าด้วยกันเพื่อสร้างเป็นรูปของปริมาตรของวัตถุ ซึ่งภาพที่ได้จะทำให้มองเห็นภาพโดย ื่ ึ่ รวมของวัตถุได้ดีกว่าภาพในระนาบเดียว

ปัญหาของการสร้างภาพโทโมกราฟีทั้งในแบบ 2 มิติ และแบบ 3 มิติ คือขั้นตอน การเก็บข้อมูลเพื่อใช้ในการคำนวณสร้างภาพ เนื่องจากจะต้องทำการเก็บข้อมูลของรังสีที่ทะลุผ่าน ื่ วัตถุในแนวระนาบที่มุมต่าง ๆ โดยในกรณีของภาพแบบ 2 มิติ การที่จะได้ภาพคุณภาพดีต้องให้ ระยะห่างระหว่างจุคบนระนาบ และมุมที่เคลื่อนมีค่าน้อย ๆ ส่วนในกรณีของภาพในแบบ 3 มิติ ยัง ี่ ื่ ต้องคำนึงถึงระยะห่างระหว่างระนาบที่รังสีผ่านวัตถุด้วย ซึ่งทำให้ใช้เวลาในการเก็บข้อมูลเป็น ึ่ เวลานาน จากระบบเก็บข้อมูลด้วยเทคนิคโทรทัศน์สำหรับการคำนวณสร้างภาพโทโมกราฟีที่ทาง ภาควิชานิวเคลียร์เทคโนโลยีพัฒนาขึ้น $^{\rm [1]}$  โดยใช้ฉากเรืองรังสี (Fluorescent Screen) เป็นอุปกรณ์ รับภาพที่เกิดจากการถ่ายภาพด้วยรังสีเอกซ์ แล้วใช้กล้องโทรทัศน์ต่อเข้ากับไมโครคอมพิวเตอร์ ี่ เพื่อแปลงข้อมูลภาพในแต่ละจุด ณ ตำแหน่งที่เลือกเพื่อสร้างภาพโทโมกราฟีให้เป็นข้อมูลเชิง ี่ ื่ ตัวเลข ซึ่งวิธีดังกล่าวสามารถเก็บข้อมูลของวัตถุตัวอย่างที่ตำแหน่งต่าง ๆ ได้อย่างสะดวกและ ึ่ รวดเร็ว และยังสามารถ นำข้อมูลดังกล่าวมาประมวลผลเพื่อสร้างภาพโทโมกราฟีแบบ 3 มิติได้ โดยใช้เวลาในการเก็บข้อมูลน้อย จึงได้มีแนวความคิดในการพัฒนาโปรแกรมคำนวณสร้างภาพ โทโมกราฟีแบบ 3 มิติ ขึ้นมาโดยโปรแกรมจะทำงานบนระบบปฏิบัติการใมโครซอฟท์วินโควส์

และใช้ภาษา C++ ในการพัฒนาโปรแกรม นอกจากนี้ยังใช้งานร่วมกับไลบรารีที่มีผู้พัฒนาไว้แล้ว ได้แก่ VTK (Visualization Toolkit) ซึ่งเป็นกลุ่มฟังก์ชันที่ใช้ในการประมวลผลในงาน 3 มิติที่ใช้ ึงานกันอย่างแพร่หลาย โดยโปรแกรมที่ได้จะสามารถคำนวณสร้างภาพโทโมกราฟีแบบ 3 มิติ จาก ข้อมูลที่เก็บมาใค้จากเทคนิคดังกล่าว ี่

# **1.2 วัตถุประสงคของการวิจัย**

เพ อพัฒนาโปรแกรมสรางภาพโทโมกราฟแบบสามมิติสําหรับงานอุตสาหกรรม ื่ บนไมโครคอมพิวเตอรภายใตระบบปฏิบตัิการไมโครซอฟทวินโดวส

# **1.3 ขอบเขตของการวิจัย**

- 1. พัฒนาโปรแกรมคํานวณสรางภาพโทโมกราฟ แบบสามมิติสําหรับงาน อุตสาหกรรม บนไมโครคอมพิวเตอรโดยใชภาษา C++
- 2. โปรแกรมที่พัฒนาขึ้นมีความสามารถในการเลือกแสดงส่วนที่ต้องการ และ เปลี่ยนมุมมองได้
- 3. ทดสอบเก็บข้อมูลโปรไฟล์ ด้วยเทคนิคโทรทัศน์ จากตัวอย่างที่ออกแบบ และ ี่ ตัวอยางในงานอุตสาหกรรมบางชนิด

### **1.4 ข นตอนและวิธีดําเนินการวิจัย ั้**

- 1. ศึกษาค้นคว้าทฤษฎีที่เกี่ยวข้องกับการสร้างภาพโทโมกราฟีแบบสามมิติ ี่
- 2. พัฒนาโปรแกรมคำนวณสร้างภาพโทโมกราฟีแบบสามมิติ
- 3. ออกแบบชิ้นงานทดสอบ และเก็บข้อมูลโปรไฟล์ด้วยเทคนิคโทรทัศน์ เพื่อ ิ้ คํานวณสรางภาพโทโมกราฟแบบสามมิติดวยโปรแกรมท ี่พัฒนาขึ้น
- ่ 4. ทดสอบและปรับปรุงโปรแกรมเพื่อให้สามารถทำงานได้อย่างมีประสิทธิภาพ

# **1.5 ประโยชนท ี่ คาดวาจะไดรับ**

ไดโปรแกรมสําหรับคํานวณสรางภาพโทโมกราฟแบบสามมิติสําหรับงาน อุตสาหกรรมซึ่งทำงานบนระบบปฏิบัติการวินโควส์ ที่สามารถนำไปประยุกต์ใช้ในงานตรวจสอบ ึ่ ี่ โดยไมทําลายไดอยางสะดวกและมีประสทธิ ิภาพ

### **1.6 เอกสารและงานวิจัยท เก ยวของ ี่ ี่**

1. ธีระวัฒน์ ประกอบผล (2536) พัฒนาระบบเก็บข้อมูลด้วยเทคนิคโทรทัศน์ ี สำหรับคำนวณสร้างภาพโทโมกราฟี โดยอาศัยการถ่ายภาพด้วยรังสีเอกซ์ และใช้กล้องโทรทัศน์ ถ่ายภาพของวัตถุที่มุมต่าง ๆ จากฉากเรืองรังสีแล้วทำการบันทึกลงแถบวีดิทัศน์ จากนั้นนำไป ั้ แปลงเปนขอมลเช ู ิงตัวเลขดวยโปรแกรมคอมพิวเตอรที่ทํางานรวมกับวงจรแปลงสัญญาณภาพ โดยสามารถเลือกสรางภาพโทโมกราฟที่ตําแหนงใด ๆ ของวัตถุไดโดยระบบนี้สามารถใชไดกับ วัตถุตัวอย่างน้ำหนักไม่เกิน 1000 กรัม และเส้นผ่าศูนย์กลางไม่เกิน 10 ซม.

2. เชิงชาย สร้อยเพี้ชร (2540) ทำการวิจัยเรื่อง การพัฒนาซอฟท์แวร์คำนวณสร้าง ื่ ภาพโทโมกราฟแบบ 3 มิติเปนการพัฒนาโปรแกรมคํานวณสรางภาพโทโมกราฟแบบ 3 มิติบน เครื่องใมโครคอมพิวเตอร์ซึ่งใช้เทคนิคคอนโวลูชันแบ็กโปรเจกชัน (Convolution Backprojection) โดยนำข้อมูลโปรไฟล์มาจ<mark>ากการแปลงข้อมูลภาพจากเทคนิคโทรทัศน์ใ</mark>ห้เป็นภาพแบบ PCX แล้ว ใช้ซอฟท์แวร์ที่พัฒนาขึ้นอ่านค่าออกมาคำนวณสร้างภาพโทโมกราฟีแบบ 3 มิติ ึ้

3. A.V. Bronnikov และ D. Killian (2542) ทำการวิจัยเรื่อง 3D Tomography of Turbine Blades โดยสร้างภาพโทโมกราฟีแบบ 3 มิติของใบพัดกังหันที่ใช้เครื่องกำเนิดพลังงาน ื่ โดยระบบการจัดเก็บข้อมูลโปรไฟล์จะใช้หลอดรังสีเอกซ์แบบไมโครโฟกัส (microfocus X-ray tube) เป็นต้นกำเนิดรังสีเอกซ์ และใช้ image intensifier เชื่อมต่อกับกล้อง CDD เป็นส่วนวัดรังสี ื่ เอกซ์ที่ทะลุผ่านวัตถุออกมา ซึ่งภาพที่ได้สามารถเห็นรอยบกพร่องของชิ้นงานได้เป็นอย่างดี ึ่

4. M. Simon และ C. Sauerwein (2543) ทำการวิจัยเรื่อง Quality control of Light Metal Castings by 3D Computed Tomography โดยพัฒนาโปรแกรมคํานวณสรางภาพโทโมกราฟ แบบ 3 มิติเพื่อใช้ในการตรวจสอบคุณภาพของชิ้นงานอุตสาหกรรม โดยนำข้อมูลไปเปรียบเทียบ ิ้ กับชิ้นงานที่ออกแบบโดยโปรแกรมประเภท CAD เพื่อหาความบกพร่องของรูปทรง และ ิ้ ื่ สิ่งเจือปนภายในชิ้นงานที่ต้องการตรวจสอบ นอกจากนี้ยังสามารถวาดภาพของชิ้นงานที่ต้องการ ิ่ ี่ ิ้ โดยไม่ต้องไม่ต้องใช้โปรแกรม CAD ในการออกแบบใหม่

5. M. Rossi, F. Casali และ D. Romani (2543) วิจัยเรื่อง Investigation of Small  $E$ gyptian Mummies by 3D Computed Tomography โดยเป็นการร่วมมือระหว่าง มหาวิทยาลัย Bologna กับพิพิธภัณฑทางโบราณคดี Bologna ในประเทศอิตาลีทําการศึกษา ชนิดของวัสดุ โครงสร้าง และเทคโนโลยีที่ใช้ ในการสร้างวัตถุโบราณของชาวอียิปต์ 3500 ชิ้น ซึ่งใช้เทคนิคการ ภายภาพดวยร ังสีแบบดิจิตอล (Digital Radiography,DR) รวมกับการสรางภาพโทโมการฟแบบ 3 มิติ โดยใช้หลอดไมโครโฟกัสเอกซ์เรย์ 200 KVp เป็นต้นกำเนิดรังสีเป็นลักษณะรูปกรวย ผ่านวัตถุ และตกกระทบบนแผ่น Gd $_{2}\mathrm{O}_{2}\mathrm{S}$  40x30 ซม $^{2}$  เพื่อแปลงรังสีเป็นแสง จากนั้นจะใช้กล้อง EBCCD (Electron Bombarded Charge Coupled Device) ความละเอียด 1024x512 พิกเซล 24 บิต ทำหน้าที่ เป็นเครื่องตรวจวัดรังสีแบบ 2 มิติแปลงข้อมูลเพื่อเข้าสู่คอมพิวเตอร์ ื่ ื่

6. ประสิทธิ์ สิริทิพย์รัศมี (2544) พัฒนาเทคนิ<mark>ค</mark>การเก็บข้อมูลแบบรวมเฟรม ิ์ สำหรับการคำนวณสร้างภาพโทโมกราฟีโดยใช้ระบบโทรทัศน์ โดยเป็นการอาศัยการเฉลี่ยกันของ ี่ ข้อมูลหลาย ๆ จำนวนที่จุดภาพ <mark>และ โปรเจกชันเดียวกัน เพื่อลดความแปรปรวนของข้อมูล ซึ่งทำ</mark> ึ่ ให้ภาพ โทโมกราฟีที่ได้ออกมามีค่า pixel noise ลดลง

# **บทท ี่ 2**

# **แนวคิดและทฤษฎี**

# **2.1 ทฤษฎีการคํานวณสรางภาพโทโมกราฟ**

การคำนวณสร้างภาพโทโมกราฟีเป็นวิธีตรวจสอบโดยไม่ทำลายที่แสดงผล ี่ ออกมาเป็นภาพตัดขวางของวัตถุในระนาบสองมิติ โดยแต่ละจุดของภาพจะขึ้นอยู่กับสัมประสิทธิ์ ึ้ ์ การลดทอนเชิงเส้น (linear attenuation coefficient)<sup>[2]</sup> ของวัตถุนั้น ดังนั้นการเข้าใจในหลักการ คำนวณสร้างภาพโทโมกราฟีจะต้องเข้าใจลักษณะของการลดทอนของรังสีเมื่อทะลุผ่านวัตถุต่าง ๆ ื่ ก่อบ

# **2.1.1 สัมประสิทธการลดทอนเชิงเสนของรังสีเอกซ (linear attenuation coefficient of X-Ray)**

รังสีเอกซ์เป็นคลื่นแม่เหล็กไฟฟ้าความถี่สูง และเป็นพวกรังสีที่ก่อให้เกิดไอออน ื่ (ionizing radiation) ในการทำอันตรกิริยากับตัวกลางจะมีอยู่ 3 รูปแบบที่สำคัญคือ การเกิดโฟโต-อิเล็กทริก (photo electric effect), การกระเจิงแบบคอมป์ตัน (compton scattering) และการเกิด แพร์โปรดักชัน (pair production) โดยโอกาสในการเกิดอันตรกริยาในแต่ละรูปแบบ จะขึ้นอยู่กับ ึ้ คุณสมบัติของตัวกลางและพลังงานของรังสีเอกซ

ในขณะที่รังสีเอกซ์เคลื่อนที่ผ่านตัวกลาง จะทำอันตรกิริยากับตัวกลางทำให้ ื่ ปริมาณรังสีที่ทะลุผ่านออกมาลคน้อยลง ซึ่งปริมาณที่ลดลงเป็น ไปตามกฎของแลมเบิร์ท (Lambert's Law) ดังสมการท 2.1

$$
I = I_0 e^{-\mu x}
$$
...(2.1)

เมื่อ I = ปริมาณรังสีหลังผ่านตัวกลางที่มีความหนา x  $I_0 = 1$ ริมาณรังสีก่อนผ่านตัวกลาง  $\boldsymbol{\mu}$  = สัมประสิทธิ์การลดทอนเชิงเส้น ิ์ x = ความหนาของตัวกลางที่รังสีทะลุผาน

ในสมการที่ 2.1 จะแสดงรังสีที่ทะลุผ่านตัวกลางเพียงชนิดเดียวเท่านั้น แต่ในวัตถุ ทั่วไปมักจะประกอบด้วยตัวกลางหลายชนิดผสมกันอยู่ ถ้าเราจะแบ่งตัวกลางตัวกลางเป็นแถบ

เล็ก ๆ จนสามารถประมาณ ได้ว่า แถบเล็ก ๆ ที่มีความหนาเท่า ๆ กันนี้ ประกอบด้วยตัวกลางที่มี เนื้อเดียวกันตลอด ซึ่งเราสามารถเขียนค่าของสัมประสิทธิ์การลดทอนเชิงเส้นให้อยู่ในรูปของการ ื้ ึ่ ์<br>เ อินทิเกรตเชิงเส้น (line integral) ทำให้ปริมาณของรังสีที่ทะลุผ่านตัวกลางหลายชนิดเป็น

$$
I = I_0 e^{-\int \mu(x) dx}
$$
...(2.2)

เมื่อ μ(x) เป็นสัมประสิทธิ์การลดทอนเชิงเส้นที่ตำแหน่ง x ใด ๆ ในวัตถุ ิ์

# **2.1.2 การเก็บขอมูลสําหรับคํานวณสรางภาพโทโมกราฟ**

จากการที่ภาพโทโมกราฟีแสดงถึงสัมประสิทธิ์การลดทอนเชิงเส้น ดังนั้นการ ์<br>.<br>. เก็บข้อมูลจึงต้องเก็บข้อมูลของรังสีที่ทะลุผ่านวัตถุออกมา โดยทำการติดตั้งอุปกรณ์ตรวจวัดรังสี ั้ ได้ด้านตรงกันข้ามกับต้นกำเนิดรังสี ซึ่งวัตถุที่ต้องการตรวจสอบวางอยู่ระหว่างอุปกรณ์ทั้งสองดัง ึ่ แสดงในรูปที่ 2.1

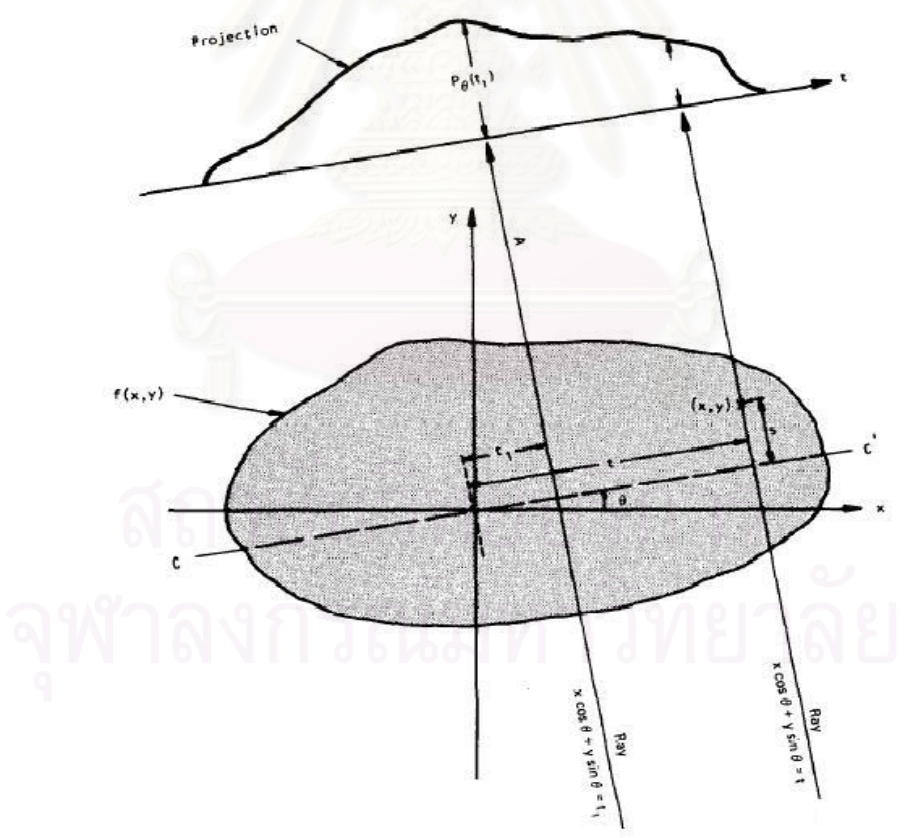

รูปที่ 2.1 แสดงลักษณะการแสกนเก็บข้อมูลในการคำนวณสร้างภาพโทโมกราฟี<sup>[3]</sup>

ในรูปที่ 2.1 เมื่อกำหนดระนาบตัดขวางของวัตถุด้วยพิกัด (x,y) และกำหนดพิกัด ื่ (t,s) เป็นพิกัดของลำรังสีที่เดินทางผ่านวัตถุ โดย t จะแสดงระยะของลำรังสีเทียบจุดกำเนิด และ s แสดงเส้นทางของรังสีในวัตถุ ในมุม  $\theta$ ใด ๆ ที่พิกัด (x,y) กระทำกับ (t,s) ดังนั้นจึงสามารถเขียน ั้ สมการที่ 2.2 ใหม่ให้อยู่ในรูปของการอินทิเกรตเชิงเส้นใด้เป็น

$$
P_{\theta}(t) = \ln \frac{I_0}{I} = \int_{(\theta,t)} \mu(x, y) ds
$$
...(2.3)  

$$
\tilde{\ln} \theta \hat{\vec{n}}
$$
 
$$
x \cos \theta + y \sin \theta = t
$$

เทอมของ P $_{\theta}$ (t) ในสมการที่ 2.3 เป็นผลรวมของค่า  $\mu_{\mathrm{(x,y)}}$  ตามเส้นทางของรังสี ลำแคบในตำแหน่ง <del>เ</del> ซึ่งทำมุม  $\theta$  หรือเรียกว่าเรย์ซัม (raysum) เมื่อทำการสแกนเก็บข้อมูลเรย์ซัม ึ่ ื่ ตามแนว t จะได้กลุ่มข้อมูลของเรย์ซัมที่มุม  $\theta$  หนึ่ง ๆ ซึ่งเราเรียกว่าโพรไฟล์ (profile) หรือโป รเจกชัน (projection)

การเก็บข้อมูลโพรไฟล์ด้วยเทคนิคโทรทัศน์ ค่าความเข้มของรังสีจะอย่ในรูปของ ความเข้มของจุดภาพที่แสดงบนหน้าจอแสดงผล (monitor)<sup>[2]</sup> เนื่องจากอุปกรณ์รับภาพมักมี ี่ ื่ สัญญาณรบกวนเช่น dark current ดังนั้นข้อมูลโพรไฟล์ที่ได้ต้องผ่านการปรับแก้ค่า เพื่อให้ได้ ั้ ข้อมูลที่สัมพันธ์กับสัมประสิทธิ์การลดทอนเชิงเส้นของรังสีเอกซ์ในตัวกลาง โดยใช้วิธี shading ์<br>.<br>. correction ดังแสดงในสมการที่ 2.5

$$
P_{S}(x_{i}, y_{i}) = \ln\left(\frac{I_{0}(x_{i}, y_{i}) - D(x_{i}, y_{i})}{I_{0}(x_{i}, y_{i}) - D(x_{i}, y_{i})}\right) \tag{2.4}
$$

เมื่อ  $\mathrm{P}_{_{\mathrm{S}}\mathrm{(x_{i},\,y_{i})}}$  = ข้อมูล โพร ไฟล์หลังปรับแก้แล้ว  ${\rm I}_{\rm 0}({\rm x}_{\rm i}^{\phantom{\dag}}, {\rm y}_{\rm i}^{\phantom{\dag}})$  = ข้อมูลโพร ไฟล์ในขณะที่ไม่มีชิ้นงานทดสอบ  $\mathrm{I}\left(\mathrm{x}_\mathrm{i},\mathrm{y}_\mathrm{i}\right)$  = ข้อมูลโพร ไฟล์ที่ตำแหน่งต่าง ๆ ขณะที่มีชิ้นงานทดสอบ  $\mathrm{D}\left(\mathrm{x}_\mathrm{i},\mathrm{y}_\mathrm{i}\right)$  = ค่า dark current หรือข้อมูลขณะยัง ไม่เปิดเครื่องกำเนิดรังสีเอกซ์ ื่

จากสมการที่ 2.5 จะเห็น ได้ว่าการแก้ค่าโพร ไฟล์ต้องทำการแก้ค่าตำแหน่งต่อ ตำแหน่ง โดยที่ I (x<sub>i</sub> , y<sub>i</sub>) จะทำการเก็บข้อมูลในแต่ละโปรเจคชันจากการถ่ายภาพวัตถุด้วยรังสี ณ ตำแหน่งต่าง ๆ ส่วนก่า I<sub>o</sub>(x<sub>i</sub> , y<sub>i</sub>) จะได้จากการถ่ายภาพด้วยรังสีในขณะที่ไม่มีวัตถุวางอยู่ และก่า  $\rm _D$  ( $\rm x_i$  ,  $\rm y_i$ ) หาได้โดยการเก็บข้อมูลตำแหน่งต่าง ๆ บนจอภาพในขณะที่ยังไม่เปิดเครื่องกำเนิดรังสี ื่ เอกซ์ และ ไม่มีวัตถุวางอยู่ ในภาพที่ 2.2 , 2.3 และ 2.4 จะแสดงตัวอย่างข้อมูลของ I (x<sub>i</sub> , y<sub>i</sub>) ,  $\rm I_{0} (x_{i}$  ,  $\rm y_{i})$  และ  $\rm D$   $\rm (x_{i}$  ,  $\rm y_{i})$  ตามลำดับ ส่วนค่าของ  $\rm P_{s}$   $\rm (x_{i}$  ,  $\rm y_{i})$  หรือข้อมูลหลังจากที่นำมาแก้ค่าด้วยวิธี shading correction แล้วจะแสดงในรูปที่ 2.5

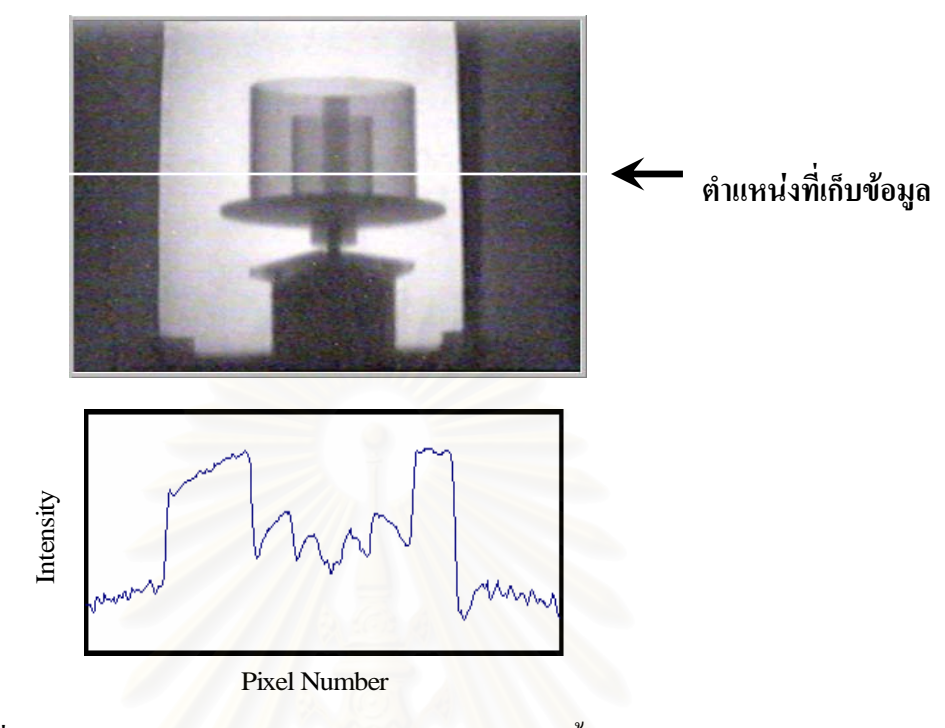

รูปที่ 2.2 ภาพถ่ายด้วยรังสีโดยใช้ระบบโทรทัศน์พร้อมทั้งตัวอย่างข้อมูลโปรเจกชัน $^{\text{\tiny{[2]}}}$ ั้

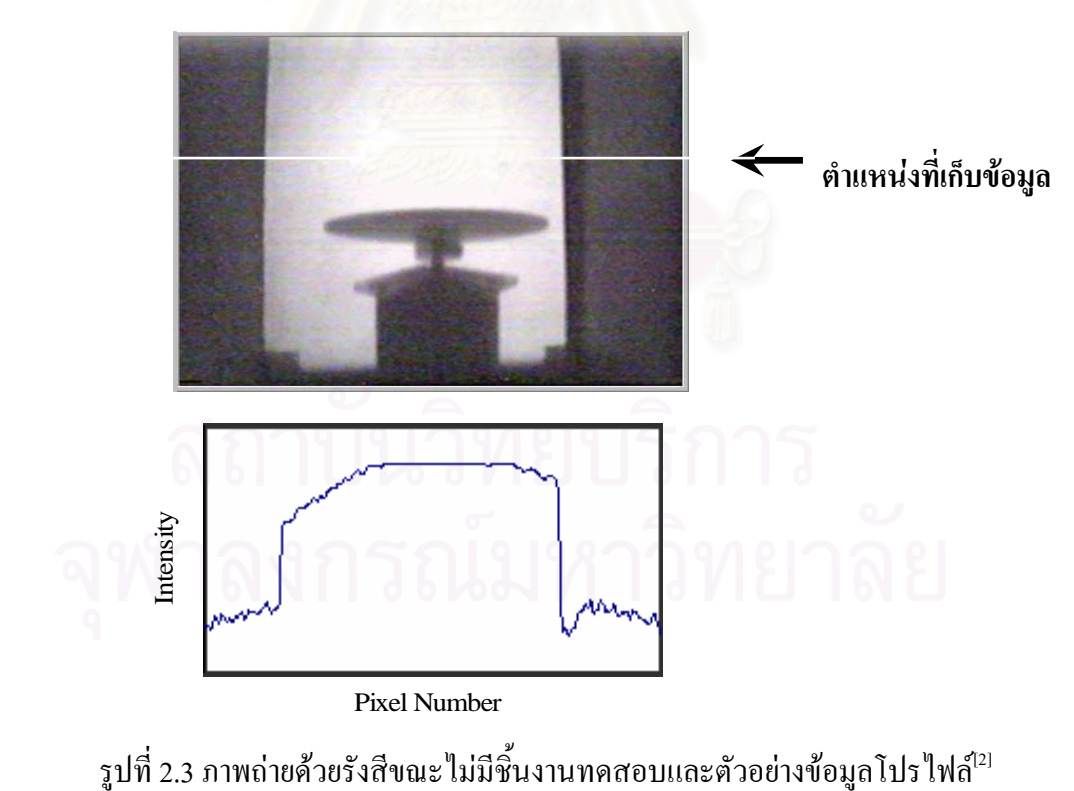

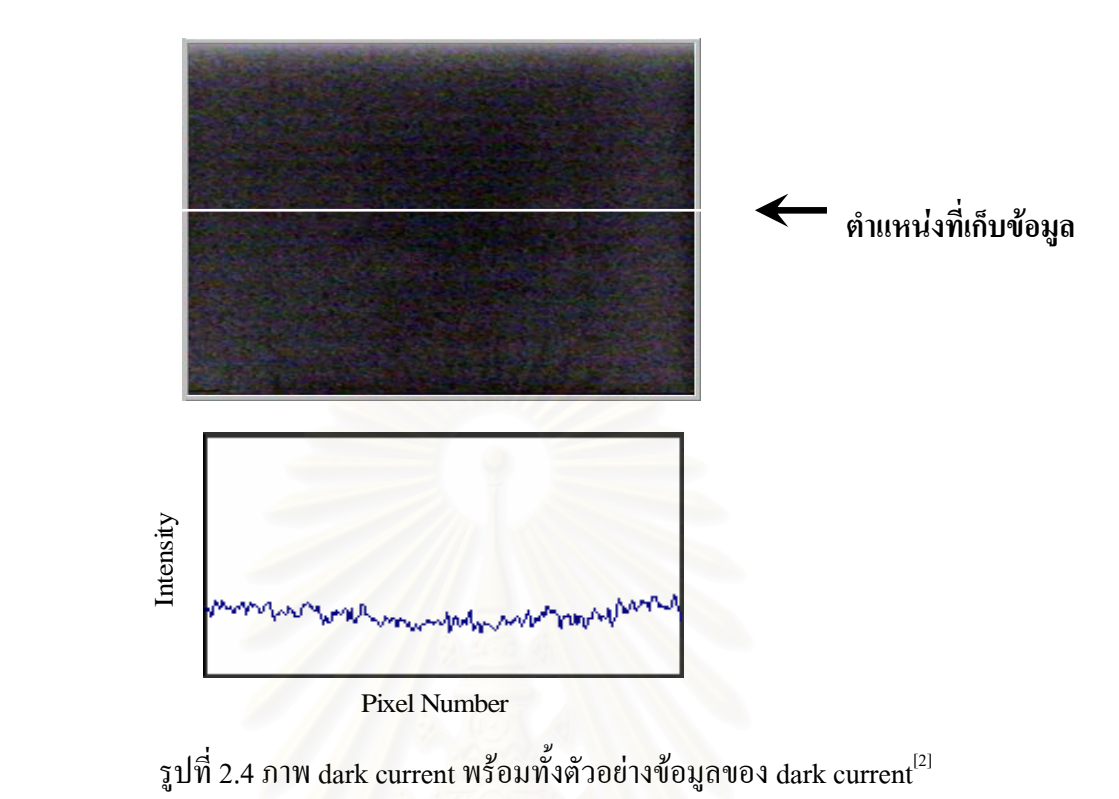

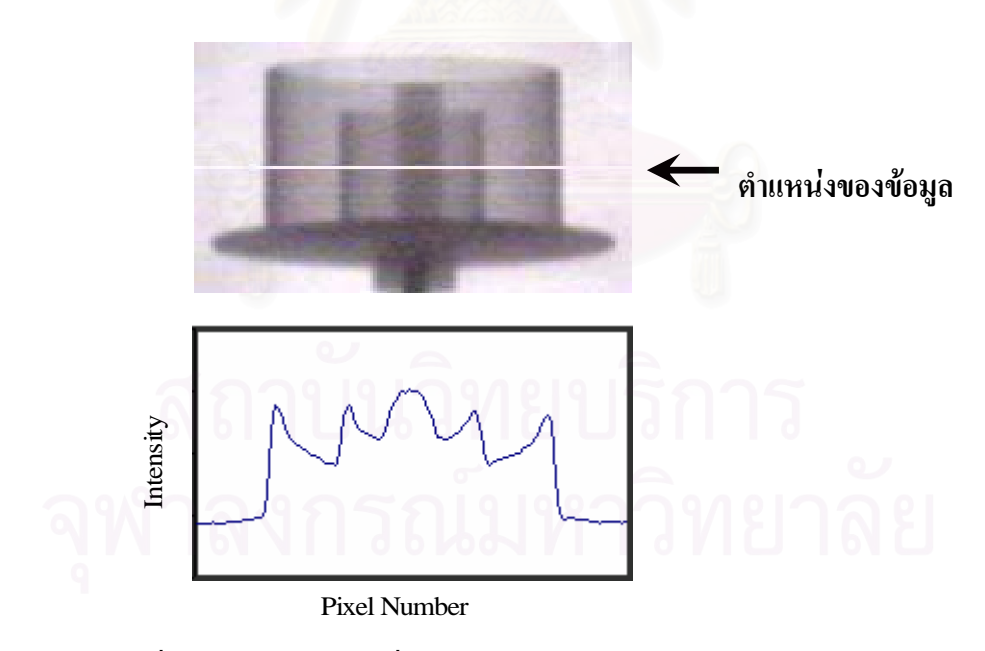

รูปที่ 2.5 ข้อมูลโปรไฟล์ที่ได้จากการปรับแก้ค่าด้วยวิธี Shading correction $^{\scriptscriptstyle{[2]}}$ 

# **2.1.3 วิธีการแบ็กโปรเจกชัน (Back Projection Method)**

้วิธีการแบ็กโปรเจกชันเป็นวิธีคำนวณสร้างภาพโทโมกราฟี โดยนำชุดข้อมูลโปร ไฟล์ที่เก็บได้จากมุมต่าง ๆ กัน มาทำการฉายย้อนกลับไปยังมุมเดิม ดังแสดงไว้ในรูปที่ 2.6 โดย ภาพทางด้านซ้ายจะแสดงการเก็บข้อมูลโปรไฟล์ในมุมต่าง ๆ ส่วนทางด้านขวาจะแสดงวิธีการฉาย ภาพของข้อมูลโปร ใฟล์ย้อนกลับเพื่อทำการสร้างภาพโทโมกราฟี ื่

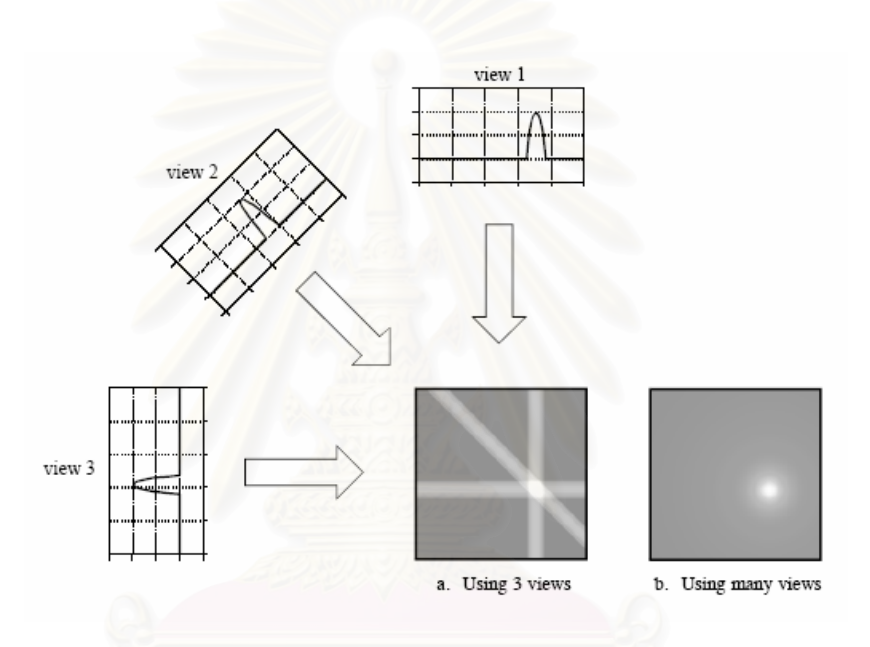

รูปที่ 2.6 แผนภาพการสร้างภาพโทโมกราฟีด้วยวิธีแบ็กโปรเจกชัน $^{\mathsf{[4]}}$ 

ภาพโทโมกราฟีที่เกิดจากวิธีแบ็กโปรเจกชันในรูปที่ 2.6 นั้นจะเกิดจากการ รวมตัวของค่าเรย์ซัมที่มุมต่าง ๆ ทำให้ บริเวณที่ฉายผ่านวัตถุมีค่าเพิ่มขึ้นมากกว่าบริเวณนอกวัตถุ ี่ ิ่ ึ้ ซึ่งทำให้เกิดเป็นภาพของวัตถุเค่นชัคขึ้นมา ึ่ ึ้

จากรูปที่ 2.6 จะพบว่าบริเวณขอบวัตถุจะมองเห็นได้ใม่ชัดเจนเนื่องจาก การ รวมตัวของค่าเรย์ซัมในมุมต่าง ๆ ไม่เพียงแต่รวมตัวกันบริเวณที่เป็นวัตถุเท่านั้น รวมตัวกันตาม แนวที่ฉายย้อนกลับทำให้บริเวณ โดยรอบของขอบวัตถุมีค่าสูงขึ้นตามใปด้วย ดังนั้นจึงต้องมีการ ี่ แก้ไขข้อมูลเพื่อให้เห็นขอบของวัตถุชัดเจนยิ่งขึ้น ิ่

# **2.1.4 วิธีฟลเตอรแบ็กโปรเจกชัน (Filter Back Projection Method)**

้วิธีฟิลเตอร์แบ็กโปรเจกชัน เป็นวิธีการสร้างภาพโทโมกราฟีโดยใช้เทคนิคการ แปลงฟูเรียร์เป็นพื้นฐาน<sup>เว</sup>่ เมื่อพิจารณาการแปลงฟูเรียร์ของฟังก์ชัน  $\boldsymbol{\mu}(\text{x,y})$  เป็น F(X,Y) ื่

$$
F(X,Y) = \int_{-\infty}^{\infty} \int_{-\infty}^{\infty} \mu(x,y) e^{-i(Xx+Yy)} dx dy \qquad ...(2.5)
$$

เขียนฟังก์ชัน  $\mu$ (x,y) ให้อยู่ในรูป  $\mu$ (t,s) โดยที่แกน t ทำมุม  $\theta$  กับแกน x ของ ระนาบ การแปลงฟูเรียร์ F(X,Y) ในสมการที่ 2.6 จะได้เป็น

$$
F(X,Y) = \int_{-\infty}^{\infty} \int_{-\infty}^{\infty} \mu(t,s) e^{-i[X(t\cos\theta - t\sin\theta) + Y(t\sin\theta + t\cos\theta)]} dt ds
$$
  

$$
F(X,Y) = \int_{-\infty}^{\infty} \int_{-\infty}^{\infty} \mu(t,s) e^{-i[X\cos\theta - tX\sin\theta + tY\sin\theta + tY\cos\theta]} dt ds
$$

ื่

เมื่อกำหนดให้ 
$$
T = X\cos\theta + Y\sin\theta
$$

$$
S = X\mathrm{cos}\theta - Y\mathrm{sin}\theta
$$

$$
F(X,Y) = \int_{-\infty}^{\infty} \int_{-\infty}^{\infty} \mu(t,s)e^{-i(tT+s)}dt ds
$$
...(2.6)  

$$
F(X,Y) = F_{\theta}(T,S)
$$

โดยสมการที่ 2.6 แสดงให้เห็นว่าค่า  $\mu_{\theta}$ (t,s) ที่หมุนจาก  $\mu$ (x,y) เป็นมุม  $\theta$ ี่ ฟังก์ชันของการแปลงฟูเรียร์ F(T,S) ก็จะหมุนจาก F $_{\theta}$ (X,Y) เป็นมุม  $\theta$  เช่นกัน

พิจารณาการแปลงฟูเรียร์ S $_{\theta}$ (T) ของสมการที่ 2.3

$$
S_{\theta}(T) = \int_{-\infty}^{\infty} P_{\theta}(t) e^{-j2\pi t T} dt \qquad ...(2.7)
$$

เมื่อพิจารณาที่มุม  $\Theta$  = 0 การแปลงฟูเรียร์ของ  $\mu(\text{x,y})$  จะพบว่าในโคเมนความถี่ ื่ ค่า  $\rm Y$  =  $\rm 0$  ซึ่งจะได้เป็น

$$
F(X,0) = \int_{-\infty}^{\infty} \int_{-\infty}^{\infty} \mu(x,y) e^{-j2\pi x} dxdy
$$
...(2.8)

$$
F(X,0) = \int_{-\infty}^{\infty} \left[ \int_{-\infty}^{\infty} \mu(x,y) dy \right] e^{-j2\pi x} dx \qquad ...(2.9)
$$

ในวงเล็บของสมการเป็นโพรเจ็กชันตามแนวแกน x ดังนั้นในสมการที่ 2.3 อาจ

เขียนไดวา

$$
P_{\theta=0}(x) = \int_{-\infty}^{\infty} \mu(x, y) dy
$$
...(2.10)

แทนสมการท 2.10 ลงในสมการที่ 2.9 จะได

$$
F(X,0) = \int_{-\infty}^{\infty} P_{\theta=0} (x) e^{-j2\pi x} dx
$$
 ...(2.11)

ค้านขวาของสมการที่ 2.11 จะแสดงการแปลงฟูเรียร์ 1 มิติของโปรเจกชัน P $_{\theta=0}$ เมื่อเปรียบเทียบกับสมการที่ 2.3 ซึ่งเป็นโปรเจกชันในแนวนอนของการแปลงฟูเรียร์ 2 มิติจะพบว่า

$$
F(X,0) = S_{\theta=0}(X) \tag{2.12}
$$

สมการท 2.12 คือทฤษฎีโปรเจกชัน-สไลซ (Projection-slice theorem) ซ งกลาววา ึ่

ฟังก์ชันการแปลงฟูเรียร์ 1 มิติของฟังก์ชันภาพฉาย คือฟังก์ชันการแปลงฟูเรียร์ 2 มิติของฟังก์ชัน เดิมตามแนวภาพฉายที่ตัดผ่านจุดกำเนิด<sup>เว</sup>่

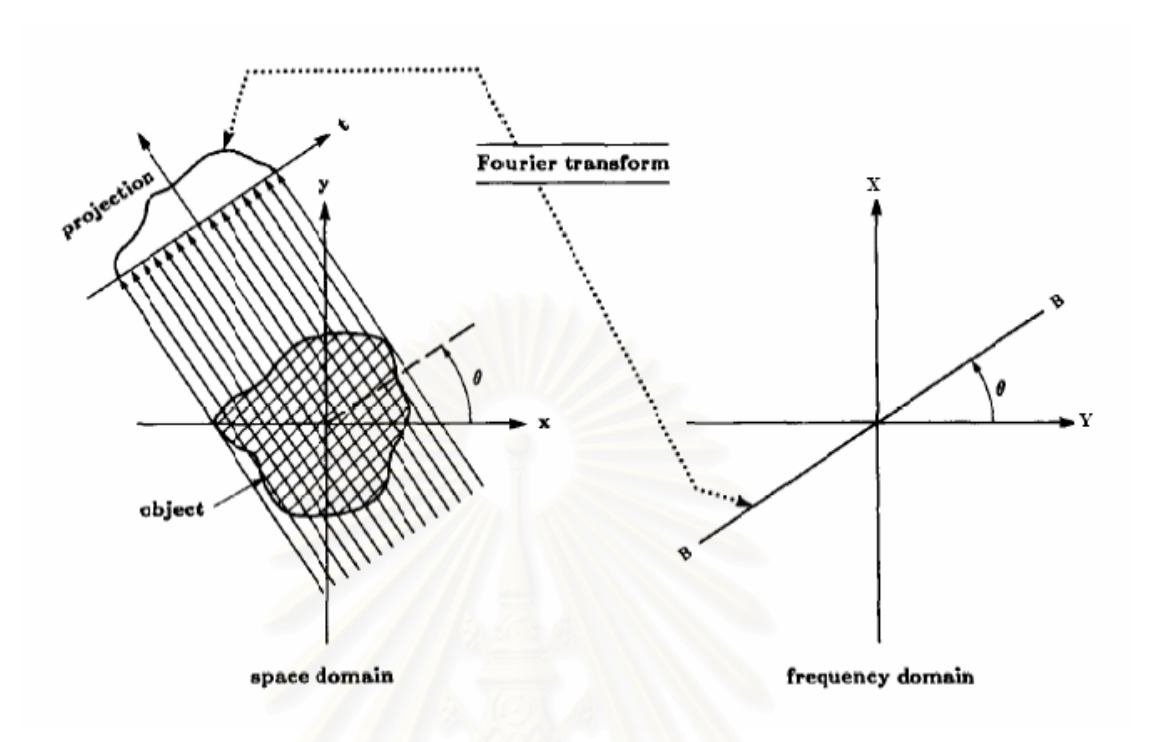

รูปที่ 2.7 แผนภาพการแปลงฟูเรียร์ 1 มิติของฟังก์ชันภาพฉาย เทียบกับการแปลงฟูเรียร์ 2 มิติของ ฟังก์ชันเดิมตามแนวภาพฉายที่ตัดผ่านจุดกำเนิด<sup>เว</sup>่

ดังนั้นหากมีข้อมูลฟังก์ชันการแปลงฟูเรียร์ของภาพฉายจำนวนอนันต์มุม ก็จะ ั้ สามารถทราบค่า F(X,Y) ทุกจุดบนระนาบ (X,Y) ซึ่งเราสามารถคำนวณกลับเป็น  $\mu_{\mathrm{(x,y)}}$  โดยใช้ ึ่ การแปลงฟูเรยรี ผกผันดังน

$$
\mu(x,y) = \frac{1}{4\pi^2} \int_{-\infty}^{\infty} \int_{-\infty}^{\infty} F(X,Y) e^{i(Xx+Yy)} dxdy \qquad ...(2.13)
$$

สมการที่ (2.13) สามารถเขียนให้อยู่ในระบบพิกัดเชิงมุมได้เป็น

$$
\mu(x,y) = \frac{1}{4\pi^2} \int_{0}^{2\pi} \int_{-\infty}^{\infty} F(\theta,T) e^{iR(x\cos\theta + y\sin\theta)} T dT d\theta \qquad ...(2.14)
$$

โดยที่ F( $\Theta$ ,T) เทียบเกียง ได้กับฟังก์ชัน F $_{\theta}$ (T,S) $_{\mid \theta}$  ซึ่งจากทฤษฎีโปรเจกชัน-ึ่ สไลซ์ (Projection-slice theorem) กี่คือ P( $\theta$ ,T) และด้วยคุณสมบัติการหมุนแบบสมมาตร เรา ทราบว่า F( $\theta$ ,T) มีค่าเท่ากับ F( $\theta\pm\pi$ ,-T) ดังนั้น

$$
\mu(\mathbf{x}, \mathbf{y}) = \frac{1}{4\pi^2} \int_{0}^{\pi} \int_{-\infty}^{\infty} \mathbf{P}(\theta, \mathbf{T}) \mathbf{e}^{i \mathbf{T} \mathbf{t}} |\mathbf{T}| \mathrm{d} \mathbf{T} \mathrm{d} \theta \qquad ...(2.15)
$$

สมการที่ (2.15) พบว่าเป็นสมการที่ไม่มีขอบเขตจำกัด (Unbounded function) เนื่องจากค่าของ <sub>|T|</sub> มีค่าลู่ออก (diversion)<sup>|2]</sup> เมื่อพิจารณาในโคเมนความถี่จะพบว่าภาพส่วนใหญ่ ื่ ื่ จะมีสัดส่วนสัญญาณกับสิ่งรบกวน (Signal to Noise Ratio, SNR) ต่ำที่ความถี่สูง ทำให้เกิดการ ิ่ ่ํ ี่ ขยายส งรบกวนขึ้น ิ่

ดังนั้นค่าของ |T| ควรจะต้องถูกจำกัดด้วยค่า ๆ หนึ่งโดยฟังก์ชันการกรอง (filter ั้ function) H(T) = |T|b(T) โดยที่

$$
b(T) = \begin{cases} \n1 & \text{where } |T| \le T_0 \\ \n0 & \text{where } |T| > T_0 \n\end{cases} \tag{2.16}
$$

กําหนดใหชวงห างของการเก็บขอมูลตามแนวขวาง (Lateral sampling) มีคาเปน a ดังนั้น จากทฤษฎีบทการสุ่มตัวอย่าง (Sampling theorem) จะได้ว่า

$$
T_0 = 2\pi f_{\text{max}} = \frac{\pi}{a} \qquad \qquad ...(2.17)
$$

ในการจำกัดขอบเขตจะใช้ฟังก์ชันการกรองของ Ramachandran หรือเรียกว่า Lam-Rak โดยที่

$$
H(T) = |T| \text{rect}(\frac{T}{2T_0}) \tag{2.18}
$$

เมื่อ h(t) เป็นการแปลงฟูเรียร์ผกผันของ H(T) สามารถเขียนในรูปไม่ต่อเนื่อง  $h(t_{k} = ak)$  เมื่อ  $k = 0, 1, 2, ....N-1$  ได้เป็น

$$
h(0) = \frac{\pi}{2a^{2}}
$$
  
\n
$$
h(t_{k}) = -\frac{2}{\pi k^{2} a^{2}} \quad \text{if } k \text{ if } u \text{ and } \tilde{n} \quad ...(2.19)
$$

h(t ) 0 <sup>k</sup> = เมื่อ k เปนเลขคู

สมการที่ 2.19 เป็นฟิลเตอร์ฟังก์ชันที่มีลักษณะแกว่งมาก ต่อมา Shepp และ Logan ได้เสนอฟิลเตอร์ฟังก์ชันที่มีการแกว่งน้อยลงซึ่งทำให้ภาพโทโมกราฟีดีขึ้นดังสมการ ึ่

$$
H(T) = |T| \operatorname{sinc}(\frac{T}{2T_0}) \operatorname{rect}(\frac{T}{2T_0}) \quad ...(2.20)
$$

การแปลงฟูเรียร์ผกผัน h(t) ในสมการ 2.20 เขียนในรูปไม่ต่อเนื่อง  $\rm\; h(t_k=ak)$ ื่ เมื่อ  $k = 0, 1, 2, ....N-1$  ได้เป็น

$$
h(t_k) = -\frac{4}{\pi a^2 (4k^2 - 1)}
$$
,  $k = 0, \pm 1, \pm 2, ... \pm (N - 1)$  ...(2.21)

โดยผลตอบสนองทางเวลาและความถี่แสดงในรูปที่ 2.8

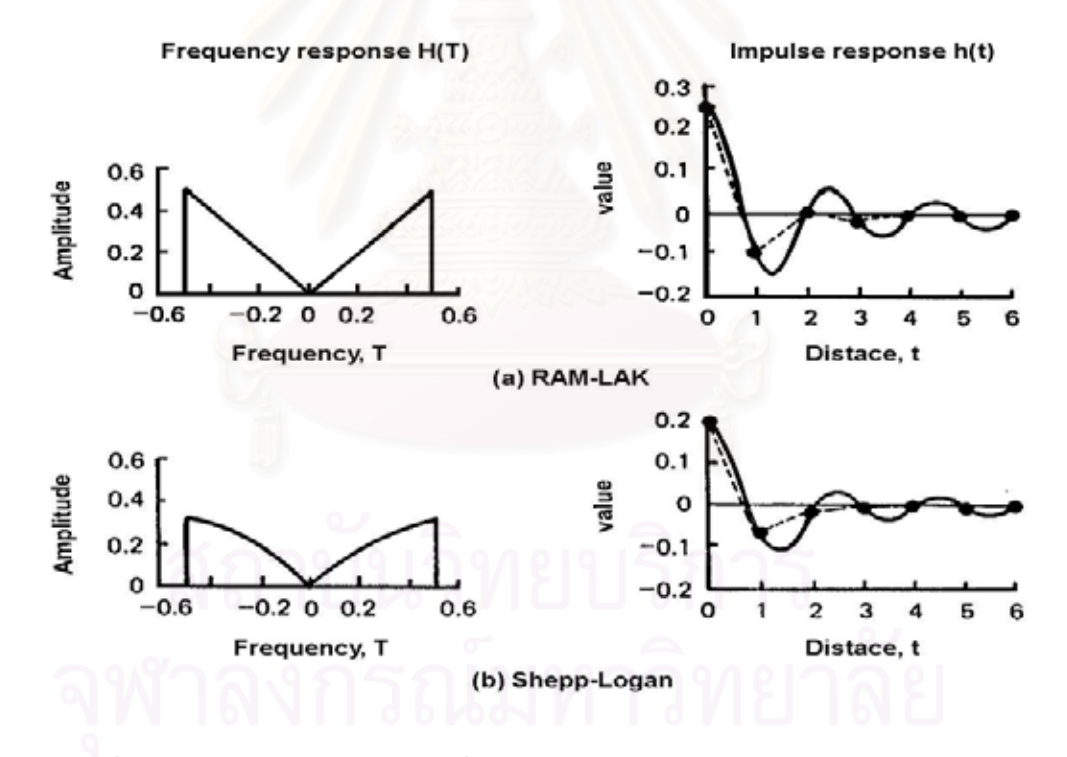

รูปที่ 2.8 แสดงผลตอบสนองความถ และทางเวลาของ (a) ฟงกชันการกรอง Lam-Lak (b) ฟังก์ชันการกรอง Shepp-Lagan $^{\left[ 5\right] }$ 

สมการที่ (2.15) เมื่อใช้ทฤษฎีคอนโวลูชัน (Convolution) จะได้สมการการสร้าง ภาพโทโมกราฟ (Reconstruction formula) เปน

$$
\mu(x,y) = \frac{1}{2\pi^2} \int_{0}^{\pi} \int_{-\infty}^{\infty} P(\theta,\tau) \otimes h(x\cos\theta + y\sin\theta - \tau) d\tau d\theta \qquad ...(2.22)
$$

สมการที่ (2.22) สามารถประมาณแบบไม่ต่อเนื่องของการคำนวณสร้างภาพโท ื่ โมกราฟดวยวธิีฟลเตอรแบ็กโปรเจกชัน โดยสามารถเขียนไดเปน

$$
\mu(x,y) = \frac{1}{2\pi} \sum_{j=1}^{M} \sum_{k=1}^{N} P(\theta_j, t_k) \bullet h(x \cos \theta_j + y \sin \theta_j - t_k) \qquad ...(2.23)
$$

ี่เมื่อ M คือ จำนวนมุมของการเก็บข้อมูล หรือจำนวนโปรไฟล์ N คือจํานวนจุดของการสแกนเก็บขอมูลในหนึ่งโปรไฟล

เมื่อนำข้อมูลโปรไฟล์จากการสแกนมาผ่านการคำนวณด้วยฟิลเตอร์ฟังก์ชัน การคำนวณนี้จะเป็น ื่ ึ การปรับข้อมูลให้สามารถ<mark>แยกแยะรายละเอียดของข้อมูลให้เห็นเด่น</mark>ชัดมากขึ้น

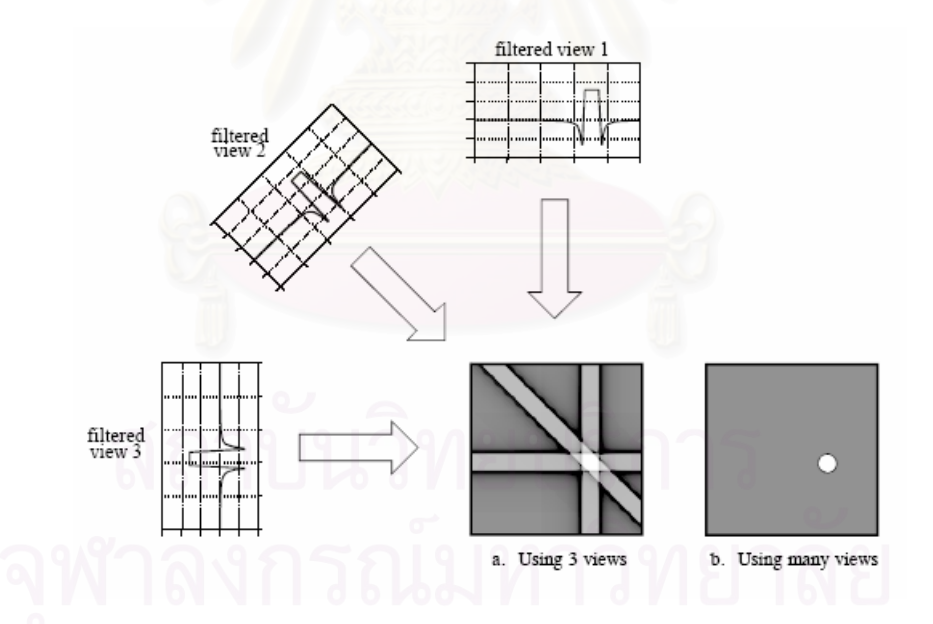

รูปที่ 2.9 แผนภาพการสร้างภาพด้วยวิธีแบ็กโปรเจกชันหลังจากนำข้อมูลโปรไฟล์มาผ่านการ คำนวณค้วยฟิลเตอร์ฟังก์ชัน $^{\mathfrak{[4]}}$ 

# **2.2 การคํานวณสรางภาพโทโมกราฟ แบบ 3 มิต (3 dimensional computed tomography) ิ**

ข้อจำกัดของภาพโทโมกราฟีโดยทั่วไป ที่แสดงผลออกมาเป็นภาพตัดขวางของ ้วัตถุในระนาบสองมิติเท่านั้น จึงได้มีการคิดวิธีการสร้างภาพโทโมกราฟีแบบ 3 มิติขึ้นโดยการนำ ภาพโทโมกราฟีในแต่ละระนาบมาวางเรียงซ้อนกันใน 3 มิติ

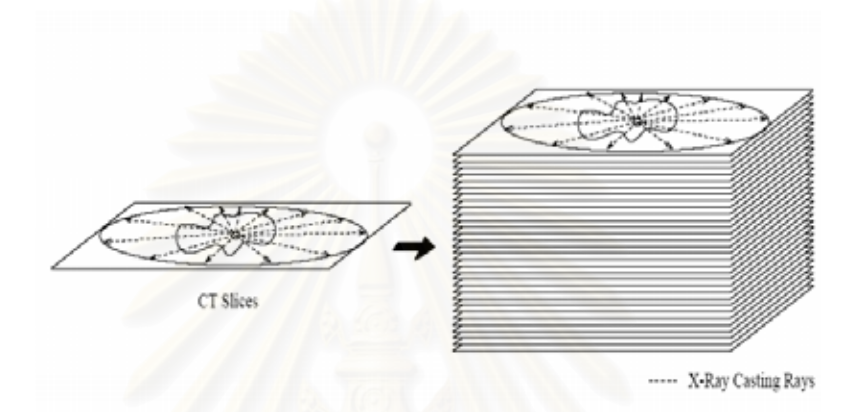

รูปที่ 2.10 แผนภาพการสร้างภาพโทโมกราฟีแบบ 3 มิติโดยนำภาพโทโมกราฟีมาเรียงซ้อนกัน<sup>เด</sup>

ข้อมูลเชิงตัวเลขที่ได้จากการคำนวณสร้างภาพโทโมกราฟีนั้นจะถูกกำหนดสีและ วางเรียงกันเป็นภาพ ซึ่งเรียกว่าพิกเซล (pixel ซึ่งมาจากคำว่า picture element)<sup>[7]</sup> ในขณะที่ข้อมูล ึ่ ึ่ ี่ เชิงตัวเลขของภาพโทโมกราฟีแบบ 3 มิติจะเรียงตัวกันเป็นปริมาตรใน 3 มิติจะเรียกว่าว็อกเซล (voxel มาจาก volume element) $^{[7]}$ 

# **2.2.1 การเรนเดอรปริมาตรดวยวิธเรยี แคสติง (Volume Render with Ray-Casting Method)**

เนื่องจากข้อมูลที่ได้เป็นข้อมูลที่เรียงอยู่ใน 3 มิติ ในขณะการแสดงผลจะแสดง ื่ ี่ ภาพบนหน้าจอกอมพิวเตอร์ ซึ่งอยู่ในระนาบ 2 มิติ ดังนั้นข้อมูลจะต้องผ่านกระบวนการที่เรียกว่า ึ่ ี่ การเรนเดอร์ (render) ซึ่งปัจจุบันมีอยู่หลายวิธี แต่ในงานวิจัยชิ้นนี้จะใช้การเรนเดอร์ปริมาตร (volume render)โดยจะมองแตละว็อกเซลเปนลักษณะปริมาตรที่มีคุณสมบัติของสีและความทึบ แสงแตกต่างกันในแต่ละค่าตัวเลข จากนั้นจะใช้หลักการเรย์คาสติงในการสร้างภาพให้ปรากฏบน หน้าจอคอมพิวเตอร์

โดยหลักการของเรย์คาสติง ทุก ๆ พิกเซลของภาพเกิดจากการที่มีรังสีทะลุผ่าน เข้าไปในข้อมูลวีอกเซล โดยนำค่าคุณสมบัติทั้งทางสี และความทึบแสงมาทำการอินเทอโปเลทกัน จากนั้นก็จะทำการรวมกับทุกวีอกเซลที่รังสีเดินทางผ่าน และรวมเข้ากับสีของฉากหลังด้วย ั้

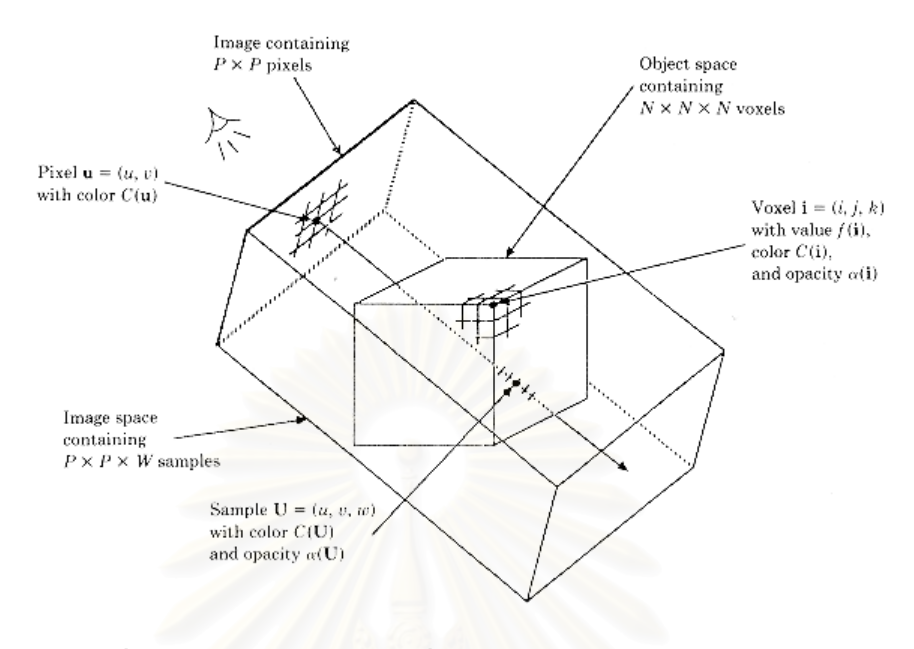

รูปที่ 2.11 แผนภาพแสดงพิกัดที่ใช้ในระหว่างการเรนเดอร์ปริมาตร<sup>เย</sup>

# **2.2.2 ไปปไลนของการเรนเดอร (Rendering pipeline)**

ไปป์ไลน์ขอ<mark>งก</mark>ารเรนเดอร์ปริมาตรสามารถสรุปได้ดังรูปที่ 2.12 โดยเริ่มจากการ นำอาร์เรย์ของข้อมูลวี่อกเซล  $\mathrm{f}_\mathrm{o}(\mathrm{X}_\mathrm{i})$  ที่ตำแหน่ง  $\mathrm{X}_\mathrm{i}=(\mathrm{x}_\mathrm{i}$  ,  $\mathrm{y}_\mathrm{j}$  ,  $\mathrm{z}_\mathrm{k}$ ) มาผ่านกระบวนการเตรียมข้อมูล ซึ่งจะได้ข้อมูลว็อกเซลเป็น  $\mathrm{f_{i}(X_{i})}$  จากนั้นข้อมูลเหล่านี้จะผ่านเข้าไปในกระบวนการให้แสงเงา ั้ ֺ֖֪֪֦֖֪֦֖֪֦֖֪֪֦֖֪֦֖֪֦֖֪֦֖֪֦֖֪֪֦֖֪֦֖֪֚֝֟֟֟֟֟֟֟֟֟֟֟֟֟֟֟֟֟֟֟֟֟֡֬֟֓֟֓֟֓֟֬֟֓֟֩֬֝֟֓֞֟֝֟֝֟֝֟֝֬֝֝֝֝֝֟֝֝֝ (shading) โดยจะ ได้ค่าสีของแต่ละวือกเซล  $\rm C_\lambda\rm (X_i)$  เมื่อ  $\boldsymbol{\lambda}$  = r , g , b ในขณะเดียวกันข้อมูลชุด เดียวกันนี้ก็จะเข้าสู่กระบวนการแยกแยะประเภท (classification) เพื่อให้ได้ค่าความทึบแสงของ วื้อกเซล  $\mathbf{C}\!\left(\mathrm{X}\right_\mathrm{i})$ 

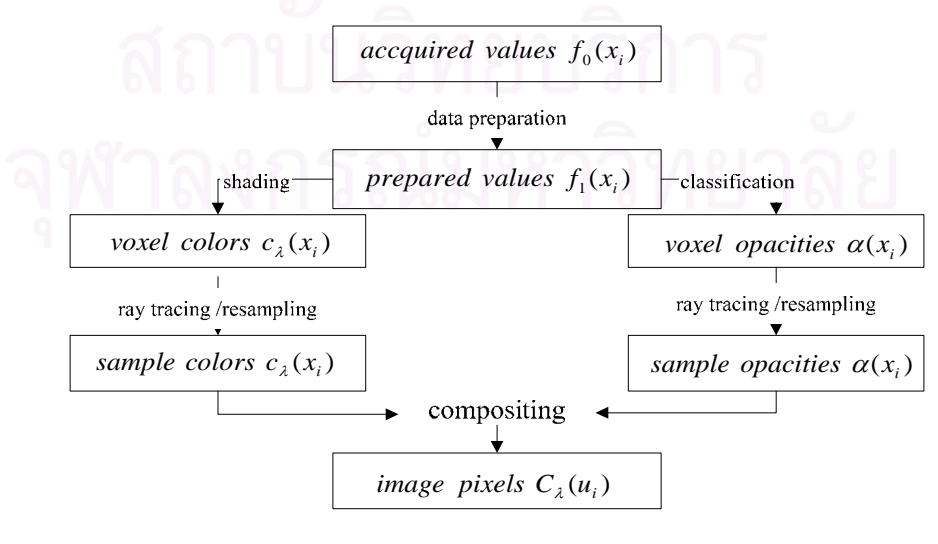

รูปที่ 2.12 แผนผังไปป์ไลน์ของการเรนเดอร์<sup>เๆ</sup>

จากนั้นรังสีจะทำการฉายเข้าไปในอาร์เรย์ทั้งสองชุดออกไปยังจุดสังเกต ซึ่งแต่ละ ั้ ึ่ รังสีเวกเตอร์ของสี  $c_\lambda(X_i^{\scriptscriptstyle \frown})$  และของความทึบแสง  $\alpha(x_i^{\scriptscriptstyle \frown})$  โดยที่ตำแหน่ง  $X_i^{\scriptscriptstyle \frown}$  = ( $x_i^{\scriptscriptstyle \frown}, \ y_i^{\scriptscriptstyle \frown}, z_i^{\scriptscriptstyle \frown}$ ) จะถูก คำนวณจากการเลือกค่าวื้อกเซลทั้งแปดที่อยู่โดยรอบของตำแหน่ง  $\mathbf{x}_{\text{i}}^{\text{-}}$ มาทำการไตรลิเนียร์อิน-เทอรโปเลชัน (trilinear interpolation) ดังแสดงในรูปที่ 2.13

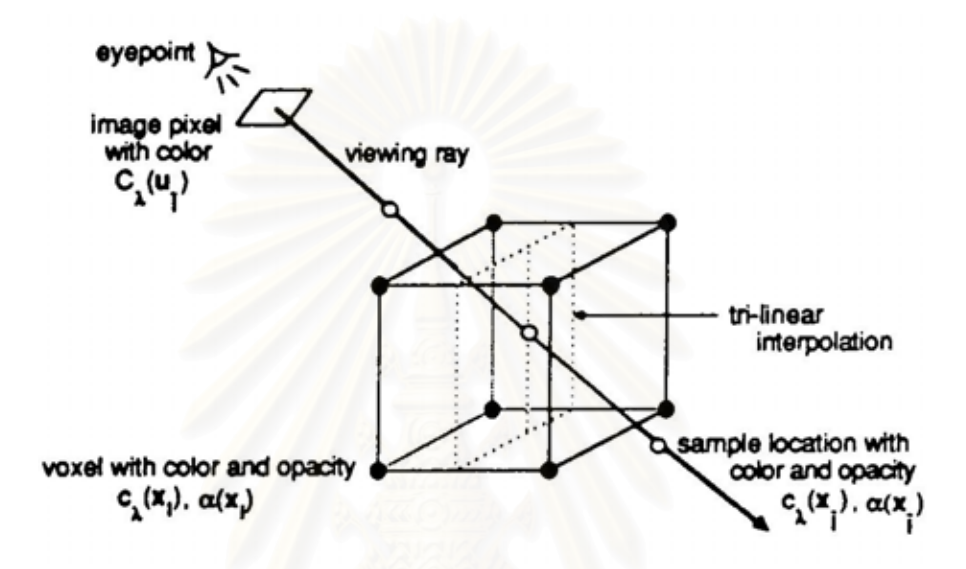

รูปที่ 2.13 แผนภาพแสดงการคำนวณค่า  $c_{\pmb{\lambda}}(\mathbf{X_i^{\cdot}})$  และ  $\pmb{\alpha}(\mathbf{X_i^{\cdot}})$ โดยใช้ไตรลิเนียร์อินเทอโปเลชัน $^{^{[9]}}$ 

สุดท้ายเมื่อได้ค่าของ  $\rm c_\lambda(X_i^{\scriptscriptstyle {\rm \top}})$  และ  $\rm \alpha(X_i^{\scriptscriptstyle {\rm \top}})$  ทุกจุดตามเส้นทางที่รังสีทะลุผ่านก็นำ ค่าทั้งหมดโดยเรียงจากหลังไปยังหน้าทำการลิเนียร์อินเทอร์โปเลชัน (linear interpolation) และ รวมเข้ากับค่าของสีพื้นหลัง c<sub>bkg.</sub>) ที่มีลักษณะทึบแสง (ค่า  $\alpha_{\hbox{\tiny bkg}}$ =1) จะได้ค่าสีของรังสี C $_{\lambda}$ (U $_{\rm i}$  ) หนึ่งลำซึ่งจะแทนหนึ่งพิกเซลในรูปภาพที่ตำแหน่ง  $\mathrm{U}^{\,\sim}_\mathrm{i} = (\mathrm{u}^{\,\sim}_\mathrm{i}, \mathrm{v}^{\,\sim}_\mathrm{i})$ ึ่ ึ่ ึ่

โดยในหลักการของลิเนียร์อินเทอโปเลชันค่าของสี  $\rm C_{\rm out, \lambda}(U_i$  ) ของรังสีที่ออกมา ี่ เกี่ยวข้องกับค่าของสี  $\rm C_{\rm in, \lambda}(U_i^{\scriptscriptstyle -})$  ที่เขามากับค่า  $\rm c_\lambda(X_i^{\scriptscriptstyle -})$  และ  $\rm \alpha(X_i^{\scriptscriptstyle -})$  ดังสมการ ี่ ี่

$$
C_{out,\lambda}(U_i^{v}) = C_{in,\lambda}(U_i^{v})(1 - \alpha(X_i^{v})) + c_{\lambda}(X_i^{v})\alpha(X_i^{v})
$$
...(2.24)

ดังนั้นค่าของ  $\rm C_\lambda(U_i^{\scriptscriptstyle {\rm \top}})$  จะสามารถหาได้จาก ั้

$$
C_{\lambda}(U_{i}^{*}) = \sum_{k=0}^{K} \left( c_{\lambda}(x_{i}^{*}, y_{j}^{*}, z_{k}^{*}) \alpha(x_{i}^{*}, y_{j}^{*}, z_{k}^{*}) \prod_{m=k+1}^{K} (1 - \alpha(x_{i}^{*}, y_{j}^{*}, z_{m}^{*})) \right) \quad ...(2.25)
$$

## **2.2.3 กระบวนการการใหแสงเงา (Shading procedure)**

ภาพบนระนาบ 2 มิติบนหน้าจอคอมพิวเตอร์ ซึ่งเกิดจากการสังเคราะห์ (image ึ่ synthesis) ข้อมูลบนระบบ 3 มิตินั้น ภาพที่ออกมา ไม่สามารถแยกแยะรูปทรงของวัตถุ 3 มิติ ออกมาได้ จึงต้องผ่านกระบวนการให้แสงเงากับวัตถุเหล่านี้ เพื่อให้สามารถมองเห็นพื้นผิว หรือ ื้ ขอบมุม ซึ่งจะทำให้ภาพที่แสดงออกมา ดูแล้วมีมิติมากขึ้น ึ่ ี่

ในการให้แสงเงากับวัตถุ ต้องทราบพฤติกรรมการสะท้อนของแสงที่ตกลงบน ี่ พื้นผิวของวัตถุในทิศทาง และปริมาณต่าง ๆ จากนั้นนำมาสร้างสมการทางคณิตศาสตร์เพื่อใช้ใน ื้ ั้ การคำนวณ สมการดังกล่าวเรียกว่า รูปแบบการส่องสว่าง (illumination model) $^{\left[10\right]}$  โดยวัตถุแต่ละ ชนิดก็จะมีรูปแบบการส่องสว่างที่แตกต่างกัน ขึ้นอยู่กับคุณสมบัติทางกายภาพของวัตถุนั้น แต่ใน ี่ ึ้ การเรนเดอร์ปริมาตร จะใช้รูปแบบการส่องสว่างของ ฟง (Phong Illumination model)<sup>[9]</sup> เนื่องจาก ื่ ง่าย และรวดเร็ว โดยจ<mark>ะแบ่งเป็นแสงที่สะท้อนออกมาเป็นส่วนต่า</mark>ง ๆ ดังนี้

$$
I_{\text{reflect}} = I_{\text{ambient}} + I_{\text{diffuse}} + I_{\text{specular}}
$$
 (2.26)

<u>ในการคำนวณรูปแบบการส่องสว่าง จะเป็นการคำนวณสำหรับแสงสีเดียว</u> (monochromic illumination model) $^{[10]}$  ดังนั้นในระบบสีแบบ RGB จะต้องทำการคำนวณทั้งหมด 3 ครั้ง คือสำหรับสีแดง (R) **,** สีเขียว (G) และสีน้ำเงิน (B)

แสงส่วนแรกที่สะท้อนออกมาจากแสงที่มีอยู่ล้อมรอบ (ambient component) ถูก ี่ สร้างขึ้นมาเพื่อทดแทนแสงที่สะท้อนมาจากพื้นผิวอื่นรอบตัวมัน (global illumination) ซึ่งไม่ได้ ึ้ ื่ ี่ ื้ เป็นแสงที่มาจากแหล่งกำเนิดแสงโดยตรง เพื่อลดเวลาในการคำนวณ โดยการเพิ่มปริมาณแสงบน ทุกจุดของพื้นผิวของวัตถุ ด้วยปริมาณที่เท่ากัน ี่

สวนท ี่สองเปนสวนท สะทอนออกมาจากแหลงกําเนิดแสง (local illumination) ֧֝֟֟֟֟֟֟֟֟֟֟֟֟֟֟֡֬֟֟֟֟֟֡֬֟֓֡֬֟֩֓֡֟֓֡֬֟֩֞֟֩֞֟֓֡֬ รูปแบบการสะท้อนตั้งอยู่บนสมมติฐานที่ว่าพื้นผิววัตถุจะสะท้อนแสงออกไปทุกทิศทางรอบตัว ั้ ื้ มันด้วยปริมาณที่เท่ากัน (perfect diffuse) จึงทำให้ปริมาณแสงสะท้อนไม่ขึ้นอยู่กับทิศทางการมอง ี่ แต่จะขึ้นอยู่กับมุมตกกระทบของแสงเท่านั้น ึ้

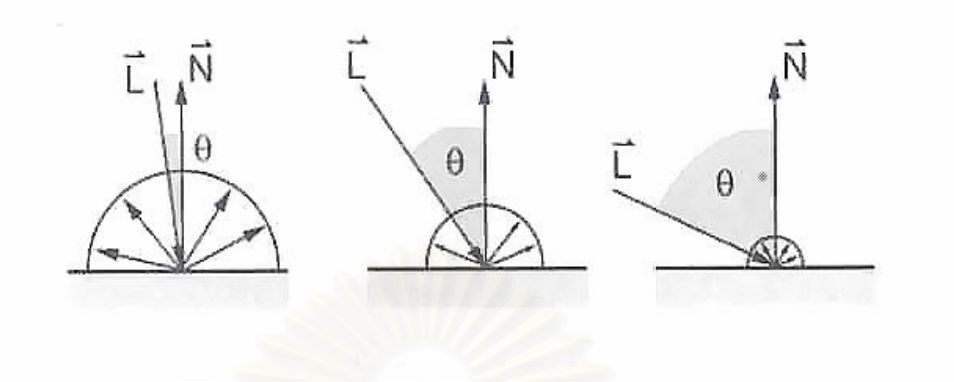

รูปที่ 2.14 แผนภาพการสะท้อนแสงที่มาจากแหล่งกำเนิดแสงด้วยมุมตกกระทบต่างกัน<sup>[10]</sup> ี่

ส่วนสุดท้ายเป็นการสะท้อนที่มีลักษณะของสเปคตรัม (specular component) โดยในรูปแบบนี้ไม่ใช้การสะท้อนแบบสเปคตรัมโดยสมบูรณ์ (non perfect specular) ดังนั้นภาพที่ ั้ ได้อาจไม่สมจริงมากนัก เนื่องจากค่าบางส่วนที่ใช้ในการคำนวณเป็นค่ามาจากประสบการณ์ไม่ใช่ ื่ ทฤษฎีคำนวณ (empirical) และ ไม่คำนึงถึงการเคลื่อนของสี (color shift) ทำให้แสงที่สะท้อนมีสี ื่ ตามแสงตกกระทบเพียงอย่<mark>า</mark>งเดียว แต่เนื่องจากไม่ซับซ้อน และใช้เวลาในการคำนวณน้อย

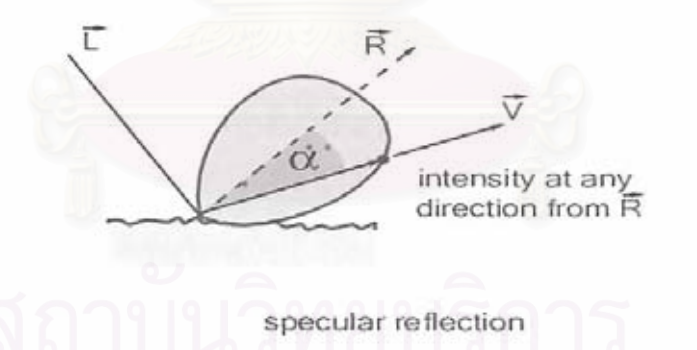

รูปที่ 2.15 แผนภาพปริมาณการสะท้อนแสงแบบสเปคตรัม<sup>[10]</sup>

จากแสงสะท้อนทั้ง 3 ส่วนสามารถสร้างสมการเพื่อใช้ในการบอกรูปแบบการ สองสวางของวัตถุ 3 มิติไดเปน

$$
C_{\lambda}(x_i) = C_{a,\lambda} k_{a,\lambda} + C_{p,\lambda} [k_{d,\lambda}(\vec{N}(x_i), \vec{L}) + k_{s,\lambda}(\vec{N}(x_i), \vec{H})^n] \qquad \dots (2.27)
$$

เมื่อ  $\mathrm{C}_{\bm{\lambda}}$  = ส่วนประกอบของสีลำดับที่  $\bm{\lambda}$  ของว็อกเซล  $\mathrm{x}_{\mathrm{i}}$  โดย  $\bm{\lambda}$  = r,g,b  $\mathrm{C}_{_{\mathrm{a}} \boldsymbol{,} \lambda}$ = ส่วนประกอบของสีลำดับที่  $\boldsymbol{\lambda}$  ของแสงที่อยู่ล้อมรอบ ี่  $\mathrm{C}_{_{\mathrm{p}}}$ , $\lambda$  = ส่วนประกอบของสีลำดับที่  $\boldsymbol{\lambda}$  ของแสงจากแหล่งกำเนิดแสงขนาน  $\mathrm{k}_{_{\mathrm{a}}\mathrm{\lambda}}$  = สัมประสิทธิ์การสะท้อนแสงที่อยู่ล้อมรอบของสี  $\mathrm{\lambda}$ ์<br>.<br>. ี่  $\mathrm{k}_{\mathrm{a},\lambda}$ = สัมประสิทธิ์การสะท้อนแสงจากแหล่งกำเนิดแสงของสี  $\lambda$ ิ์  $\mathrm{k}_{\mathrm{\,s},\lambda}$ = สัมประสิทธิ์การสะท้อนแบบสเปคตรัมของสี  $\lambda$ ิ์  $\vec{N}(\mathbf{x}_{_1}^{\phantom{\dag}})=\mathfrak{u}$ อมัลเวกเตอร์ของว็อกเซล  $\mathbf{x}_{_i}^{\phantom{\dag}}$  $\overline{\text{L}}$  = เวกเตอร์ที่แสดงทิศทางแสงที่ตกกระทบ ี่ H v **=** เวกเตอรแสดงตําแหนงท สวางที่สุด (highlight) ี่

ในส่วนก่าของ n นั้นจะใช้ในการกำหนดเพื่อควบคุมให้เกิดการสะท้อนแสงแบบ ี สเปคตรัมโดยทั่วไปจะมีค่า<mark>อยู่ระ</mark>หว่าง 1 ถึง 10 โดยถ้ามีค่าน้อยแสงสะท้อนก็จะกระจายตัวมาก แต่ถ้ามีค่ามากจะทำให้แสงกระจายตัวน้อย

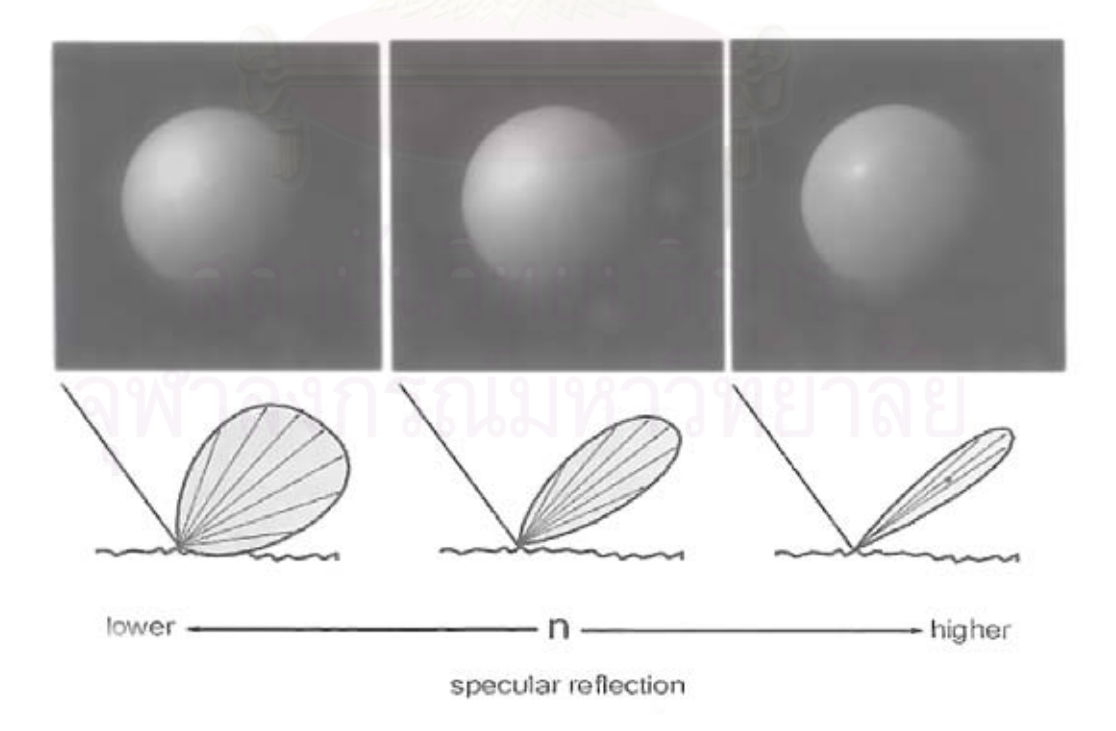

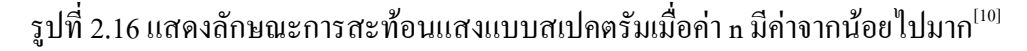

เนื่องจากแหล่งกำเนิดที่ใช้แบบขนานดังนั้นค่า L จึงเป็นค่าคงที่ นอกจากนั้น

$$
\vec{H} = \frac{\vec{V} + \vec{L}}{|\vec{V} + \vec{L}|}
$$
...(2.28)

# เมื่อ V v **=** นอรมัลเวกเตอรแสดงทิศทางของตําแหนงสังเกตุ

เน ื่องจากใชโปรเจกชันแบบต งฉาก V v และ H v ที่กลายเปนคาคงที่ดวยสุดทายจะ ั้ ได้นอร์มัลเวกเตอร์ของพื้นผิวเป็น ื้

$$
\overrightarrow{N}(x_i) = \frac{\nabla f(x_i)}{\left|\nabla f(x_i)\right|} \qquad ...(2.29)
$$

เมื่อ เกรเดียนท์ของเวกเตอร์  $\nabla_{\mathbf f(\mathbf x_i)}$ เป็นการประมาณค่าจากตัวดำเนินการ

$$
\nabla f(x_i) = \nabla f(x_i, y_{j_i} z_k) \approx \qquad ...(2.30)
$$
\n
$$
\left[ \frac{1}{2} \left( f(x_{i+1}, y_j, z_k) - f(x_{i-1}, y_j, z_k) \right) \right]
$$
\n
$$
\frac{1}{2} \left( f(x_i, y_{j+1}, z_k) - f(x_i, y_{j-1}, z_k) \right)
$$
\n
$$
\frac{1}{2} \left( f(x_i, y_j, z_{k+1}) - f(x_i, y_j, z_{k-1}) \right)
$$

## **2.2.4 กระบวนการแยกแยะ(Classification procedure)**

การกำหนดค่าของความทึบแสงให้เข้ากับค่าของข้อมูลโทโมกราฟี ทำได้โดยผ่าน กระบวนการแยกแยกพื้นผิว โดยเริ่มจากพิจารณาการเรนเดอร์โครงร่างพื้นผิวที่มีค่าเดียวกัน ื้ ื้ (isovalue contour surfaces)จากน นจึงพิจารณาการเรนเดอรขอบเขตของพ นผิว(region boundary ั้ ื้ surfaces)

### **2.2.4.1 การพิจารณาโครงรางพ นผิวที่มีคาเดียวกัน (Isovalue contour serfaces) ื้**

ในการพิจารณาการเรนเดอร์โครงร่างพื้นผิวที่มีค่าเดียวกันนั้นเริ่มต้น จะ ื้ ิ่ กำหนดค่าความทึบแสง  $\alpha$ ู ให้กับว็อกเซลที่มีค่า fู และกำหนดค่าความทึบแสงของว็อกเซลอื่น ๆ ให้เป็นศูนย์ เพื่อหลีกเลี่ยงเอเลียซอาทิแฟ็คท (alias artifact) จึงควรกำหนดวีอกเซลที่มีค่าใกล้เคียง f $_{\rm v}$ ื่ ี่ ี่ ให้ใกล้เคียงกับค่า  $\alpha$ , ด้วย นอกจากนั้นในการให้ภาพที่ออกมาเป็นที่น่าพอใจความหนาของบริเวณที่ เปลี่ยนแปลงจะต้องคงที่ตลอดทั้งปริมาตร ซึ่งสามารถเลียนแบบพฤติกรรมนี้ได้โดยกำหนดก่าความ ี่ ึ่ ทึบแสงลดลงเหมือนกับการเลื่อนออกจากค่าที่เลือกไว้ ที่อัตราส่วนผกผันกับขนาดเกรเดียนเวกเตอร์ที่ ื่ ตําแหนงนั้น

$$
\alpha(x_{i}) = \alpha_{v} \begin{cases} 1 & \text{if } |\nabla f(x_{i})| = 0 \text{ and } f(x_{i}) = f_{v} \\ 1 - 1 - \frac{1}{r} \left| \frac{f_{v} - f(x_{i})}{|\nabla f(x_{i})|} \right| & \text{if } |\nabla f(x_{i})| > 0 \\ 0 & \text{if } \frac{1}{r} \text{ and } f(x_{i}) - r \left| \nabla f(x_{i}) \right| \leq f_{v} \leq f(x_{i}) + r \left| \nabla f(x_{i}) \right| \end{cases} \tag{2.31}
$$

เมื่อ r เปนความหนาของว็อกเซลบริเวณที่มีการเปลี่ยนแปลงและคาของเกรเดียน เวกเตอร์ใช้ตัวดำเนินการที่ได้จากขั้นตอนการให้แสงเงาโดยกราฟของ  $\boldsymbol{\alpha}(\mathbf{x_i})$  เป็นฟังก์ชันของ f( $\mathbf{x_i}$ ) และ  $|\nabla \text{f}(\text{x}_i)|$  โดยค่าของ  $\text{f}_v$ ,  $\boldsymbol{\alpha}_v$  และ r แสดงในรูปที่ 2.17

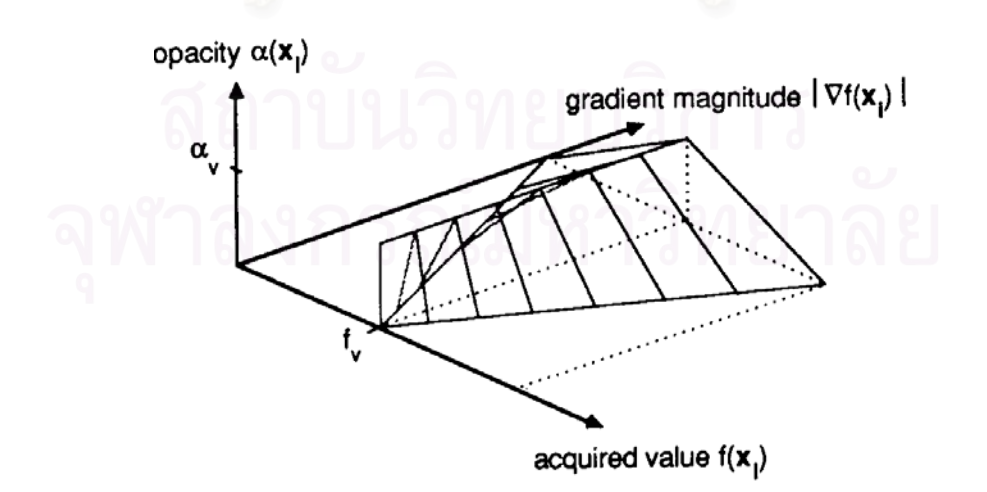

รูปที่ 2.17 แสดงกราฟการคำนวณค่าความทึบแสงจากโครงร่างของพื้นผิวที่มีค่าเดียวกัน<sup>[9]</sup> ื้ กรณีที่มีโครงร่างจากค่าเดียวกันมากกว่าหนึ่งโครงร่างในหนึ่งภาพที่แสดงผล ี่

ออกมาเราสามารถแยกการคำนวณ จากนั้นนำแต่ละค่ามารวมกัน โดยค่าที่เลือก f<sub>vn</sub> เมื่อ n=1,...,N และ ั้ ี่  $\mathsf{N} \geq$ 1 ค่าความทึบแสง  $\boldsymbol{\alpha}_{\tiny\rm{vn}}$ และความหนาของบริเวณที่เปลี่ยนแปลง r $_{\tiny\rm{n}}$  โดยใช้สมการที่ 2.31 คำนวณ  $\boldsymbol{\alpha}_{\text{\tiny n}}(\text{x}_i)$  จากนั้นนำค่าทั้งหมดมาคำนวณโดยใช้ความสัมพันธ์ ั้ ั้

$$
\alpha_{\text{tot}} = 1 - \prod_{n=1}^{N} (1 - \alpha_n(x_i)) \tag{2.32}
$$

### **2.2.4.2 การพิจารณาการเรนเดอรขอบเขตของพ นผิว(Region boundary surfaces) ื้**

การสร้างพื้นผิวที่มาจากค่าเดียวกันนั้นยังมีคุณภาพไม่ดีเท่าที่ควร เนื่องจากใน ื้ ี่ บางกรณีที่ต้องการแสดงข้อมูลที่ประกอบด้วยวัสดุสองชนิดกือชนิด A และ B มีค่า f<sub>vA</sub> และ f<sub>vB</sub> ตามลำดับ โดยที่ค่า f<sub>vA</sub> < f<sub>vB</sub> ถ้าข้อมูลที่ได้รับมาเพื่อสร้างว็อกเซลมีค่า f(x<sub>i</sub>) ซึ่ง f<sub>vA</sub>  $\leq$  f(x<sub>i</sub>) $\leq$  f<sub>vB</sub> ื่ คุณลักษณะของวัสดุชนิด B อาจจะแสดงในทุกวีอกเซลที่มีค่าน้อยกว่า f<sub>vB</sub> เนื่องจากไม่มีค่าขีดเริ่ม ที่มากกว่า f<sub>vA</sub> เพื่อบ่งบอกว่าเป็นบริเวณของวัสดุ B และค่าขีดเริ่มใกล้ค่า f<sub>vA</sub> เพื่อบอกว่าบริเวณนั้น ี่ ื่ ื่ เปนขอมูล หรือสัญญาณรบกวน

ในการพิจารณาขอบเขตของพื้นผิว ให้สมมุติฐานว่าในข้อมูลที่ต้องการนำมา แสดงนั้นประกอบด้วยตัวเลขต่าง ๆ ที่แสดงถึงชนิดของวัสดุนั้น ซึ่งแต่ละชนิดมีวัสดุชนิดอื่นที่ ี่ ึ่ ื่ เกี่ยวเนื่องกันอย่างมากสุดสองชนิด และเมื่อเรียงลำดับชนิดของวัสดุตามเลขซีที (CT number) จะ ื่ ได้วัสดุที่อยู่ติดกันเป็นวัสดุที่มีเลขซีทีติดกันด้วย โดยทั่วไปแล้วให้วัสดุ **N** ชนิด มีค่าเลขซีที f<sub>vn</sub> เมื่อ  $_{\rm n=1,...,N}$  โดย N≥1 ซึ่ง f<sub>vm</sub> < f<sub>vm+1</sub> เมื่อ m = 1,…,N-1 ดังนั้นจะไม่มีวัสดุที่มีเลขซีทีเป็น f<sub>vn1</sub> เก ยวของกับ fvn2 เมื่อ**|**n1-n2**|>**1 ี่

ถ้าหลักเกณฑ์นี้ถูกต้อง วัสดุแต่ละชนิดจะสามารถกำหนดค่าความทึบแสงได้ และการกําหนดความสัมพันธในการแปลงคาความทึบแสงกับเลขซีทีเปนแบบเชิงเสน กลาวคือ ถ้าวี้อกเซลมีค่าเลขซีที f $_{\textrm{\tiny{vn}}}$  สัมพันธ์กับ  $\alpha_{\textrm{\tiny{vn}}}$ และค่า f $_{\textrm{\tiny{vn+1}}}$  สัมพันธ์กับ  $\alpha_{\textrm{\tiny{vn+1}}}$  แล้วค่าของเลขซีทีที่อยู่ ระหว่างนั้น ก็จะมีค่าทึบแสงอยู่ระหว่างนั้นด้วย สังเกตว่าทุกวีอกเซลจะถูกกำหนดเป็นค่าความทึบ แสงที่ไม่เท่ากับศูนย์ มีผลเกิดบริเวณบาง ๆ ปรากฏออกมาด้วย ซึ่งไม่สามารถแยกแยะได้ว่าวีอก เซลเป็นบริเวณนั้นส่วนหนึ่งของขอบเขตที่ใด ั้
การซ้อนทับกันของพื้นผิวของวัสดุยังสามารถทำให้เกิดการรวมกันของเลขซีที ให้สูงขึ้น จึงควรกำจัดความทึบแสดงของวัสดุที่อยู่ภายใน ขณะเดียวกันกี่เน้นค่าความทึบแสงของ บริเวณรอบพื้นผิว โดยกำหนดระดับความทึบแสงซึ่งคำนวณจากขนาดของเกรเดียนเวกเตอร์ ณ ึ่ ตําแหนงนั้น

> เมื่อรวมคำเนินการทั้งสองเข้าค้วยกันจะได้ความสัมพันธ์ดังสมการ ื่

$$
\alpha(x_{i}) = \left| \nabla f(x_{i}) \right| \begin{cases} \alpha_{v_{n+1}} \left( \frac{f(x_{i}) - f_{v_{n}}}{f_{v_{n+1}} - f_{v_{n}}} \right) + \alpha_{v_{n}} \left( \frac{f_{v_{n+1}} - f(x_{i})}{f_{v_{n+1}} - f_{v_{n}}} \right) & \text{if } \gamma_{v_{n}} \leq f(x_{i}) \leq f_{v_{n+1}} \\ 0 & \text{if } \gamma_{v_{n}} \leq f(x_{i}) \end{cases} \tag{2.33}
$$

เมื่อ n =1,....,N-1,N≥1 ค่าของเกรเดียนเวกเตอร์ใช้ตัวคำเนินการที่ได้จากขั้นตอน ั้ การให้แสงเงาโดยกราฟของ $\alpha_{\rm (x_{i})}$ เป็นฟังก์ชันของ f(x<sub>i</sub>) และ  $|\nabla_{\rm f(x_{i})}|$  สำหรับวัสดุทั้งสามชนิดคือ A,  $_{\rm B}$  และ  $_{\rm C}$  ซึ่งมีค่า  $_{\rm fva}$  ,  $_{\rm fva}$  ,  $_{\rm vc}$  ,  ${\rm \alpha_{\rm va}}$  ,  ${\rm \alpha_{\rm vb}}$  และ  ${\rm \alpha_{\rm vc}}$  แสดงดังรูปที่ 2.18 ึ่

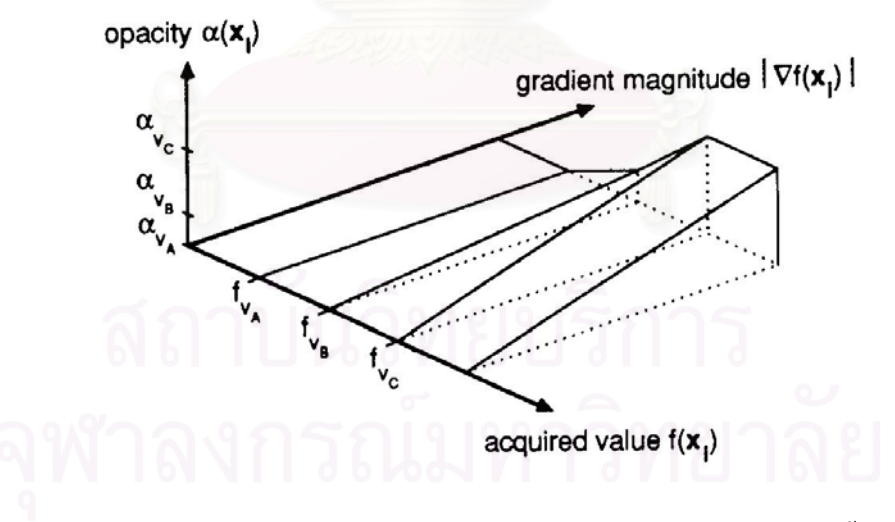

รูปที่ 2.18 แสคงกราฟการคำนวณค่าความทึบแสงจากการกำหนดขอบเขตพื้นผิว<sup>เๆ</sup> ื้

#### **บทท ี่ 3**

#### **ระบบเก็บขอมูลและโปรแกรมคํานวณสรางภาพโทโมกราฟแบบ 3 มิติ**

#### **3.1 วัสดุและอุปกรณที่ใชในการวิจัย**

- 3.1.1 เครื่องกำเนิดรังสีเอกซ์ 200 kV  $\,$  8 mA  $\,$  ANDREX Model CMA 402  $\,$ ื่
- 3.1.2 ฉากเรืองรังสีเอกซ (Fluorescent Screen)
- 3.1.3 กล่องทึบแสง
- 3.1.5 กลองวีดิทัศน (CCD Camera)
- 3.1.6 คอมพิวเตอร์ ที่ใช้หน่วยประมวลผล Intel Pemtium4 2.0 GHz และหน่วยความจำ ช วคราว (RAM) 256 Mbytes ั่
- 3.1.7 วงจรแปลงสัญญาณวิดีโอ (Video Capture Box) ของ GrandTec รุ่น Grand AV  $USB 2.0$
- 3.1.8 สเต็ปปิงมอเตอร์ (Stepping Motor) ชนิด 4 เฟส ขนาด 6 โวลต์ 1.2 แอมแปร์ต่อ เฟส และความละเอียดในการหมุน 1.8 องศาตอสเต็ป
- 3.1.9 วงจรขับสเต็ปปิงมอเตอร์และกำเนิดสัญญาณเสียง

# **3.2 การพัฒนาระบบเก็บขอมูลแบบรวมเฟรมสําหรับการคานวณสร ํ างภาพโทโมกราฟโดยใช ระบบโทรทัศน**

ระบบเก็บขอมลสู ําหรับการคํานวณสรางภาพโทโมกราฟโดยใชระบบโทรทัศนมี แผนภาพการทำงานดังแสดงในรูปที่ 3.1 การทำงานของระบบที่พัฒนาขึ้นอาศัยการถ่ายภาพรังสี ึ้ ของวัตถุ โดยฉายรังสีเอกซ์จากเครื่องกำเนิดรังสีเอกซ์ผ่านวัตถุตัวอย่างไปกระทบกับฉากเรืองรังสี ื่ เพื่อกระตุ้นให้สารเรืองรังสีให้ปล่อยแสงออกมาทำให้เกิดเป็นภาพขึ้นบนฉากจากนั้นกล้องวีดิ-ื่ ึ้ ทัศน์จะรับภาพจากฉากเรื่องรังสี โดยอุปกรณ์ทั้งหมดจะถูกบรรจุไว้ภายในกล่องทึบแสงสัญญาณ ภาพที่ได้จากกล้องวีดิทัศน์จะถูกส่งไปยังไมโครคอมพิวเตอร์ผ่านทางแผ่นวงจรแปลงสัญญาณ ซึ่ง ทำหน้าที่แปลงสัญญาณภาพ (video signal) ซึ่งเป็นสัญญาณอะนาลอก ให้อยู่ในรูปของสัญาณ ดิจิตอลเพื่อให้สามารถประมวล และแสดงผลบนจอภาพของไมโครคอมพิวเตอร์ จากนั้นก็จัดเกี๋บ ั้ ิ ภาพให้อยู่ในรูปไฟล์วิดีโอรูปแบบ AVI (audio-video interleaved) หลังจากได้ข้อมูลที่โปรเจกชัน

แรกแล้วโปรแกรมจะส่งสัญญาณผ่านพอร์ตขนาน เพื่อสั่งให้สเต็ปปิงมอเตอร์หมุนวัตถุตัวอย่างไป ื่ ี่ที่มุมถัดไป โปรแกรมจะทำการหมุนวัตถุตัวอย่างและเก็บข้อมูลภาพในโปรเจกชันถัดไปจนกระ ทั้งใด้ข้อมูลครบทุกโปรเจกซันตามจำนวนที่ตั้งใว้บนโปรแกรม แล้วจึงบันทึกข้อมูลที่ได้ทั้งหมด ลงบนฮาร์ดดิสก์ และเก็บข้อมูลโปรไฟล์ของ dark current และข้อมูลโปรไฟล์ของภาพถ่ายรังสี ึ ขณะไม่มีวัตถุตัวอย่าง ในรูปแบบ AVI เช่นเดียวกันเพื่อใช้ในการปรับ แก้ข้อมูลโปรไฟล์ด้วยวิธี Shading correction

ข้อมูลวิดีโอในรูปแบบของ AVI นั้นมีลักษณะเหมือนกับการนำภาพมาเรียงต่อ ั้ กัน ดังนั้นจึงสามารถเลือกจับภาพแต่ละ โปร ไฟล์จาก ไฟล์วิดี โอ เพื่อเลือกช่วงในการเก็บข้อมูล ื่ จำนวนชั้นในการสร้างภาพโทโมกราฟี 3 มิติ จากนั้นแปลงภาพบริเวณที่เลือกให้เป็นข้อมูลเชิง ี่ ตัวเลขจนครบทุกโปรไฟล์ จากนั้นกี่นำไฟล์วิดีโอของภาพขณะไม่มีวัตถุตัวอย่าง และ dark current ั้ ้มาแปลงเป็นข้อมลตัวเลข หลังจากปรับแก้ข้อมลเรียบร้อยแล้วก็สามารถนำข้อมลโปรไฟล์ที่ได้ไป คํานวณสรางภาพโทโมกราฟแบบ 3 มิติโดยใชวิธีการคํานวณสรางภาพโทโมกราฟแบบ 2 มิติ ทุก ๆ ชั้นที่ทำการเลือก แล้วนำมาเรียงต่อกัน ั้

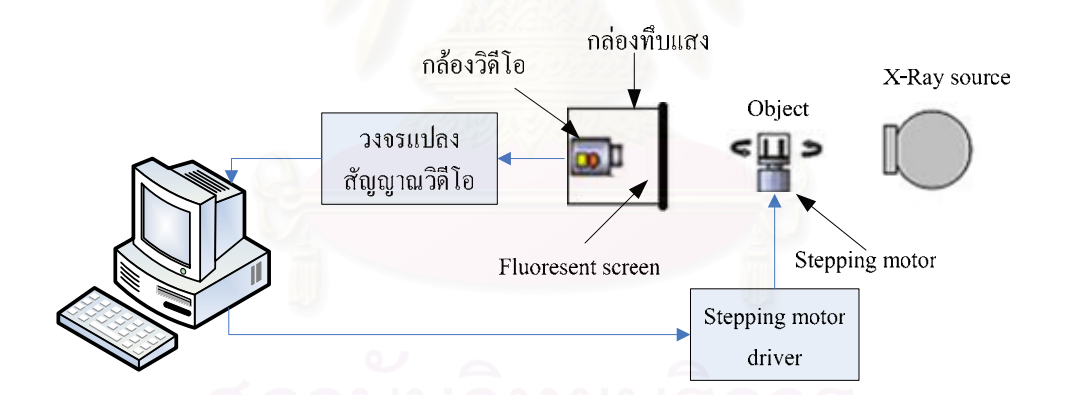

รูปที่ 3.1 ระบบเก็บข้อมูลสำหรับการคำนวณสร้างภาพโทโมกราฟีโดยใช้ระบบโทรทัศน์

จากหลักการขางตนสามารถแบงการทํางานของระบบออกไดเปน 3 สวน คือ ้ระบบถ่ายภาพด้วยรังสีเอกซ์ ระบบหมนวัตถุตัวอย่าง และไมโครคอมพิวเตอร์สำหรับควบคุมการ เก็บขอมูล

ระบบถ่ายภาพด้วยรังสีเอกซ์เป็นระบบเก็บข้อมูลภาพถ่ายด้วยรังสีของวัตถุและ ิสร้างสัญญาณภาพสำหรับส่งไปยังไมโครคอมพิวเตอร์ โดยส่วนประกอบของระบบถ่ายภาพด้วย รังสีเอกซ์บีดังบี้ ี้

## **3.2.1.1 เครืองกําเนิดรังสีเอกซ**

้ เครื่องกำเนิดรังสีเอกซ์ในงานวิจัยนี้เป็นเครื่องกำเนิดรังสีเอกซ์ที่ใช้สำหรับงาน ื่ ถ่ายภาพด้วยรังสีเอกซ์ในทางอุตสาหกรรม สามารถปรับแรงดันไฟฟ้าสูงสุดได้ในช่วง 60 ถึง 200 กิโลโวลต์ ปรับกระแสได้สูงสุดไม่เกิน 8 มิลลิแอมแปร์ และตั้งเวลาเปิดเครื่องได้สูงสุด 12 นาทีต่อ ครั้ง ภาพของหลอดกำเนิดรังสีเอกซ์และชุดควบคุม แสดงดังในรูปที่ 3.2

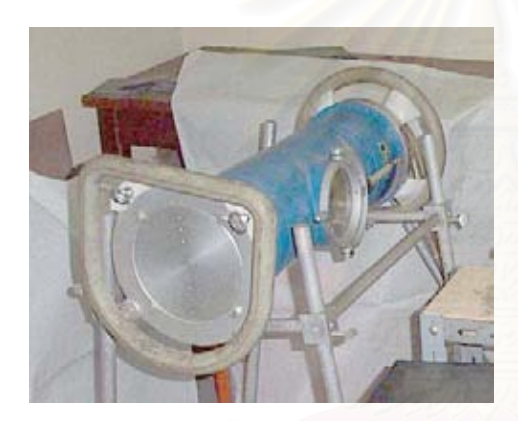

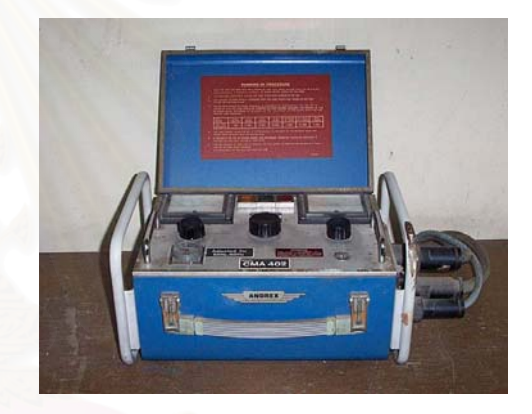

**หลอดตนกําเนิดรงสั ีเอกซ ชุดควบคุมตนกําเนดริ ังสีเอกซ**

รูปที่ 3.2 หลอดกําเนดริ ังสีเอกซและชุดควบคุม

#### **3.2.1.2 ฉากเรืองรังสี (Fluorescent screen)**

ฉากเรื่องรังสี สำหรับงานวิจัยนี้เป็นฉากชนิดซิงก์ซัลไฟด์ เมื่อรังสีเอกซ์ที่ทะลุ ื่ ผ่านวัตถุตัวอย่างมาตกกระทบ สารเรืองรังสีจะถูกกระตุ้นและปล่อยแสงที่มีความยาวคลื่น 450 นา โนเมตรออกมา ภาพบนฉากเรื่องรังสีอาศัยความแตกต่างของปริมาณรังสีที่ทะลุผ่านวัตถุมาตก ึกระทบ โดยจุดที่มีความเข้มของรังสีมากความสว่างบนฉากเรืองรังสีก็จะสูง แต่ถ้าความเข้มของ รังสีที่ตกกระทบน้อยความสว่างก็จะต่ำ

**3.2.1.3 ระบบถายภาพ** 

ี สำหรับงานวิจัยนี้ใช้กล้องวีดิทัศน์ชนิดซีซีดี (Charge-Coupled Device; CCD) รับ ึ ภาพจากฉากเรื่องรังสี ภาพดังกล่าวจะถูกเปลี่ยนเป็นสัญญาณภาพโดยกล้องวีดิทัศน์แล้วส่ง ้สัญญาณภาพไปยังไมโครคอมพิวเตอร์ ระบบถ่ายภาพทั้งหมดประกอบอยู่ในกล่องทึบแสงภายใน ทาสีดําเพ ื่อปองกันแสงรบกวนจากภายนอกและการสะทอนแสงภายใน

30

#### **3.2.2 ระบบหมุนวัตถุตัวอยาง**

ระบบหมุนวัตถุตัวอย่าง ใช้หมุนวัตถุด้วยสเต็ปปิงมอเตอร์ (Stepping Motor) โดย สั่งการหมุนผ่านทางพอร์ต<mark>เครื่องพิมพ์ของไมโครคอมพิวเตอร์ดั</mark>งแสดงในรูปที่ 3.3 ั่ ื่

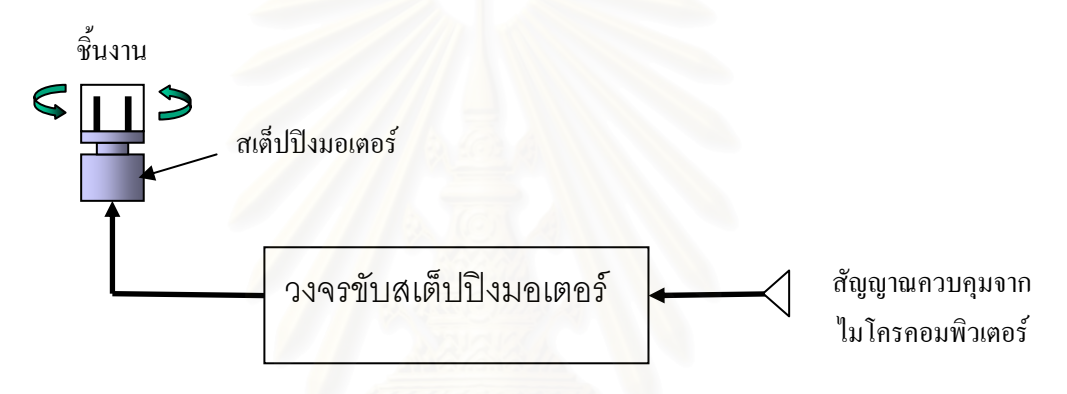

รูปที่ 3.3 แผนภาพระบบหมุนวัตถุตัวอย่าง $^{\scriptscriptstyle [2]}$ 

สเต็ปปิงมอเตอร์ที่ใช้ในงานวิจัยนี้เป็นแบบ 4 เฟส ความละเอียดในการหมุน เท่ากับ 1.8 องศาต่อสเต็ป ต้องการแหล่งกำเนิดแรงดันขนาด 6 โวลต์ และใช้กระแส 1.2 แอมแปร์ ต่อเฟส การจ่ายกระแสให้แก่เฟสต่าง ๆ เป็นแบบการกระตุ้นสองเฟส (two phase excitation หรือ full step) โดยให้วงจรขับสเต็ปปิงมอเตอร์จ่ายกระแสให้แก่ขดลวดของสเต็ปปิงมอเตอร์ครั้งละ ั้ ี สองเฟส ตามสัญญาณควบคุมที่ส่งมาจาก ไมโครคอมพิวเตอร์ และมีแหล่งกำเนิด ไฟฟ้ากระแส ตรงป้อนไฟเลี้ยงให้แก่ทั้งสองวงจร โดยภาพของวงจรขับสเต็ปปิงมอเตอร์แสดงดังรูปที่ 3.4

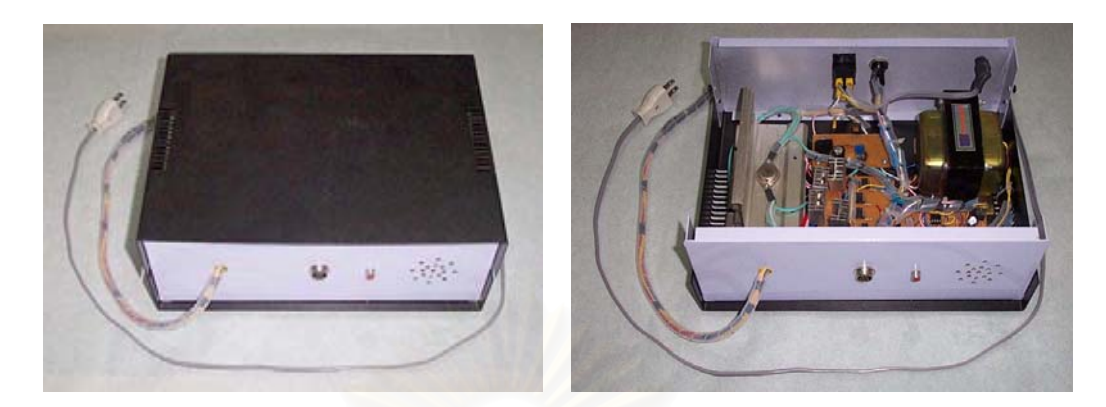

รูปที่ 3.4 วงจรขับสเต็ปปิงมอเตอร์<sup>[2]</sup>

### **3.2.3 ไมโครคอมพิวเตอรสําหรับควบคุมการทํางานของระบบ**

ไมโครคอมพิวเตอรที่ใชในงานวิจยนั ี้ใชหน วยประมวลผลกลาง Intel Pentium4 2.0 GHz หน่วยความจำชั่วคราว (RAM) ขนาด 256 Mbytes พร้อมทั้งวงจรแปลงสัญญาณวิดีโอ (Video Capture Box) ของ GrandTec  $\vec{\mathcal{J}}$ น Grand AV USB 2.0 โดยทำหน้าที่ ควบคุมการหมุน ของสเต็ปปิงมอเตอร์ แสดงภาพจากระบบถ่ายภาพด้วยรังสีเอกซ์ แปลงข้อมูลเป็นจากระบบ ี<br>ถ่ายภาพเป็นไฟล์วิดีโอ และแปลงข้อมูลจากไฟล์วิดีโอเป็นข้อมูลตัวเลข

### **3.3 การพัฒนาโปรแกรมเก็บขอมูลแบบรวมเฟรมสําหรับการคํานวณสรางภาพโทโมกราฟ**

โปรแกรมคํานวณสรางภาพโทโมกราฟแบบ 3 มิติที่พัฒนาข นจะแบงการทํางาน ึ้ เป็น 4 ขั้นตอนคือ การรับค่าจากกล้อง CCD แปลงเป็นไฟล์วิดีโอชนิด AVI, การแปลงไฟล์วิดีโอ ไปเปนขอมูลเชิงตัวเลข, การคํานวณสรางภาพโทโมกราฟแบบ 3 มิติและการแสดงผล

ขั้นตอนดังกล่าวโปรแกรมคำนวณสร้างภาพโทโมกราฟีแบบ 3 มิติจะถูกแบ่ง ั้ ้ออกเป็น 2 ส่วน คือโปรแกรมสำหรับเก็บข้อมูล และคำนวณสร้างภาพโทโมกราฟีแบบ 3 มิติ โปรแกรมอีกส่วนหนึ่งจะเป็นโปรแกรมสำหรับแสดงภาพ 3 มิติที่ได้จากการคำนวณสร้างภาพโท โมกราฟีแบบ 3 มิติ โดยทั้ง 2 โปรแกรมทำงานบนระบบปฏิบัติการวินโดวส์ ซึ่งพัฒนาด้วย ภาษา ึ่  $C++$ 

### **3.3.1 โปรแกรมสําหรับเก็บขอมูลและคํานวณสรางภาพโทโทกราฟแบบ 3 มิติ**

โปรแกรมนี้จะทำหน้าที่ในการรับสัญญาณภาพจากวงจรแปลงสัญญาณวิดีโอ แสดงบนจอกอมพิวเตอร์ จากนั้นทำการแปลงเป็นไฟล์ในรูปแบบ AVI ส่งสัญญาณควบคุมไปยัง ั้ วงจรขับเสต็ปปิงมอเตอร์ แปลงใฟล์ข้อมูลวิดีโอเป็นข้อมูลเชิงตัวเลขเพื่อใช้คำนวณสร้างภาพ และ คำนวณสร้างภาพโทโมกราฟี โดยหน้าต่างหลักแสดงในรูปที่ 3.5

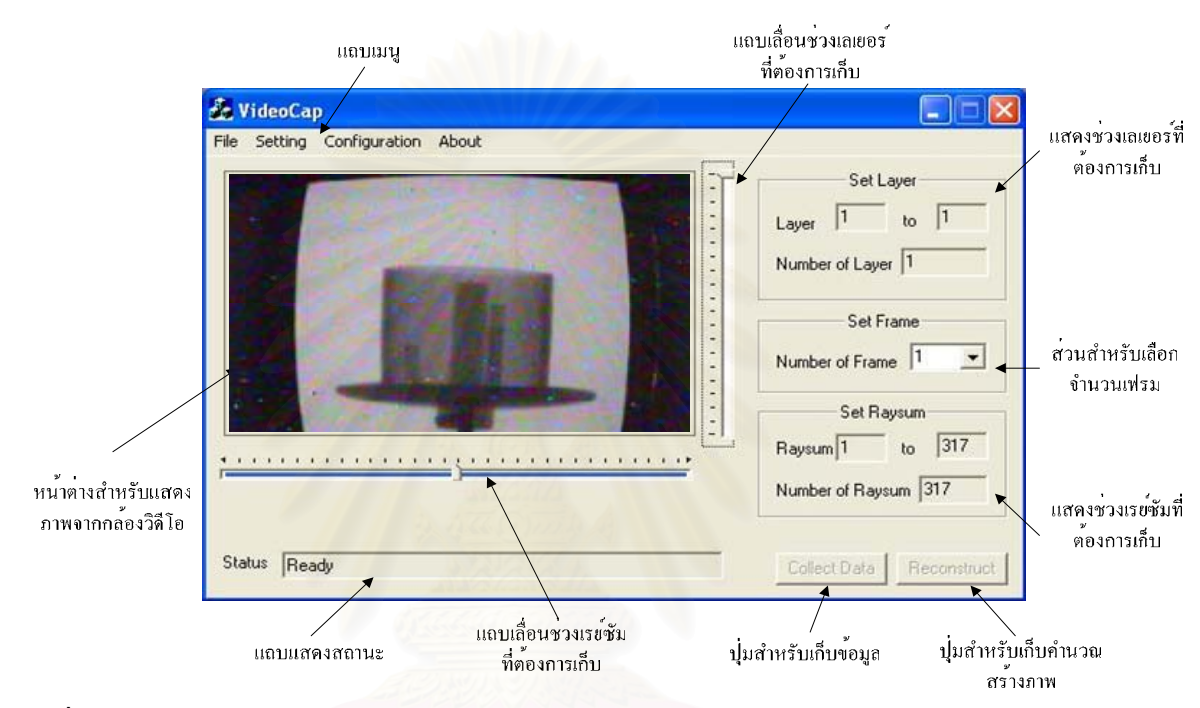

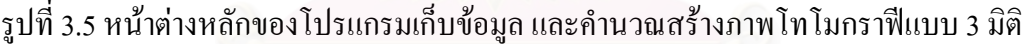

#### **3.3.1.1 การแปลงขอมูลสัญญาณภาพวิดีโอเปนไฟลวิดีโอชนิด AVI**

การแปลงข้อมูลเป็นไฟล์วิดีโอชนิด AVI ก่อน แทนการรับสัญญาณวิดีโอ แล้ว แปลงเป็นข้อมูลเชิงตัวเลขในทันที มีข้อดีคือเราสามารถนำข้อมูลจากไฟล์ AVI ที่เก็บบันทึกไว้มา ี่ ใชในการคํานวณสรางภาพโทโมกราฟไดในภายหลังได

ปัญหาอย่างหนึ่งในการเขียนโปรแกรมติดต่อกับวงจรแปลงสัญญาณวิดีโอ ไม่ว่า จะเป็นการเชื่อมต่อผ่านการ์ดแบบ PCI หรือผ่านพอร์ต USB คือความแตกต่างกันของฮาร์ดแวร์ ื่ และรูปแบบการติดต่อของสัญญาณในผู้ผลิตแต่ละราย ทำให้โปรแกรมที่พัฒนาขึ้นไม่สามารถใช้ งานกับวงจรแปลงสัญญาณวิดีโอจากผู้ผลิตรายอื่น ได้ เพื่อแก้ปัญหาดังกล่าวบริษัท ไมโครซอฟท์ ื่ ผู้สร้างระบบปฏิบัติการวินโคว์จึงได้พัฒนาชุดกำสั่งมาตรฐานที่ใช้ติดต่อกับอุปกรณ์เหล่านี้ ซึ่งมี ั่ ึ่ ชื่อเรียกว่า Video for Windows (VfW) โดยมีการทำงานแสดงดังรูปที่ 3.6 ื่

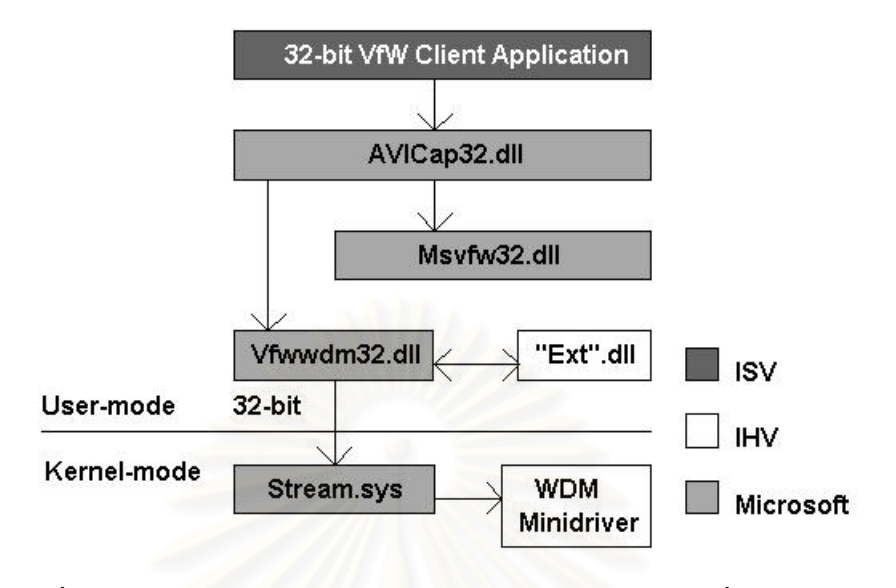

รูปที่ 3.6 แผนผังการติดต่อกับอุปกรณ์แปลงสัญญาณผ่านชุดคำสั่งของ VfW $^{\rm [11]}$ ั่

เมื่อพัฒนาโปรแกรมที่ติดต่อกับวงจรแปลงสัญญาณวิดีโอ (32bit VfW Client ื่ Application) จะทำงานผ่<mark>านAVICa</mark>p32.dll จากนั้นจึงส่งต่อ ไปยัง Vfwwdm32.dll เพื่อติดต่อกับ ั้ ชุดคำสั่งเพิ่มเติมจากอุปกรณ์ ("Ext".dll) และ ไครเวอร์ของผู้ผลิตอุปกรณ์รายนั้น ๆ ดังนั้นหน้าที่ ั่ ิ่ ั้ ของผู้ผลิตอุปกรณ์แปลงสัญญาณวิดีโอ จะต้องเขียนชุดคำสั่งเพิ่มเติมและ ไดรเวอร์จากอุปกรณ์ให้ ิ่ ตรงตามมาตรฐานท ี่ทางไมโครซอฟทกําหนด

การเริ่มต้นของโปรแกรมจะต้องตรวจสอบหาใครเวอร์ของวงจรแปลงสัญญาณ ิ่ ทั้งหมดที่ติดตั้งอยู่บนคอมพิวเตอร์ ถ้าพบโปรแกรมจะสร้างหน้าต่างลูกสำหรับแสดงภาพจาก กล้องวิดีโอ และสร้างตัวควบคุมอื่น ๆ เพื่อรอการสั่งการต่อไปที่หน้าต่างหลักดังรูปที่ 3.5 แต่หาก ื่ ั่ ไม่พบไดร์เวอร์โปรแกรมจะแสดงกล่องข้อความให้เลือกว่าจะทำงานต่อหรือไม่ ถ้าเลือก "Continue" โปรแกรมจะรอการสั่งการที่หน้าต่างหลักโดยใม่สามารถแสดงภาพจากแผ่นวงจรรับ ี่ ภาพ ได้ และถ้าเลือก "Exit" โปรแกรมจะปิดหน้าต่างทั้งหมดพร้อมกับออกจากโปรแกรม ั้

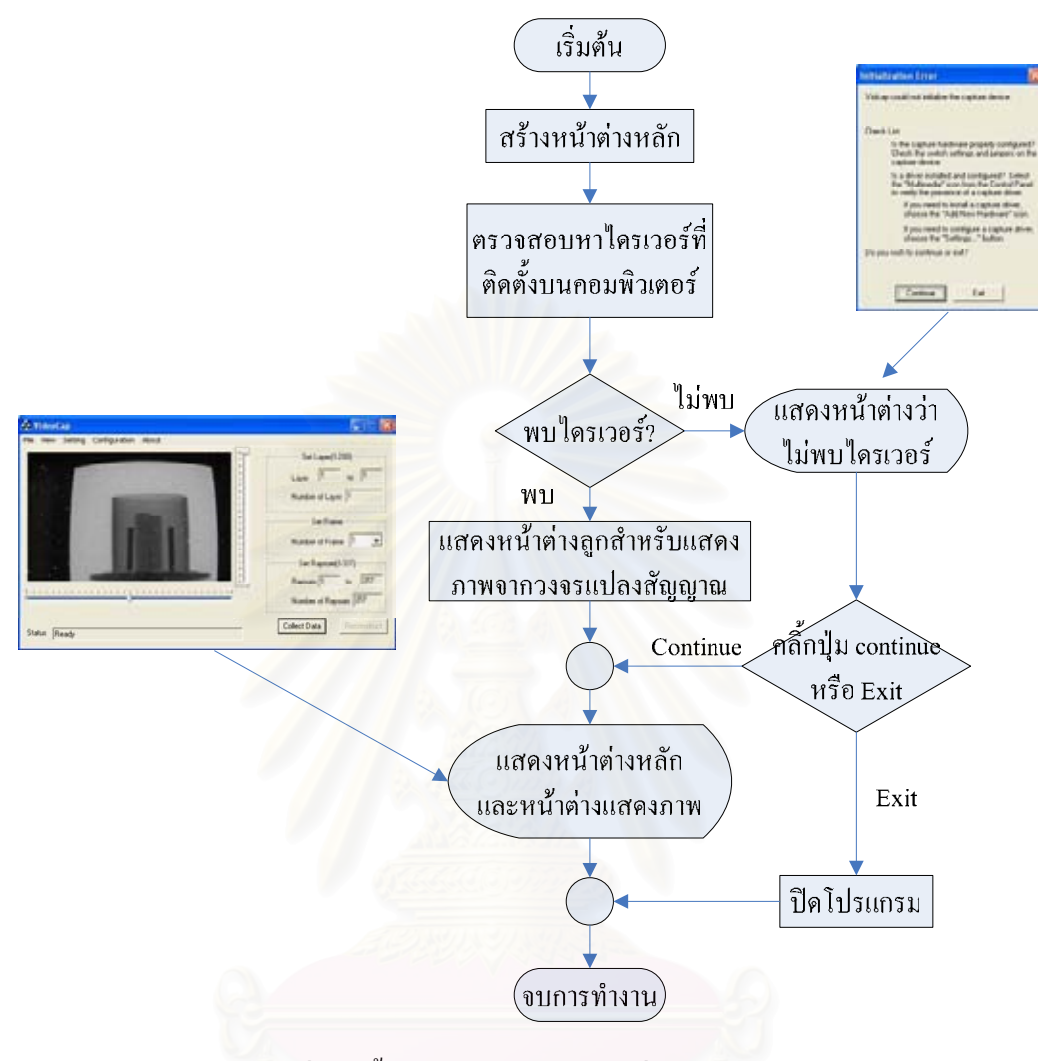

รูปที่ 3.7 ขั้นตอนการทำงานขณะเริ่มเข้าสู่หน้าหลัก ั้ ิ่

หลังจากเข้าสู่หน้าต่างหลัก ในการเก็บข้อมูลเป็นไฟล์วิดีโอชนิด AVI ให้เลือกที่ File ที่แถบเมนูบาร์จากนั้นเลือก New จากนั้นจะปรากฏหน้าจอสำหรับตั้งชื่อไฟล์ที่ต้องการบันทึก ี่ เมื่อกำหนดชื่อไฟล์ที่จะบันทึก และเลือกชนิดไฟล์เป็น AVI คลิ์กที่ปุ่ม <mark>L<sup>Collect Data 1</mark> เพื่อบันทึก</mark></sup> ื่ ิ้ ื่ ข้อมูล โดยจะขึ้นหน้าจอให้เลือกว่าต้องการบันทึกสำหรับเก็บเป็นข้อมูลสร้างภาพ หรือสำหรับใน กรณีไม่มีวัตถุตัวอย่าง และ dark current ถ้าเลือกเก็บข้อมูลสร้างภาพโปรแกรมจะจับภาพตาม จำนวนเฟรมที่ตั้งไว้ลงในไฟล์วิดีโอชนิด AVI จากนั้นกี่หมุนเสตีปปิงมอเตอร์ไปอีก 1 สเตีป และ ี ทำการเก็บข้อมูลเหมือนเดิมจนใด้ภาพในทุก ๆ มุม ในขณะที่ถ้าเลือกเก็บข้อมูลสำหรับกรณีที่ไม่มี วัตถุตัวอย่าง และ dark current นั้นมีขั้นตอนการเก็บที่เหมือนกันโดยจะจับภาพตามจำนวนเฟรม ั้ ี่ ีที่ตั้งไว้ แต่ไม่มีการหมุนสเต็ปปิงมอเตอร์

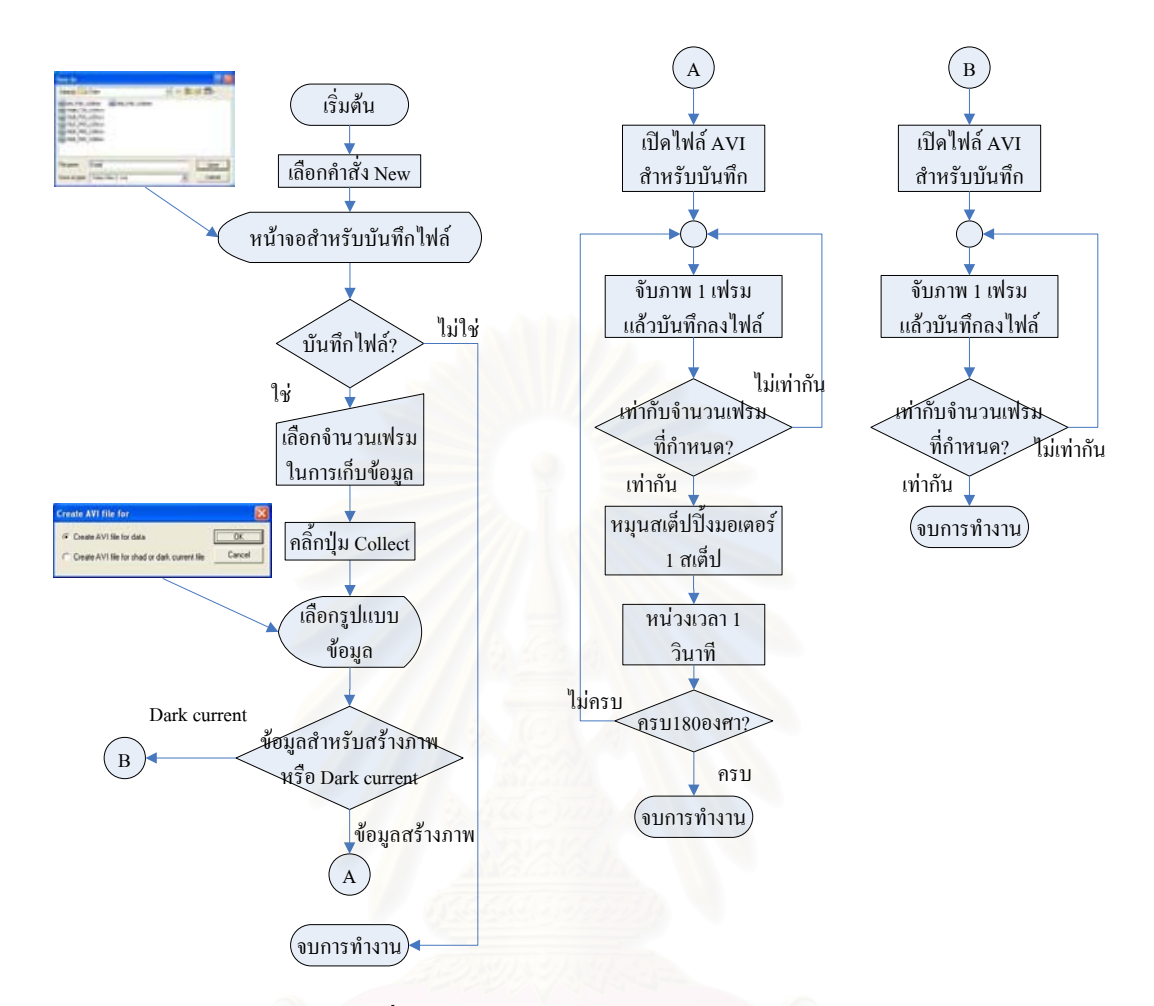

#### รูปที่ 3.8 แผนผังการเก็บขอมูลไฟลชนิด AVI

การหมุนสเต็ปปิงมอเตอร์ คอมพิวเตอร์จะส่งสัญญาณจากพอร์ต เครื่องพิมพ์ ื่ โดยทั่วไปเราสามารถใช้ คำสั่ง \_Inp() และ \_Outp() ในโปรแกรมเพื่อส่ง และรับข้อมูลจากพอร์ต เครื่องพิมพ์ตามลำดับ ซึ่งสามารถใช้งานใด้กับระบบปฏิบัติการ DOS, Windows95, Windows98 ื่ และ WindowsMe แตในกรณีของ WindowsNT, Windows2000 และ WindowsXP จะไมสามารถ ใช้คำสั่งดังกล่าวได้เนื่องจาก WindowsNT จะทำงานบน เกอร์เนลโหมด (Kernel Mode) ซึ่งจะ ั่ ื่ ยับยั้งการทำงานของชุดคำสั่งที่เกี่ยวข้องกับการรับ และส่งข้อมูลไปยังอุปกรณ์ภายนอกทั้งหมด ั้ ั่ ี่ ี่ ั้ ขณะที่ Windows98 ทำงานบนยูสเซอร์โหมด (User Mode) ซึ่งสามารถใช้งานคำสั่งที่เกี่ยวกับการ ั่ ี่ ี่ รับ และสงขอมูลได

ในการแก้ปัญหาจะต้องสร้างใครเวอร์ในการติดต่อกันพอร์ตเครื่องพิมพ์ที่ทำงาน ื่ บนโหมดเกอร์เนล ซึ่งเป็นงานที่ยุ่งยาก ในวิทยานิพนธ์ฉบับนี้จึงได้ใช้ไลบรารี Inpout32.dll ซึ่ง พัฒนาโดย Jan Axelsons โดยมีผังการทำงานดังรูปที่ 3.9

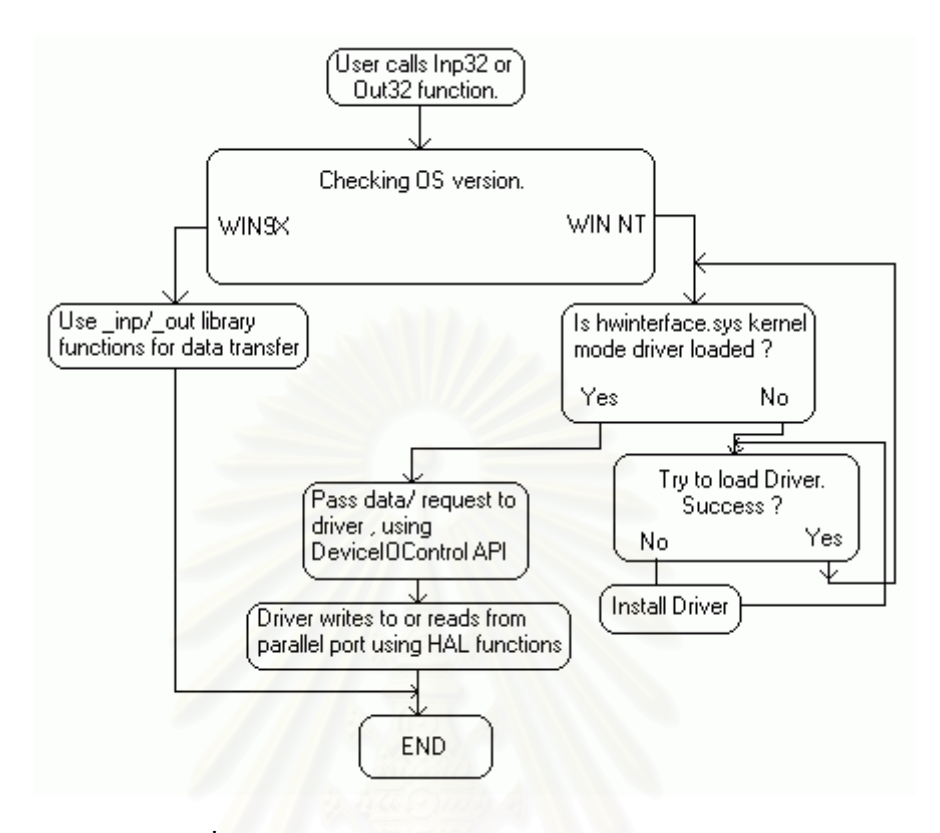

รูปที่ 3.9 แผนผังการทำงานของไลบรารี Inpout32.dll<sup>[12]</sup>

ในการใช้งานจะใช้คำสั่ง Inp32() และ Out32() ในการรับ และส่งข้อมูลจาก พอร์ตเครื่องพิมพ์ตามลำดับ โดยจะตรวจสอบระบบปฏิบัติการถ้าเป็น Windows98 คำสั่ง \_inp() ื่ และ \_out() ถูกเรียกใชงาน ในกรณีของ WindowsNT จะทําการตรวจสอบวามีไดรเวอรอยูใน ระบบหรือไม่ ถ้าไม่มีก็จะทำการติดตั้งใหม่ แล้วจึงทำการรับส่งข้อมูล

# **3.3.1.2 การแปลงไฟลวิดโอชน ี ิด AVI เปนขอมูลเชิงตัวเลขในการคํานวณสรางภาพ**

การคำนวณสร้างภาพโทโมกราฟี จะใช้ข้อมูลตัวเลขในการคำนวณ ดังนั้นเราจึง ั้ จะต้องนำไฟล์วิดีโอ ซึ่งเป็นลักษณะของไฟล์รูปภาพมาแปลงเป็นข้อมูลเชิงตัวเลข ในการเก็บ ข้อมูลให้ไปที่เมนู File จากนั้นเลือกที่ New จะปรากฏหน้าจอสำหรับตั้งชื่อไฟล์ที่ต้องการบันทึก ั้ เมื่อกำหนดชื่อไฟล์ที่จะบันทึกโดยเลือกชนิดไฟล์เป็น DAT เลือกช่วงที่ต้องเก็บข้อมูลกดที่ปุ่ม ื่ เพื่อบันทึกข้อมูล โคยจะขึ้นหน้าจอสำหรับเลือกใฟล์วิดีโอชนิด AVI ที่ต้องการ ื่ แปลงเป็นข้อมูล โปรแกรมจะสร้างอาร์เรย์ 3 มิติสำหรับเก็บข้อมูลชั่วคราว จากนั้นจะเริ่มดึงแต่ละ ั่ ั้ ิ่ เฟรมมาทำการเก็บค่ารหัสสีแต่ละจุดในช่วงที่เลือกไว้นำมาแปลงเป็นตัวเลข แล้วนำมาเก็บไว้ใน อาร์เรย์และนำข้อมูลมาเฉลี่ย แล้วเก็บไว้ในไฟล์ที่ตั้งชื่อไว้

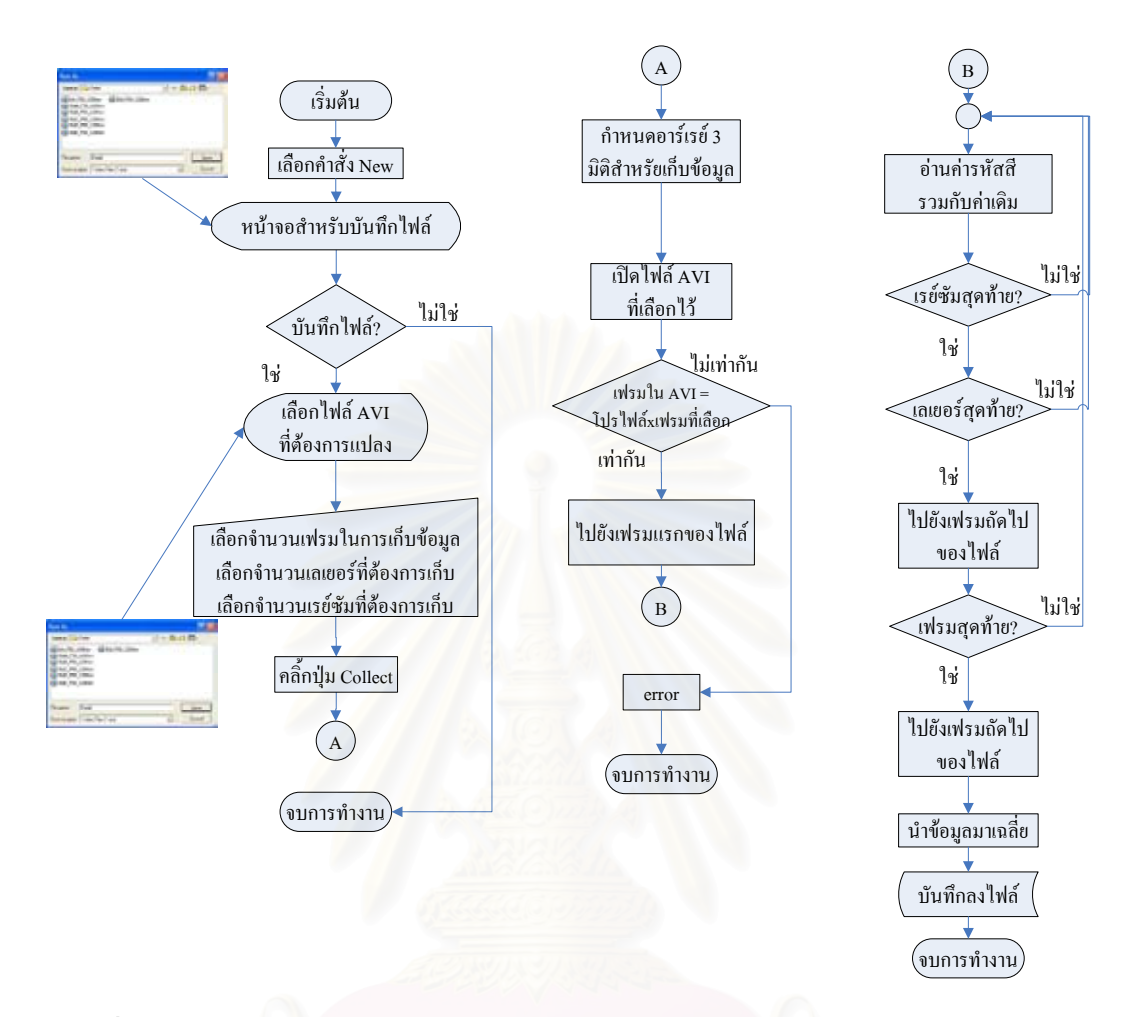

รูปที่ 3.10 แผนผังการแปลงไฟลวิดีโอชนดิ AVI เปนขอมูลเชิงตัวเลขในการคํานวณสรางภาพ

# **3.3.1.3 การแปลงไฟลวิดโอชน ี ิด AVI เปนขอมูลเชิงตัวเลขขณะไมมีวตถั ุตัวอยางและ dark current**

การแปลงขอมูลจากไฟลวดิีโอชนิด AVI เปนขอมูลเชิงตัวเลขในขณะที่ไมมีวัตถุ ตัวอย่าง และ dark current มีวิธีการแปลงข้อมูลที่เหมือนกัน โดยเลือกที่ File ที่แถบเมนูบาร์ ี่ ี่ จากนั้นเลือก New จากนั้นจะปรากฏหน้าจอสำหรับตั้งชื่อไฟล์ที่ต้องการบันทึก เมื่อกำหนดชื่อ ั้ ั้ ื่ ไฟล์ที่จะบันทึก และเลือกชนิดไฟล์เป็น SHD หรือ DRK เพื่อเก็บข้อมูลในขณะที่ไม่มีวัตถุ ื่ ตัวอย่าง และ dark current ตามลำดับ คลิ์กที่ปุ่ม <mark>\_<sup>\_\_Collect Data \_</mark> เพื่อบันทึกข้อมูล โปรแกรมจะสร้าง</mark></sup> ิ้ ื่ อาร์เรย์ 2 มิติสำหรับเก็บข้อมูลชั่วคราว จากนั้นจะเริ่มดึงแต่ละเฟรมมาทำการเก็บค่ารหัสสีแต่ละ ั้ ิ่ จุดตลอดทั้งเฟรมนำมาแปลงเป็นข้อมูลเชิงตัวเลข แล้วนำมาเก็บ ไว้ในอาร์เรย์จากนั้นจึงนำข้อมูลมา ั้ เฉลี่ย แล้วจึงนำข้อมูลไปเก็บไว้ในไฟล์ที่ตั้งไว้

### **3.3.1.4 การคํานวณสรางภาพโทโมกราฟแบบ 3 มิติ**

ึการคำนวณสร้างภาพโทโมกราฟีแบบ 3 มิติก่อนการสร้างภาพจะต้องมีการ ปรับแก้ข้อมูลก่อนด้วยวิธี Shading correction โดยนำ ข้อมูล dark current และข้อมูลจากภาพถ่าย ค้วยรังสีขณะ ไม่มีวัตถุ (V $_{\rm o}$ ) เป็นข้อมูลที่ไช้ในการปรับแก้ โดยเลือกที่ Setting ที่แถบเมนูบาร์ ี่ จากนั้นเลือก Shading สำหรับกำหนดไฟล์ข้อมูลในขณะที่ไม่มีวัตถุตัวอย่าง และเลือก Dark ั้ Current สําหรับขอมูล dark current โดยใชสมการท 2.4 ในการปรับแก

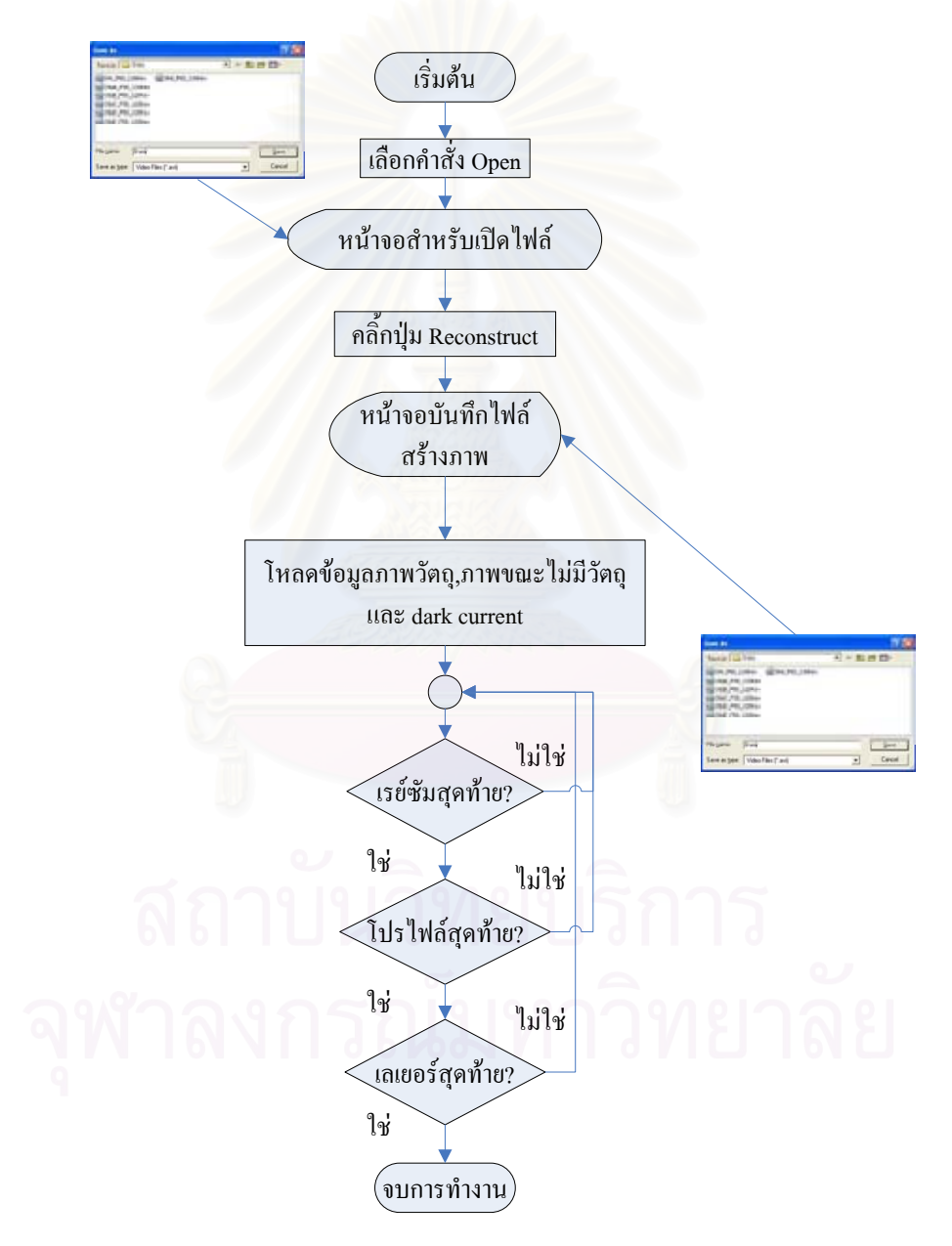

รูปที่ 3.11 แสดงผังการปรับแก้ข้อมูลด้วยวิธี Shading correction

หลังจากการปรับแก้ด้วยวิธี Shadding correction ข้อมูลโปรไฟล์ที่ได้จะถูกนำไป ผ่านฟังก์ชันการกรองโดยจะใช้ฟังก์ชัน Shepp&logan เพื่อปรับปรุงข้อมูลโปรไฟล์ และนำมา

คำนวณหาค่าเลขซีที ในแต่ละจุดภาพจะใด้ภาพโทโมกราฟีใน 1 เลเยอร์ จากนั้นจึงคำเนินการสร้าง ั้ ภาพโทโมกราฟีในทุกเลเยอร์ จะได้ข้อมูลภาพโทโมกราฟีแบบ 3 มิติ แล้วจึงนำข้อมูลที่ได้บันทึก ลงไฟล

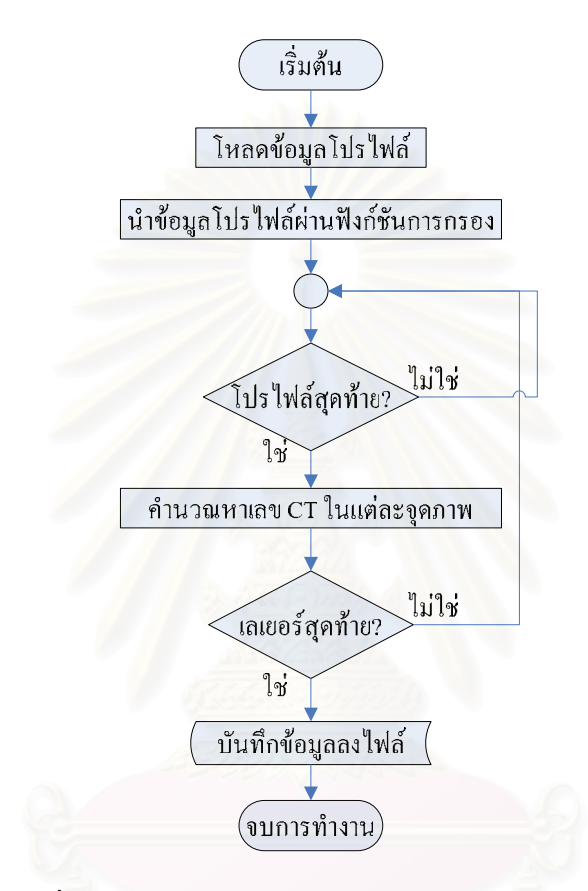

รูปที่ 3.12 แผนผังการคํานวณสรางภาพโทโมกราฟแบบ 3 มิติ

# **3.3.2 โปรแกรมแสดงภาพ 3 มิติที่ไดจากการคํานวณสรางภาพโทโมกราฟ**

โปรแกรมนี้จะทำหน้าที่นำข้อมูลจากการคำนวณสร้างภาพมาแสดงผล โดย สามารถปรับเปลี่ยนมุมมอง เปลี่ยนค่าของสี และค่าความทึบแสงในแต่ละค่าของเลขซีที

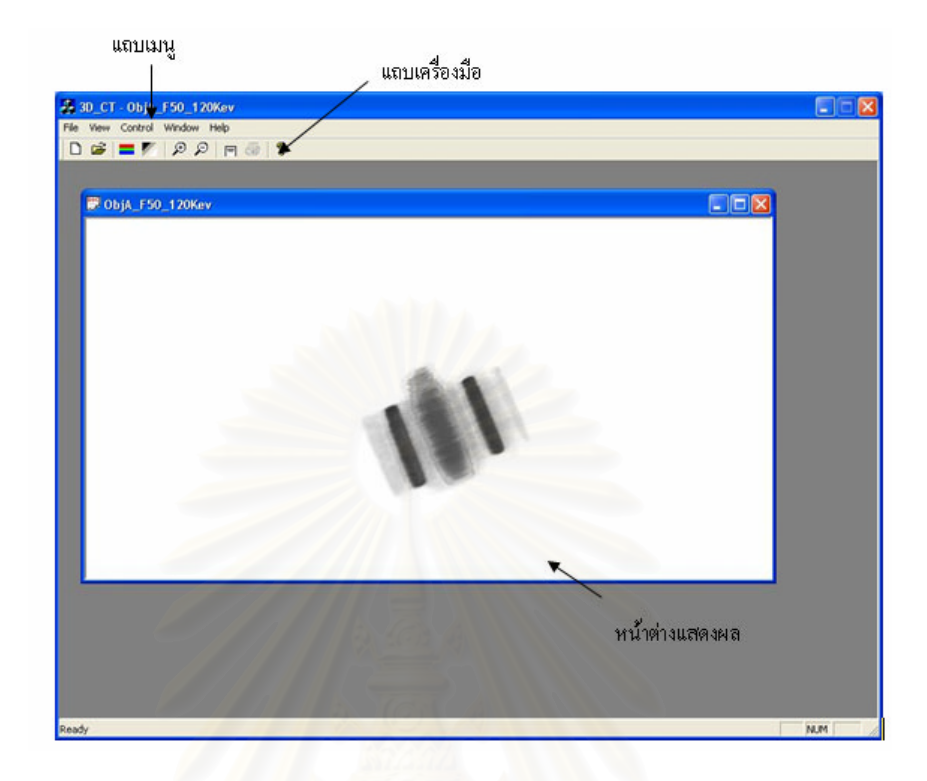

รูปที่ 3.13 หน้าต่างโปรแกรมแสดงภาพโทโมกราฟีแบบ 3 มิติ

ขั้นตอนการทำงานในประมวลผลข้อมูล 3 มิติทั้งการเรนเดอร์ภาพ, การเปลี่ยน ั้ มุมมอง, การกำหมดคุณสมบัติของสี และความทึบแสงของวี่อกเซลในแต่ละค่าของเลขซีที่จะ คำเนินผ่าน Visualization ToolKit (VTK) ซึ่งเป็นซอฟท์แวร์แบบเปิดเผยซอร์สโคด (open source) ในการประมวลผลทางดานคอมพิวเตอรกราฟกและการประมวลผลภาพโดยประกอบดวยคลาส ไลบรารีที่เป็นภาษา C++ โดยพัฒนาจากนักวิจัยทั่วโลก และได้รับการสนับสนุนจากบริษัท Kitware Inc สามารถทำงานทั้งบนระบบปฏิบัติยูนิกซ์ และวินโคว์ทั้งหมด

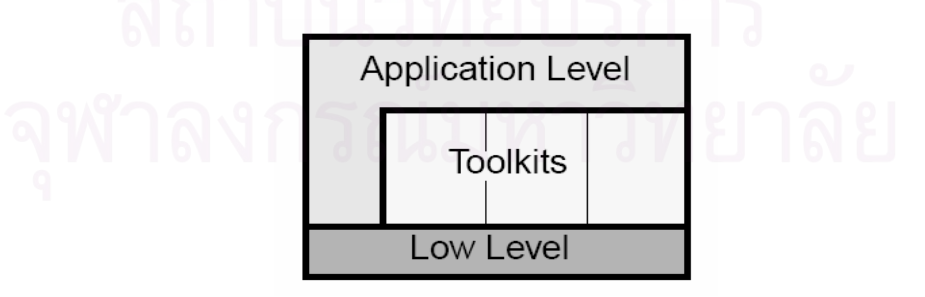

รูปที่ 3.14 แผนภาพแสดงรูปแบบการพัฒนาโปรแกรมผ่าน<sup>ๆ</sup>ลบรารี VTK

ในส่วนของโปรแกรมที่พัฒนาขึ้น (Application Level) เมื่อมีการเรียกใช้คำสั่ง ื่ ประมวลผล 3 มิติของไลบรารี VTK (Toolkits) หน้าที่ของไลบรารีมีหน้าที่ในการติดต่อกับ อุปกรณ์ระดับล่าง (Low Level) ของคอมพิวเตอร์เช่น หน่วยความจำ, การ์ดแสดงผล ฯลฯ เพื่อใช้ ในการประมวลผลงาน 3 มิติซึ่งผู้พัฒนาไม่จำเป็นต้องติดต่อกับอุปกรณ์ดังกล่าว ซึ่งช่วยเพิ่มความ ึ่ รวดเร็วในการพัฒนาโปรแกรม โดยการเรียกใช้งาน<sup>แ</sup>ลบรารี VTK เพื่อใช้ในการเรนเดอร์เชิง ปริมาตรแสดงดังรูปที่ 3.15

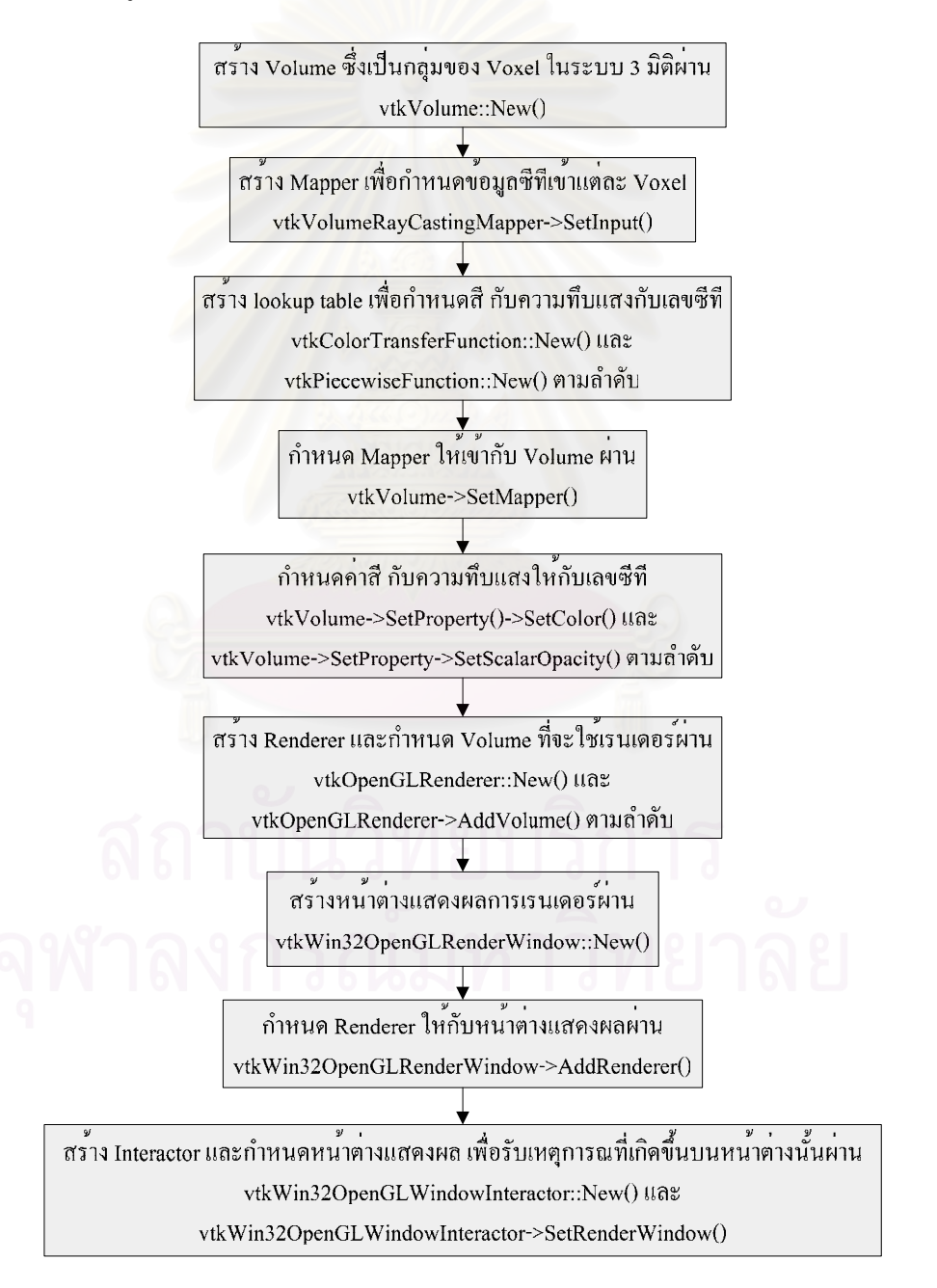

รูปที่ 3.15 แผนผังแสดงการใชงานไลบรารี VTK ในการเรนเดอรเชิงปริมาตร

ในการแสดงผลภาพ 3 มิติต้องสร้างหน้าต่างสำหรับการแสดงภาพ จากนั้นนำ ั้ ข้อมูลที่ได้จากการคำนวณมากำหนดคุณสมบัติทางสี และความทึบแสงในแต่ละเลขซีที และนำมา สร้างเป็นวัตถุ 3 มิติ ซึ่งจะถูกแสดงผ่านหน้าต่างสำหรับแสดงภาพโดยทำการเรนเดอร์วัตถุ 3 มิติ ึ่

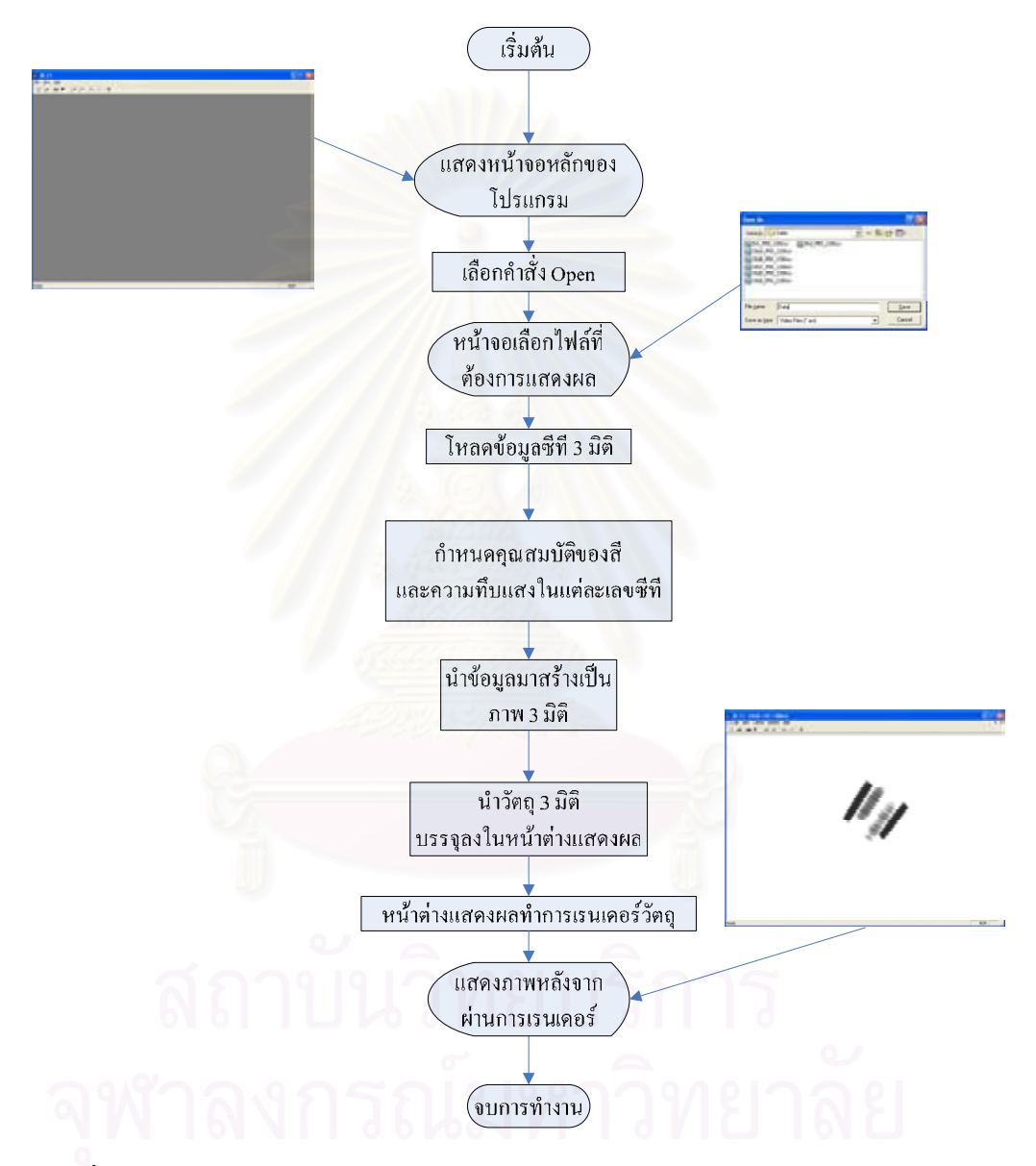

รูปที่ 3.16 แผนผังการทํางานในการแสดงผลการคํานวณสรางภาพโทโมกราฟแบบ 3 มิติ

### **3.3.2.1 การควบคุมการเปลี่ ยนมุมมองของวัตถุในโปรแกรมแสดงภาพโทโมกราฟแบบ 3 มิติ**

การเปลี่ ยนมุมมองของวัตถุ 3 มิติในโปรแกรมแสดงภาพ 3 มิติสามารถคล ิ้กปุม ซ้ายมือของเมาส์ค้างไว้บนหน้าจอแสดงภาพ จากนั้นทำการเลื่อนเมาส์ไปทิศทางต่าง ๆ ซึ่งวัตถุจะ ื่ ึ่ หมุนไปทางทิศเดียวเมาส์ที่เคลื่อนที่ไป โดยที่มุมในการหมุนคำนวณจากตำแหน่งของเมาส์ที่ ื่ เปลี่ยนไป

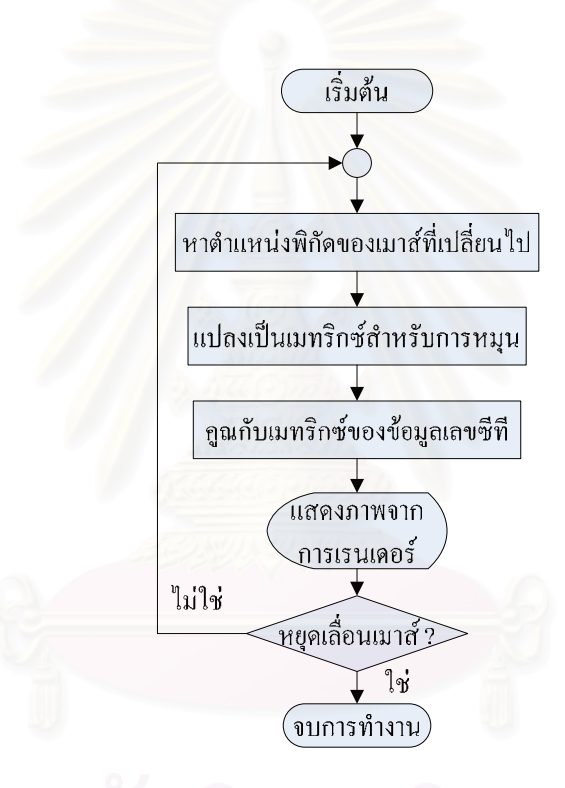

รูปที่ 3.17 แผนผังการหมุนวัตถุ 3 มิติในโปรแกรมแสดงภาพโทโมกราฟแบบ 3 มิติ

#### **3.3.2.2 การกําหนดคาความทึบแสงของแตละเลขซีทีในโปรแกรมแสดงภาพโทโมกราฟแบบ 3 มิติ**

ี สำหรับการเลือกแสดงผลในวัสดุบางชนิดจะทำได้โดยการกำหนดค่าความทึบ แสงของเลขซีทีในวัสดุชนิดนั้นให้มีค่าความทึบแสงมีค่าเป็น 0 หรือโปร่งใส เมื่อแสงทะลุผ่านก็จะ ื่ ไมแสดงผลของวัตถุนั้นโดยเลือก Control แถบเมนูจากน นเลือก Set Volume Properties และเลือก ั้ ที่ Opacity หรือคลิ้กที่ปุ่ม ���� ที่แถบเครื่องมือโปรแกรมจะเปิดหน้าต่างสำหรับตั้งค่าความทึบแสง ิ้ ี่ ื่ ั้

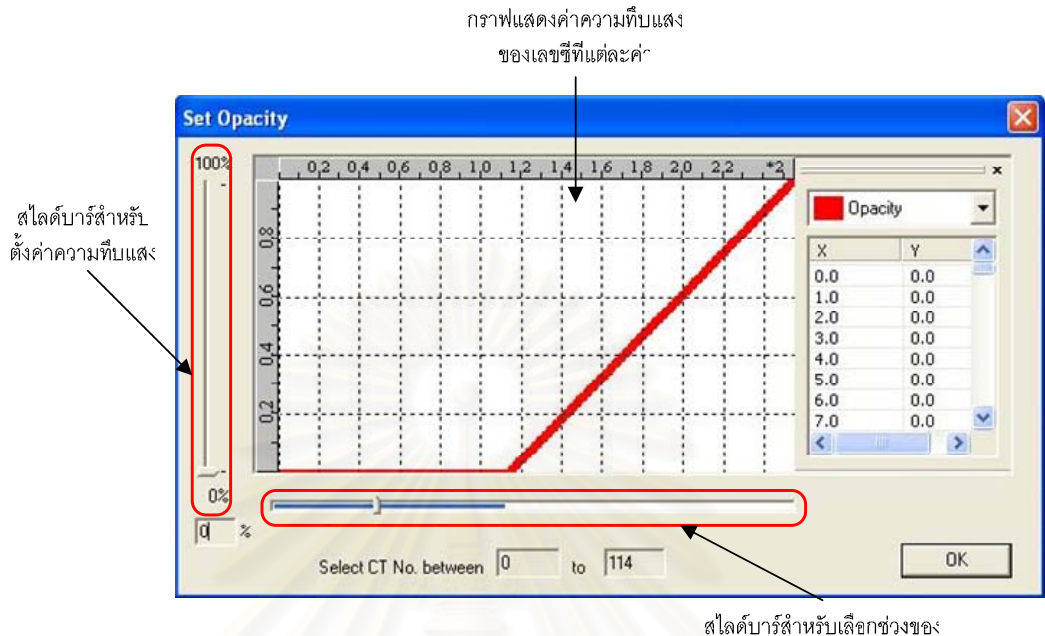

เลขซีที่ในการตั้งค่าความทึบแสง

#### รูปที่ 3.18 หน้าต่างสำหรับตั้งค่าความทึบแสงของแต่ละเลขซีที ั้

ในการปรับคาความทึบแสงในแตละเลขซทีีใหเลือกสไลดบารที่ยูแนวนอน จาก แล้วกดปุ่ม Ctrl ค้างไว้ และเลื่อนสไลด์เพื่อเลือกช่วงของเลขซีทีที่ต้องการตั้งค่า จากนั้นไปยัง ื่ ั้ ส ไลด์บาร์ในแนวตั้งเพื่อตั้งค่าความทึบแสงในช่วงของเลขซีทีที่เลือก ไว้โดยที่ 0 หมายถึง ื่ ั้ กำหนดให้โปร่งใส และเมื่อเพิ่มก่าวัตถุจะเพิ่มกวามทึบแสงขึ้นเรื่อย ๆ จนถึงก่า 100 ซึ่งเป็น ื่ ิ่ ิ่ ึ้ ื่ ค่าสูงสุดโดยจะถือว่าเป็นวัตถุที่แสงไม่สามารถผ่านได้โดยผังการทำงานแสดงดังรูปที่ 3.19

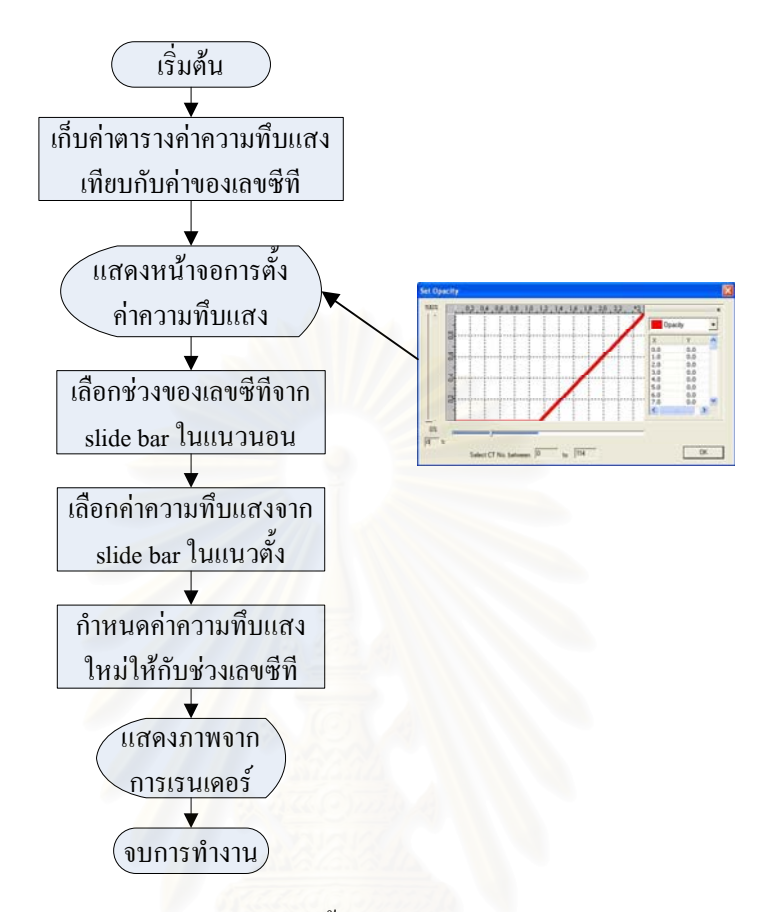

#### รูปที่ 3.19 แผนผังการตั้งค่าความทึบแสงในแต่ละเลขซีที ั้

#### **3.3.2.3 การกําหนดคาสีของแตละเลขซีทีในโปรแกรมแสดงภาพโทโมกราฟแบบ 3 มติิ**

คุณสมบัติหนึ่งที่สามารถกำหนดในแต่ละเลขซีทีคือค่าของสี ซึ่งมีประโยชน์ใน ึ่ กรณีที่วัสดุชนิดหนึ่งมีเลขซีทีที่ยู่ในช่วงหนึ่งไม่ได้เป็นค่าเดียว การปรับค่าสีของเลขซีทีในช่วง วัสดุนั้นเป็นสีใดสีหนึ่งจะช่วยให้มองเห็นว่าเป็นวัสดุชนิดเดียวกัน โดยเลือก Control แถบเมนู ึ่ จากนั้นเลือก Set Volume Properties และเลือกที่ Color หรือคลิ้กที่ปุ่ม — ที่แถบเครื่องมือ ั้ ิ้ ี่ ื่ โปรแกรมจะเปิดหน้าต่างสำหรับตั้งค่าสี ั้

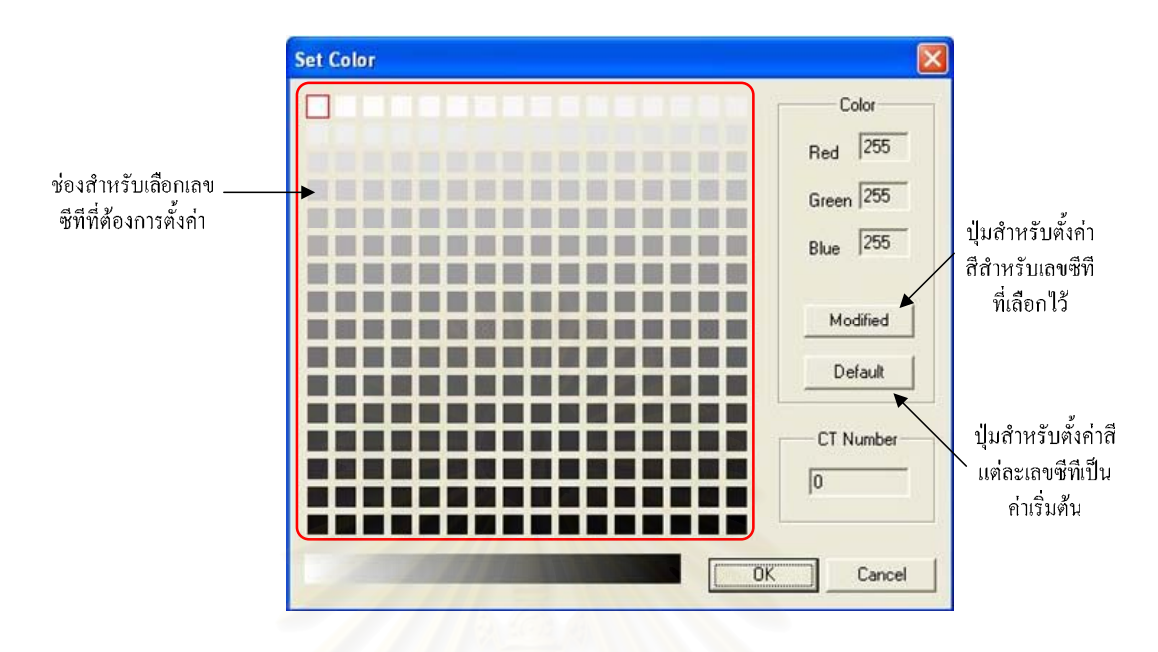

รูปที่ 3.20 หน้าต่างสำหรับตั้งค่าสีของแต่ละเลขซีที ั้

่ ในการตั้งค่าของสีในแต่ละเลขซีทีให้คลิ้กที่ช่องที่แสดงสีของแต่ละเลขซีที โดย ิ้ ี่ ช่องที่อยู่มุมซ้ายบนเป็นค่าสีของเลขซีที 0 เรียงต่อจนถึงมุมขวาล่างซึ่งเป็นของเลขซีที 255 จากนั้น ี่ ึกลิ๊กที่ปุ่ม <u>\_</u> ิ้ ้กที่ปุ่ม <mark>M<sup>odified</sup> เ</mark>ปิดหน้าต่างสำหรับเลือกสีสำหรับค่าซีทีที่เลือกไว้

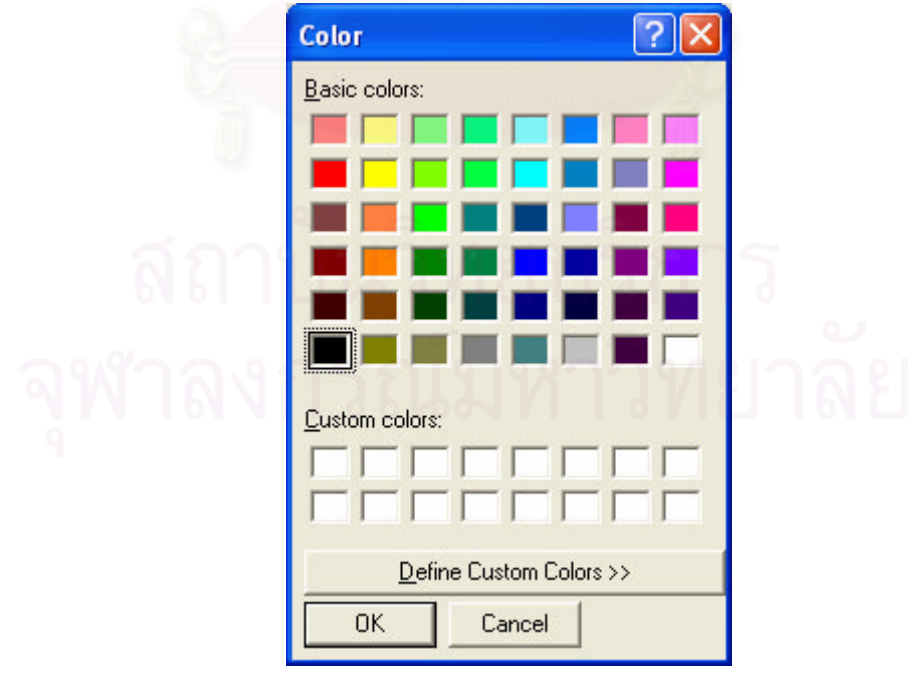

รูปที่ 3.21 หน้าต่างสำหรับเลือกสีสำหรับค่าซีทีที่เลือกไว้

เมื่อกำหนดสีให้กับทุกค่าซีทีที่ต้องการแล้วคลิ้ ื่ <mark>้ ok ]</mark> โปรแกรมจะ กำหนดค่าสีใหม่ให้แต่ละเลขซีที โดยผังการทำงานแสดงดังรูปที่ 3.22

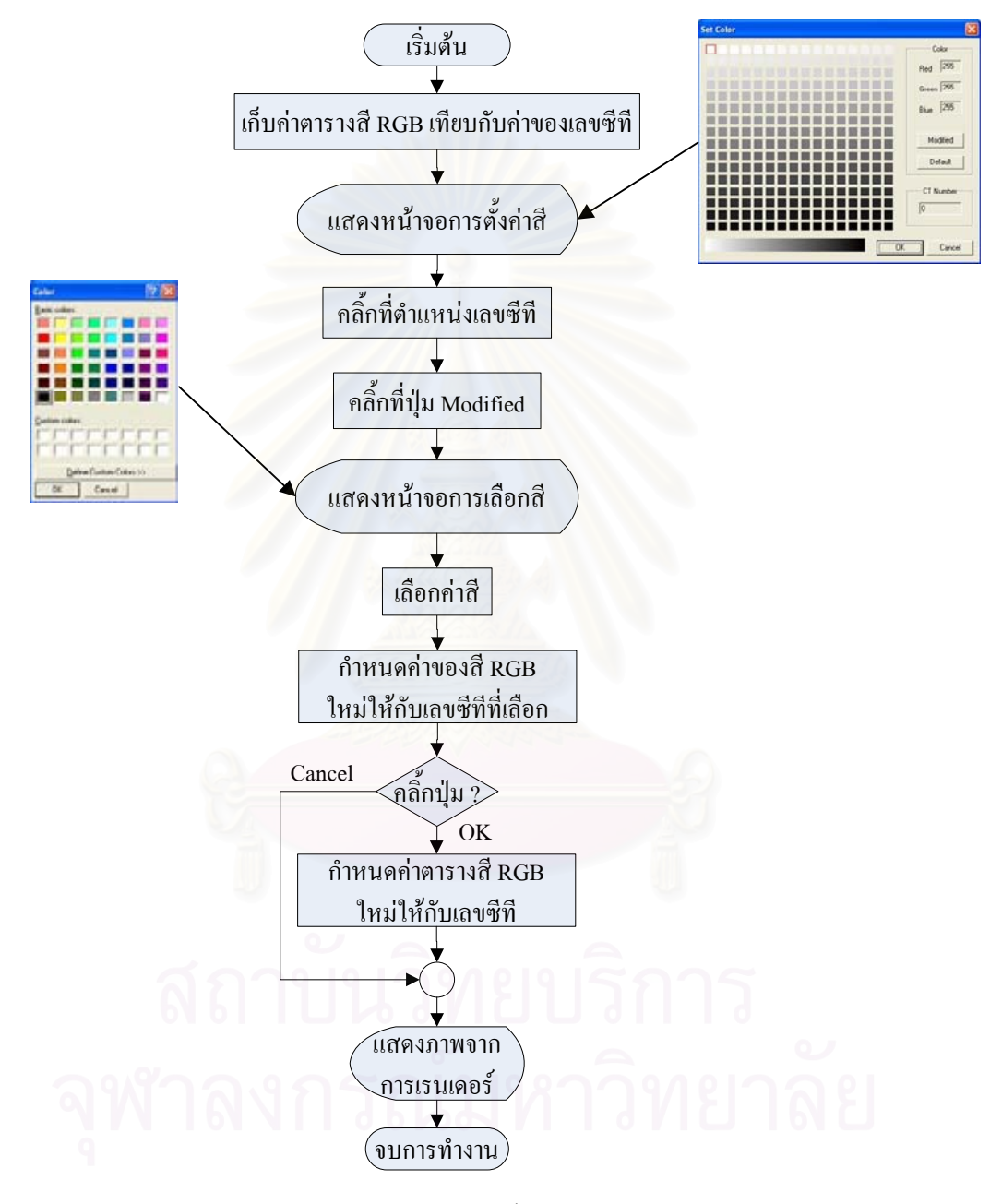

รูปที่ 3.22 แผนผังการตั้งค่าสีในแต่ละเลขซีที ั้

# **บทท ี่ 4**

## **การทดสอบการทํางานของโปรแกรม และผลการทดสอบ**

#### **4.1 ช นงานท ี่ใชในการทดสอบ และผลการทดสอบ ิ้**

ในการทดสอบการสร้างภาพจะแบ่งชิ้นงานที่ใช้ในการทดสอบออกเป็น 2 ิ้ ประเภทคือ ชิ้นงานที่ออกแบบขึ้นเอง และชิ้นงานทางอุตสาหกรรม โดยในงานวิจัยชิ้นนี้ ได้ทำการ ึ้ ิ้ ิ้ ออกแบบชิ้นงานไว้ 3 ชิ้<mark>น</mark>

#### **ช นงาน A ิ้**

ชิ้นงาน A ทำจากท่ออะลูมิเนียมทรงกระบอกเส้นผ่าศูนย์กลาง 62 มม. หนา 3 ิ้ ิมม. และ สูง 55 มม. ภายในบรรจุแท่งอะลูมิเนียมกลมตันเส้นผ่าศูนย์กลาง 12 มม. สูง 40 มม. ล้อมรอบด้วยแท่งอะลูมิเนียมกลมตันเส้นผ่าศูนย์กลาง 5 มม. 3 แท่งสูง 10, 20 และ 30 มม. ตามลำดับ ซึ่งภาพของชิ้นงาน A แสดงดังรูปที่ 4.1 ึ่ ิ้

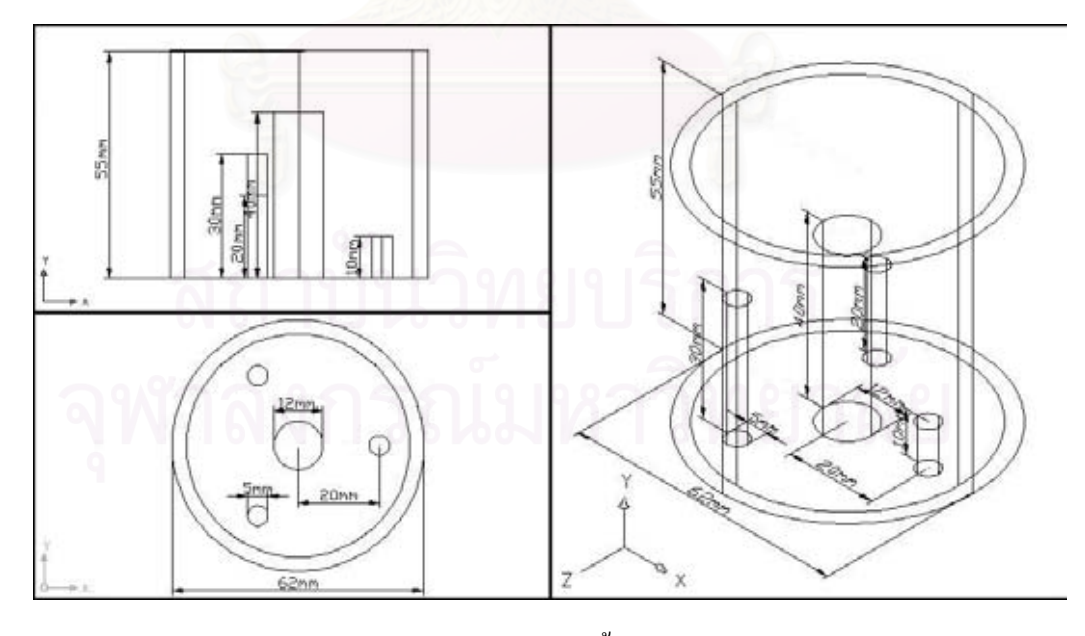

(ก) แผนภาพของช นงาน A ิ้

รูปที่ 4.1 แผนภาพ และภาพภายของช นงาน A ิ้

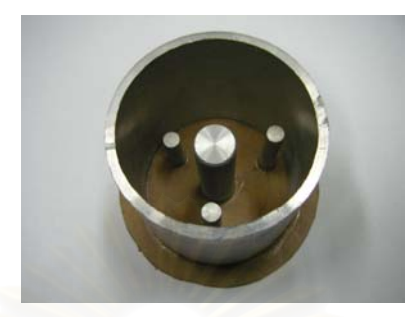

#### (ข) ภาพถ่ายของชิ้นงาน A ิ้

รูปที่ 4.1 แผนภาพ และภาพภ่ายของชิ้นงาน A (ต่อ) ิ้

การเก็บข้อมูลสำหรับชิ้นงาน A ใช้เครื่องกำเนิดรังสีเอกซ์กำหนดแรงดัน 120 ิ้ ื่ กิโลโวลต์ กระแส 4 มิลลิแอมแปร์ โดยเก็บจำนวน 100 โปรเจกชันหมุนชิ้นงานแต่ละครั้งที่มุม 1.8 ั้ องศา และเก็บข้อมูลแบบ<mark>รวมเฟรมที่ 50 เฟรม ภาพ 3 มิติที่ได้จากโปรแกรมแสดงดังรูป 4.2</mark>

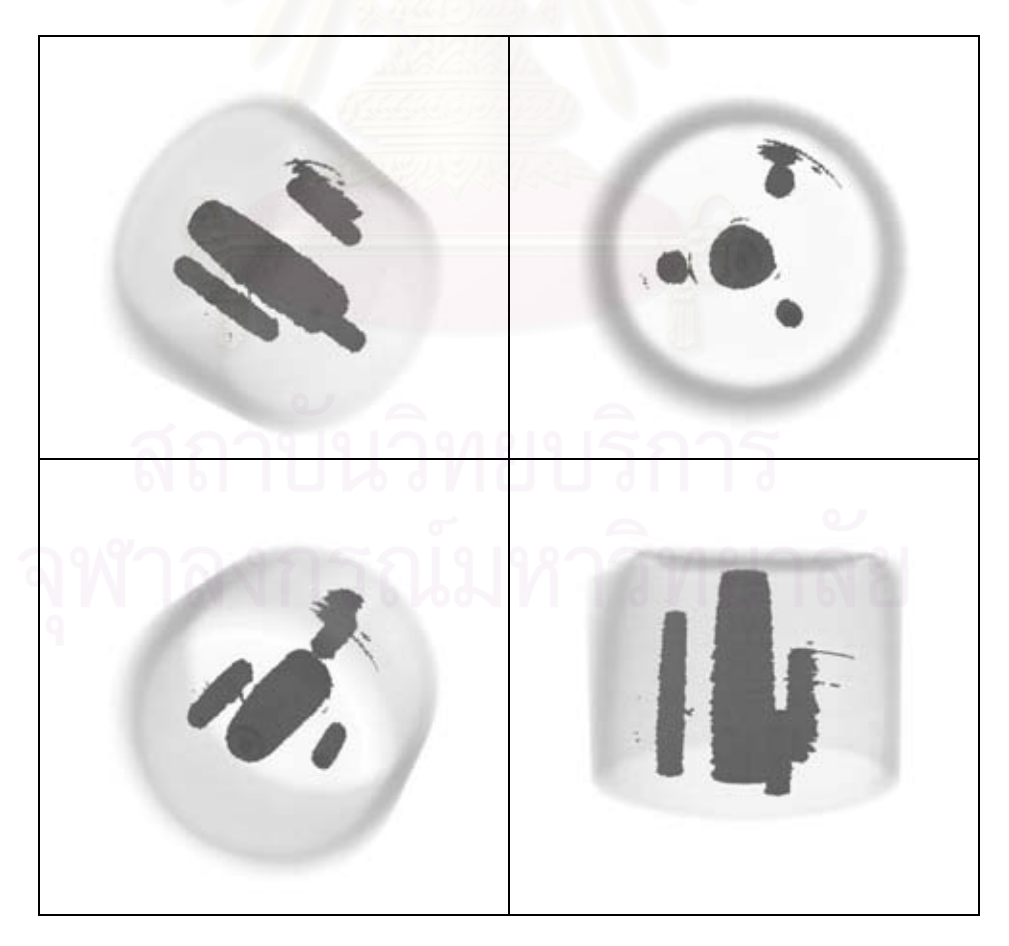

รูป 4.2 ภาพ 3 มิติของช นงาน A ิ้

ภาพ 3 มิติจากโปรแกรมพบว่าบริเวณแท่งอะลูมิเนียมที่อยู่กลางท่ออะลูมิเนียม ี่ กลวงไม่เป็นแท่งตรงเท่ากันตลอดทั้งแท่ง แต่จะขยายบริเวณด้านล่าง ซึ่งเกิดมาจากกล้องวิดีโอที่ใช้ ั้ ึ่ ในการรับภาพถ่ายจากรังสีใช้เลนส์ชนิดไวด์ (wide lens) ซึ่งภาพที่ได้จะมีลักษณะโค้งเล็กน้อย ทำ ึ่ ให้เมื่อแปลงเป็นข้อมูลเชิงตัวเลข ข้อมูลที่ได้จึงมีความผิดเพี้ยนไปด้วย

#### **ช นงาน B ิ้**

ชิ้นงาน B จะทำจากท่ออะลูมิเนียมทรงกระบอกเส้นผ่าศูนย์กลาง 62 มม. หนา 3 ิ้ มม. และ สูง 55 มม. ภายในบรรจุแท่งอะลูมิเนียมกลมตันเส้นผ่าศูนย์กลาง 12 มม. สูง 45 มม. 2 แท่งวางสลับกับแท่งทองเหลืองตันเส้นผ่าศูนย์กลาง 5 มม. สูง 35 มม. อีกสองแท่งโคยแต่ละแท่ง วางห่างกัน 21 มม. ภาพของชิ้นงาน B แสดงดังรูปที่ 4.3 ิ้

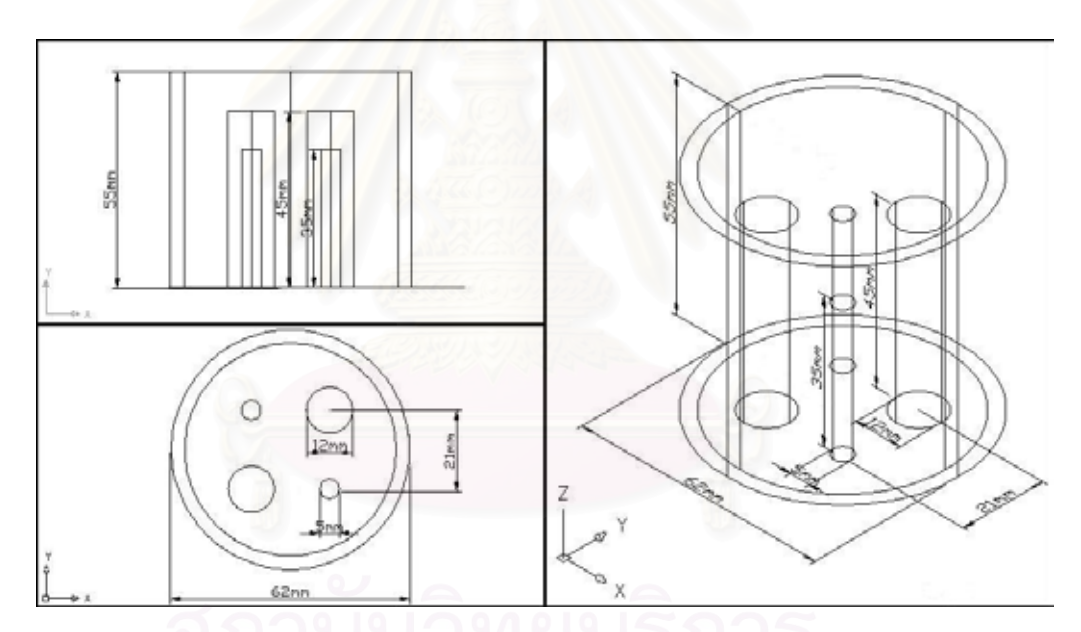

(ก) แผนภาพของช นงาน B ิ้

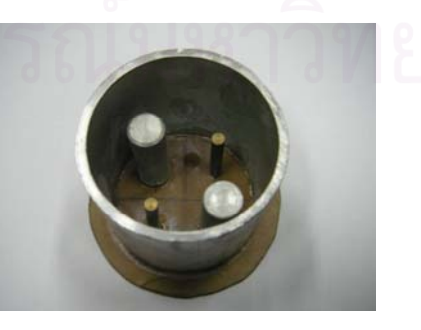

(ข) ภาพถายของช นงาน B ิ้ รูปที่ 4.3 แผนภาพ และภาพถายของช นงาน B ิ้

การเก็บข้อมูลสำหรับชิ้นงาน B ใช้เครื่องกำเนิดรังสีเอกซ์กำหนดแรงดันที่ 120 ิ้ ื่ กิโลโวลต์ กระแส 4 มิลลิแอมแปร์ โดยเก็บจำนวน 100 โปรเจกชันหมุนชิ้นงานแต่ละครั้งที่มุม 1.8 ั้ องศาและเก็บขอมูลแบบรวมเฟรมที่ 50 เฟรม ภาพ 3 มิติที่ไดจากโปรแกรมแสดงดังรูป 4.4

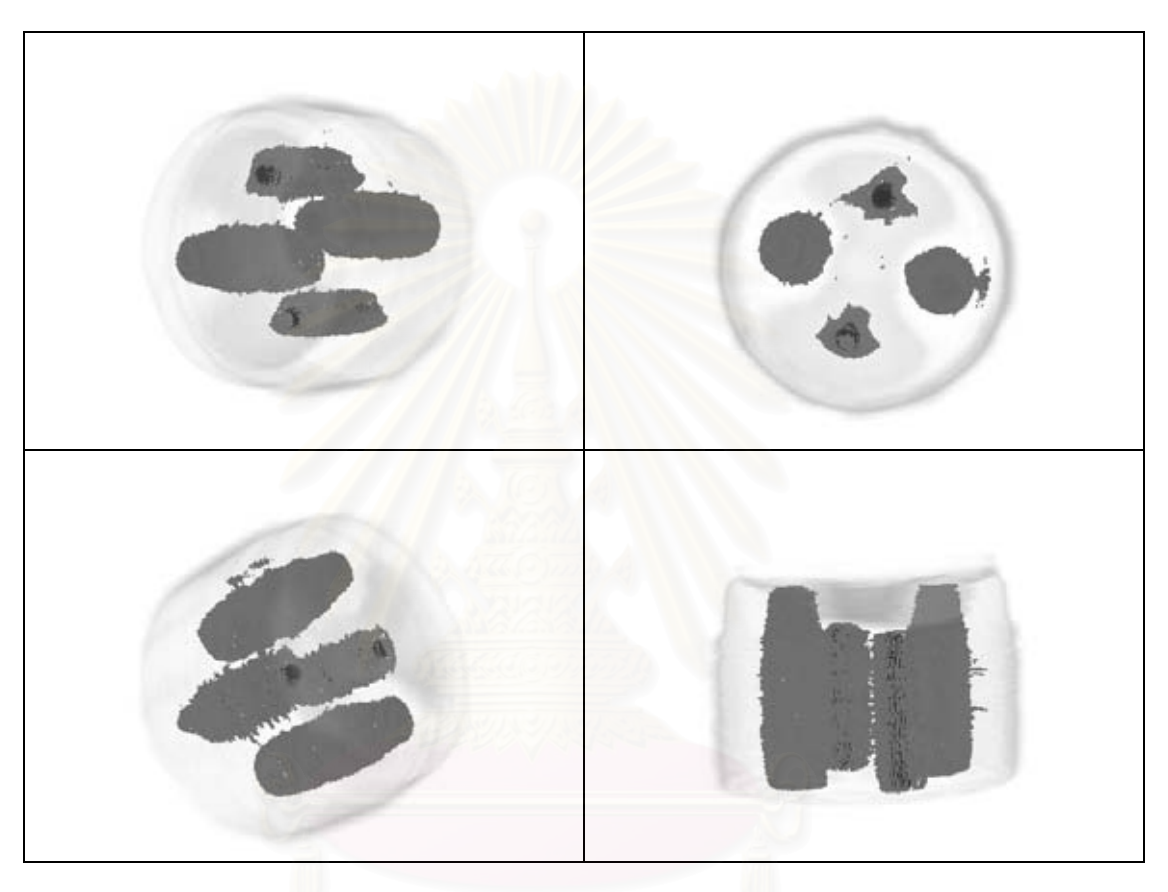

รูป 4.4 ภาพ 3 มิติของช นงาน B ิ้

ภาพ 3 มิติจากโปรแกรมพบว่าบริเวณแท่งอะลูมิเนียมทั้งสองไม่เป็นแท่งตรง เท่ากันตลอดทั้งแท่ง ซึ่งเกิดมาจากกล้องวิดีโอที่ใช้ในการรับภาพถ่ายจากรังสีใช้เลนส์ชนิดไวด์ ึ่ (wide lens) เช่นเดียวกับในชิ้นงาน A นอกจากนี้บริเวณรอบแท่งทองเหลืองทั้งสองยังเลขซีทีที่ ิ้ ֺ֪֪֦֖֦֖֧֦֪֪֦֖֧֪֪֦֖֧֖֖֝֟֟֟֟֟֟֟֟֟֟֟֟֟֟֟֟֟֟֟֟֟֟֟֟֩֕֟֟֟֩֕֓֟֩֕֓֟֩֕֟֩֕֝֟֝֬֝֟֝֬֝֬֝֬֝֟֝֬֝֬֝֬֝֬֝֬֝֬֝֬ ั้ ใกล้เคียงกับอะลูมิเนียมล้อมรอบอยู่ ซึ่งอาจจะเกิดจากการพลังงานของเอกซ์เรย์น้อยไป เมื่อผ่าน ึ่ ื่ ึบริเวณที่มีแท่งทองเหลือง 2 แท่งวางซ้อนกันรังสีจึงไม่ทะลุผ่าน

#### **ช นงาน C ิ้**

 $\widehat{\mathfrak K}$ นงาน  ${\rm C}$  จะทำจากท่ออะลูมิเนียมทรงกระบอกเส้นผ่าศูนย์กลาง 62 มม. หนา 3 ิ้ ิมม. และ สูง 55 มม. ภายในบรรจุแท่งอะลูมิเนียมกลมตันเส้นผ่าศูนย์กลาง 30 มม. สูง 15 มม. 3 แท่งวางสลับกับ ภาพของชิ้นงาน C แสดงดังรูปที่ 4.5 ิ้

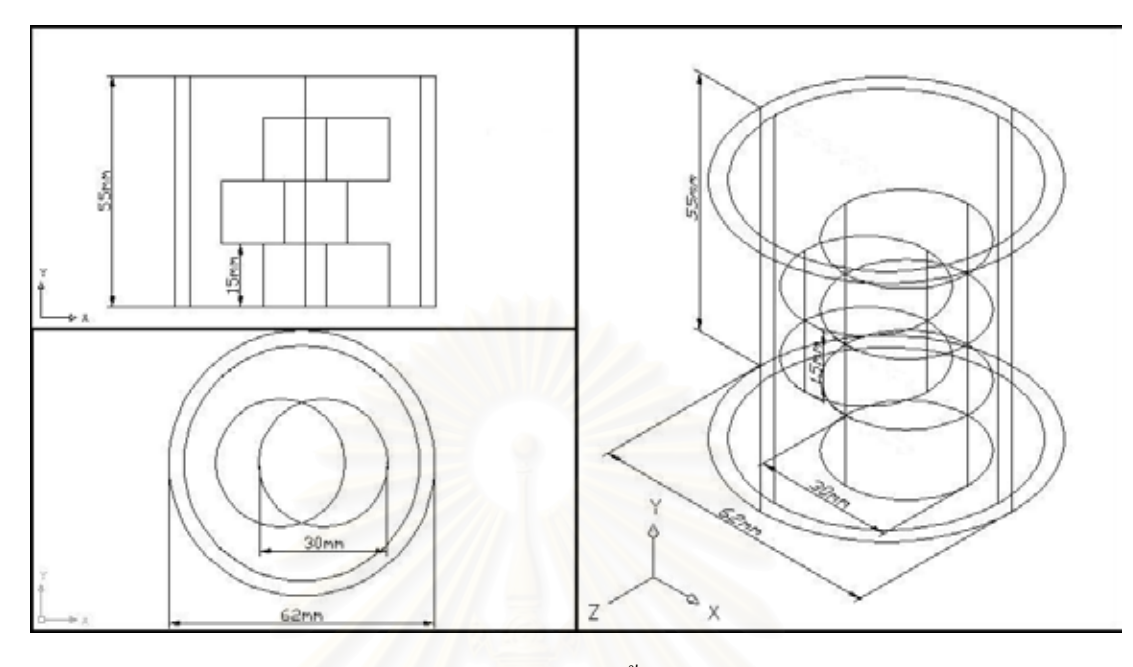

(ก) แผนภาพของชิ้นงาน B ิ้

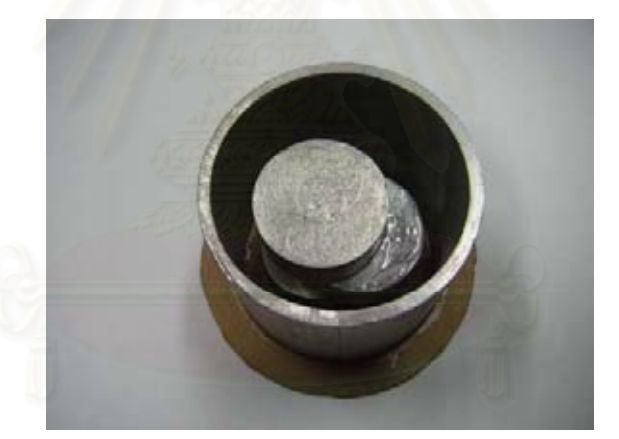

(ข) ภาพถายของช นงาน C ิ้

รูปที่ 4.5 แผนภาพ และภาพถายของช นงาน C ิ้

การเก็บข้อมูลสำหรับชิ้นงาน C ใช้เครื่องกำเนิดรังสีเอกซ์กำหนดแรงดันที่ 120 ิ้ ื่ กิโลโวลต์ กระแส 4 มิลลิแอมแปร์ โดยเก็บจำนวน 100 โปรเจกชันหมุนชิ้นงานแต่ละครั้งที่มุม 1.8 ั้ องศาและเก็บขอมูลแบบรวมเฟรมที่ 50 เฟรม ภาพ 3 มิติที่ไดจากโปรแกรมแสดงดังรูป 4.6

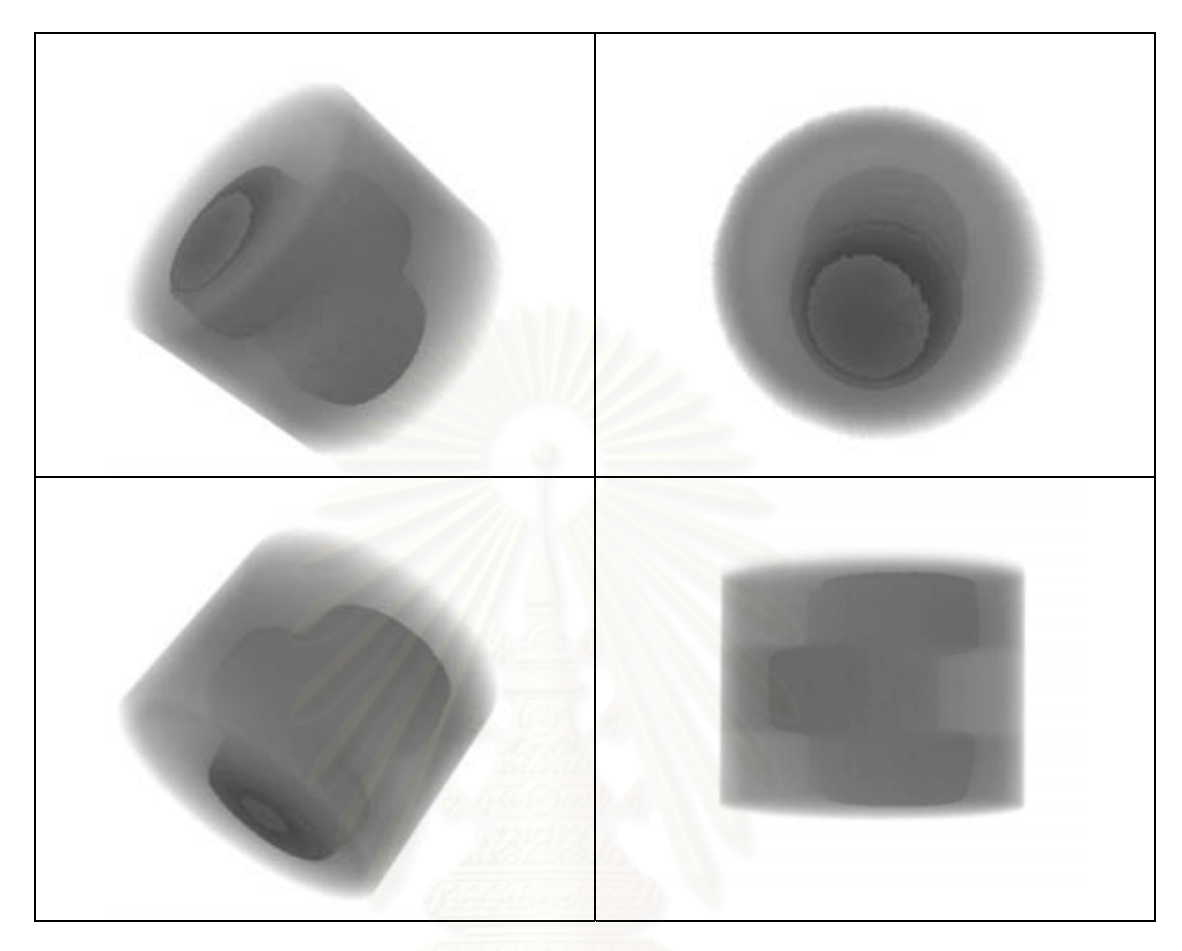

#### รูป 4.6 ภาพ 3 มิติของช นงาน C ิ้

ภาพ 3 มิติจากโปรแกรมพบว่าบริเวณที่เป็นอากาศในท่ออะลูมิเนียมกลวง ถูก แบ่งเป็นชั้น ๆ ตามแท่งอะลูมิเนียมตันที่ซ้อนกัน ซึ่งเกิดจากการที่แท่งอะลูมิเนียมตันมีเส้นผ่าศูนย์ ึ่ ึกลางมากเกินไปทำให้ รังสีส่วนใหญ่ไม่ทะลุผ่าน ทำให้เกิดเป็นเหมือนเงาบริเวณด้านข้าง

## **4.2 การทดสอบการเปลี่ ยนมมมองของภาพโทโมกราฟ ุ แบบ 3 มิติ**

คุณลักษณะหน ึ่งของโปรแกรมแสดงภาพโทโมกราฟ 3 มิติอยางหน งท ควรมีคือ ึ่ ี่ การที่โปรแกรมสามารถเปลี่ยนมุมมองในการมองภาพวัตถุ 3 มิติไปยังมุมต่าง ๆ ได้ ซึ่งในบาง กรณีอาจจะต้องมีการเปลี่ยนมุมมองเนื่องจากมีการบังกันของวัตถุ ื่

ในการเปลี่ ยนมุมมองโดยโปรแกรมแสดงภาพโทโมกราฟ 3 มิติที่พัฒนาขึ้น สามารถ คลิ้กปุ่มเมาส์ทางด้านซ้าย และเลื่อนเมาส์ ไปทางซ้ายมือ จะเป็นการหมุนวัตถุ ไปทางซ้าย มือ ในขณะที่ถ้าเลื่อนเมาส์ไปทางขวามือจะเป็นการหมุนวัตถุไปทางขวามือ ในการทดสอบการ ื่

เปลี่ยนมุมของภาพจะใช้ภาพโทโมกราฟีของชิ้นงาน A ในการทดสอบ โดยเปลี่ยนมุมมองไป ิ้ ทางด้านขวามือครั้งละ 60 องศาจนครบ 360 องศา ซึ่งภาพในมุมมองต่าง ๆ จะแสดงในรูปที่ 4.7

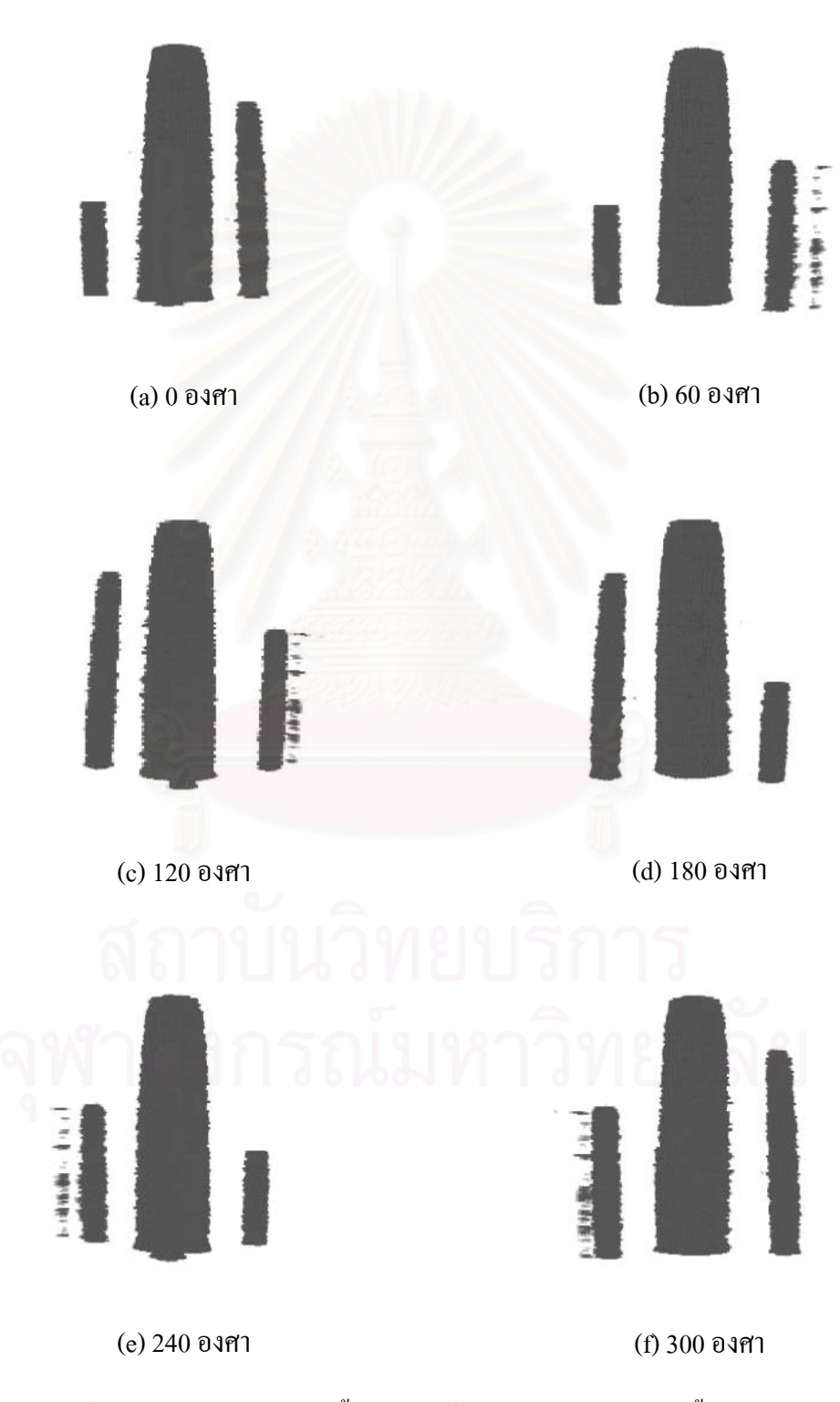

รูปที่ 4.7 มุมมองต่าง ๆ ของชิ้นงาน A เมื่อหมุนไปทางขวามือครั้งละ 60 องศา ิ้ ื่ ั้

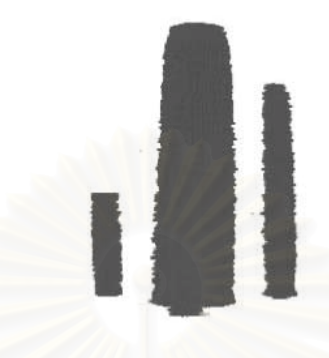

(g) 360 องศา

รูปที่ 4.7 มุมมองต่าง ๆ ของชิ้นงาน A เมื่อหมุนไปทางขวามือครั้งละ 60 องศา (ต่อ) ิ้ ื่ ั้

นอกจากการเปลี่ยนมุมมองไปทางซ้าย หรือขวาแล้ว ยังสามารถเปลี่ยนมุมมองไป แนวขึ้น และลง ใค้โดยคลิ้กและเลื่อนเมาส์ขึ้น และลงตามลำดับ โดยการทดสอบโปรแกรมจะใช้ ื่ ภาพโทโมกราฟีของชิ้นงาน A โดยหมุนขึ้นไปครั้งละ 90 องศาจนครบ 360 องศาซึ่งภาพใน ิ้ มุมมองต่าง แสดงดังรูปที่ 4.8 $^{\,}$ 

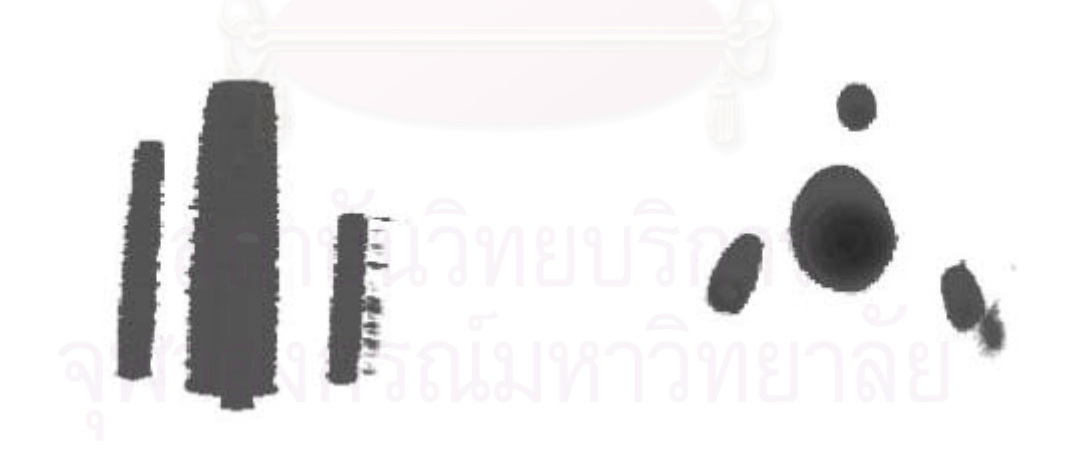

(a) 0 องศา (b) 90 องศา

รูปที่ 4.8 มุมมองต่าง ๆ ของชิ้นงาน A เมื่อหมุนขึ้นครั้งละ 90 องศา ิ้ ื่ ึ้ ั้

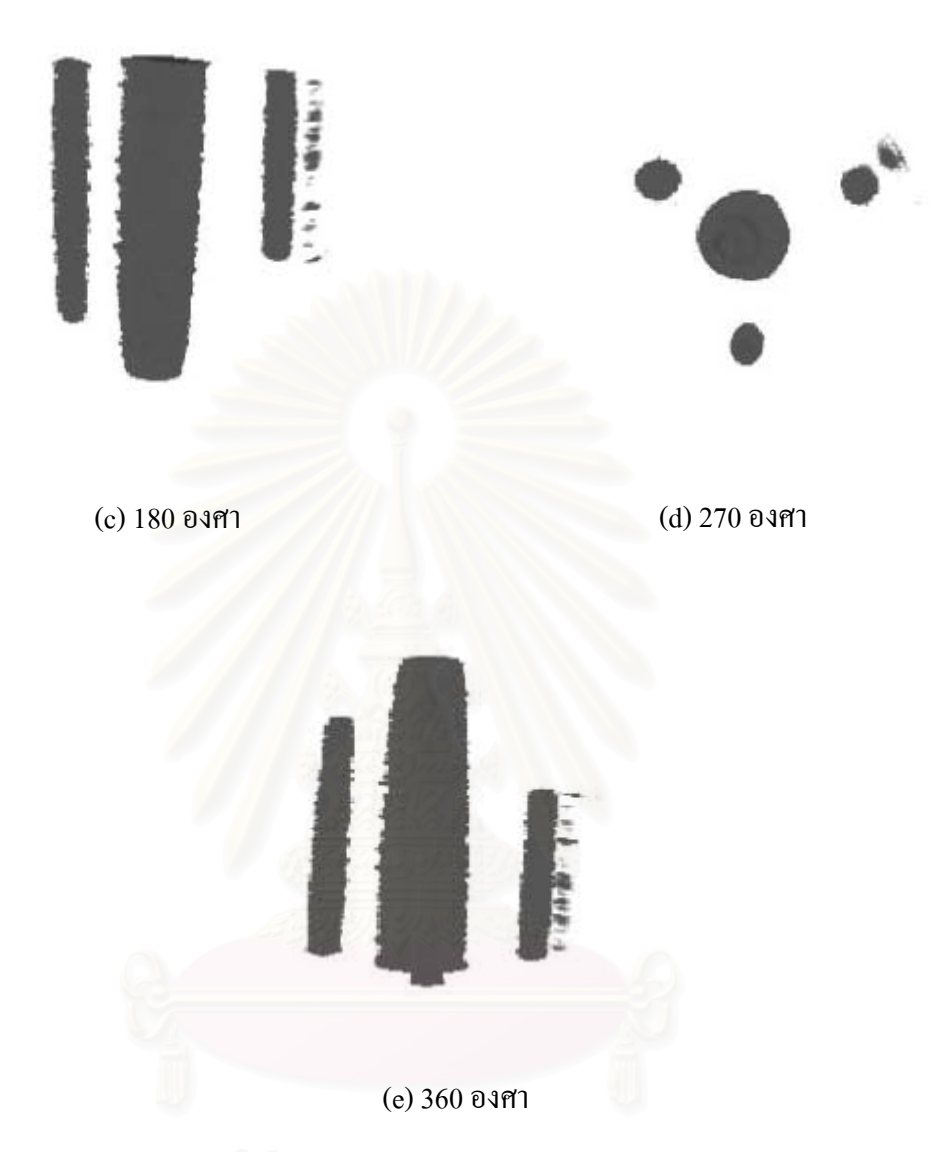

รูปที่ 4.8 มุมมองต่าง ๆ ของชิ้นงาน A เมื่อหมุนขึ้นครั้งละ 90 องศา (ต่อ) ิ้ ื่ ึ้ ั้

### **4.3 การทดสอบการปรับคาความทึบแสงของภาพโทโมกราฟแบบ 3 มิติ**

ปัญหาหนึ่งในการแสดงภาพโทโมกราฟีแบบ 3 มิติ คือการที่วัตถุหนึ่งชิ้นอยู่ ึ่ ิ้ ภายในวัตถุอีกชิ้นหนึ่ง ทำให้ไม่สามารถมองเห็นวัตถุที่อยู่ภายในได้ โดยหลักการของการเรนเดอร์ ิ้ เชิงปริมาตรจะมองแต่ละวี้อกเซลเป็นลักษณะปริมาตรที่มีคุณสมบัติความทึบแสงแตกต่างกันใน แต่ละค่าเลขซีที ดังนั้นถ้าไม่ต้องการให้แสดงผลวัตถุใดแสดงผล ก็สามารถกำหนดให้เลขซีทีของ ั้ วัตถุนั้นมีคุณสมบัติความทึบแสงมีค่าเป็น 0 หรือโปร่งใส เมื่อแสงทะลุผ่านก็จะไม่แสดงผลของ ื่ วัตถุนั้น

ในการทดสอบการปรับค่าความทึบแสงของโปรแกรมที่พัฒนาขึ้น จะใช้ชิ้นงาน B ทดสอบ โดยทำการปรับค่าความทึบแสงของเลขซีทีในช่วง 0-255 มีค่าเป็น 100 ซึ่งหมายถึงเป็น ึ่ วัตถุทึบแสง จากนั้นก็จะทำการขยายช่วงของเลขซีทีที่มีค่าความทึบแสงที่มีค่าเป็น 0 ซึ่งหมายถึง ั้ ึ่ เป็นวัตถุโปร่งใสเพิ่มขึ้นครั้ง 15 จนกระทั้ง ถึงเลขซีทีที่ 255 เพื่อดูภาพที่ได้จากโปรแกรมดังแสดง ึ้ ื่ ท ตาราง 4.1 ี่

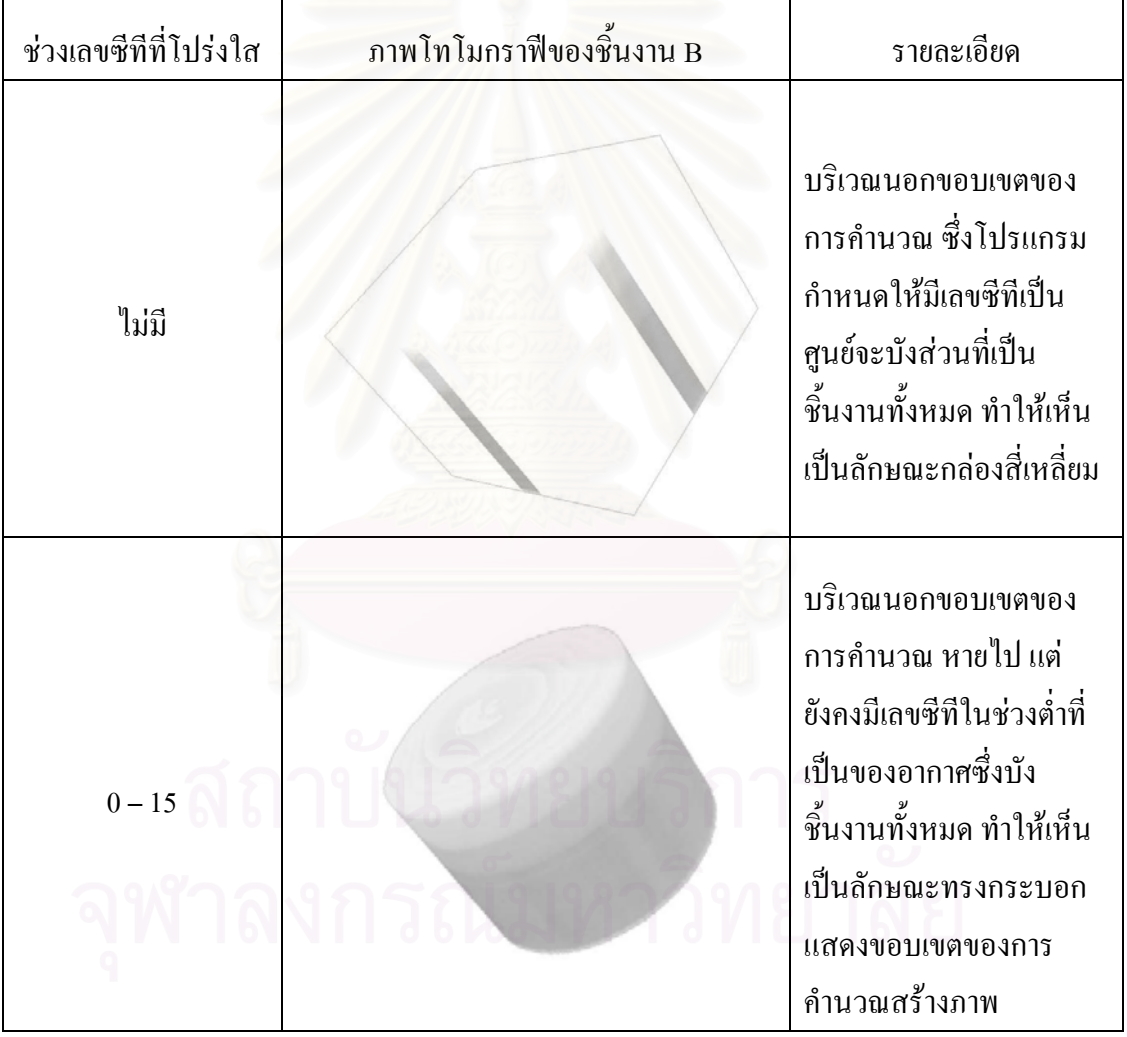

ตารางท 4.1 แสดงภาพของเลขซีทีที่กําหนดใหโปรงใส

ตารางท 4.1 แสดงภาพของเลขซีทีที่กําหนดใหโปรงใส (ตอ)

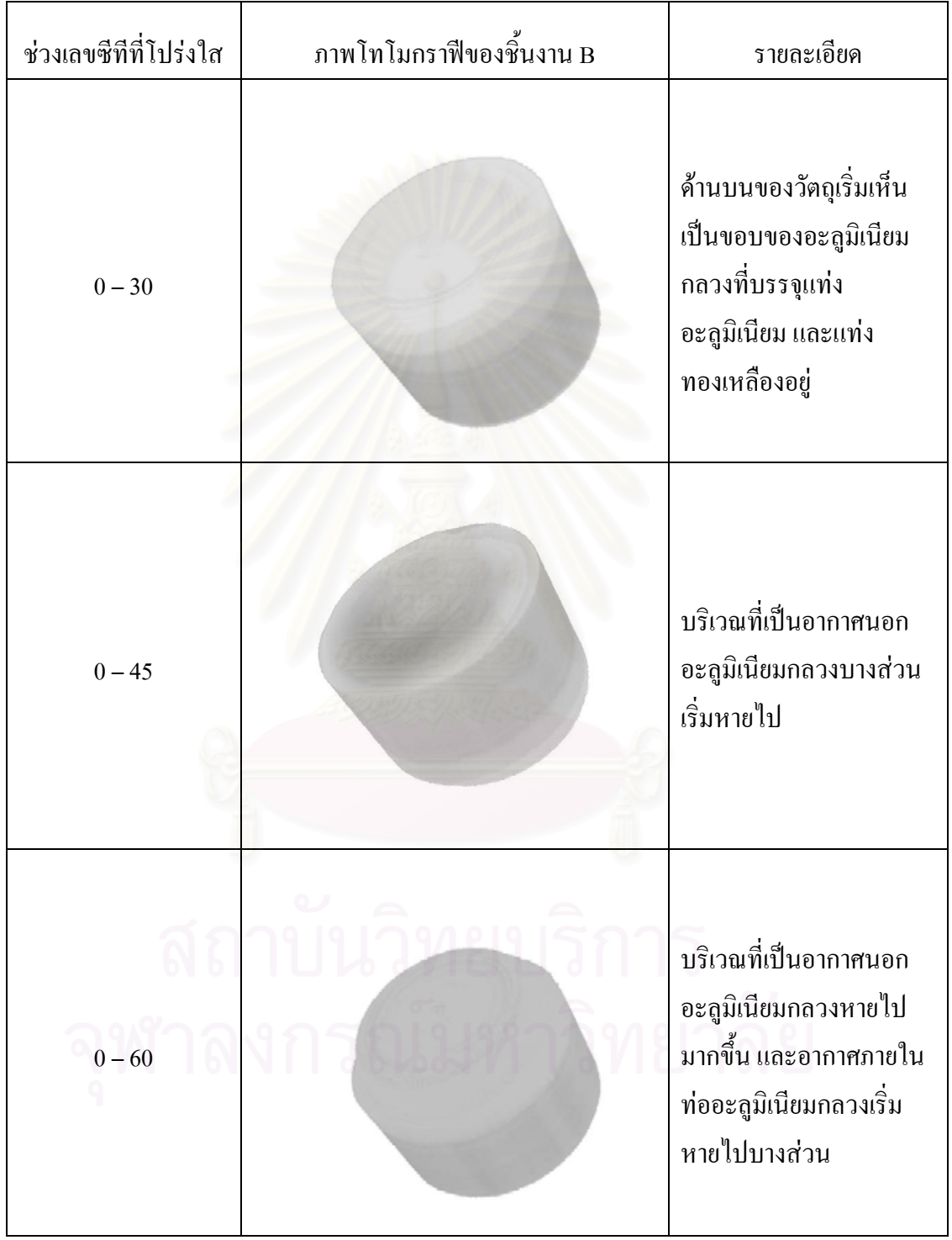

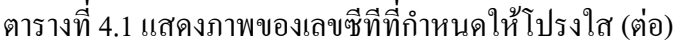

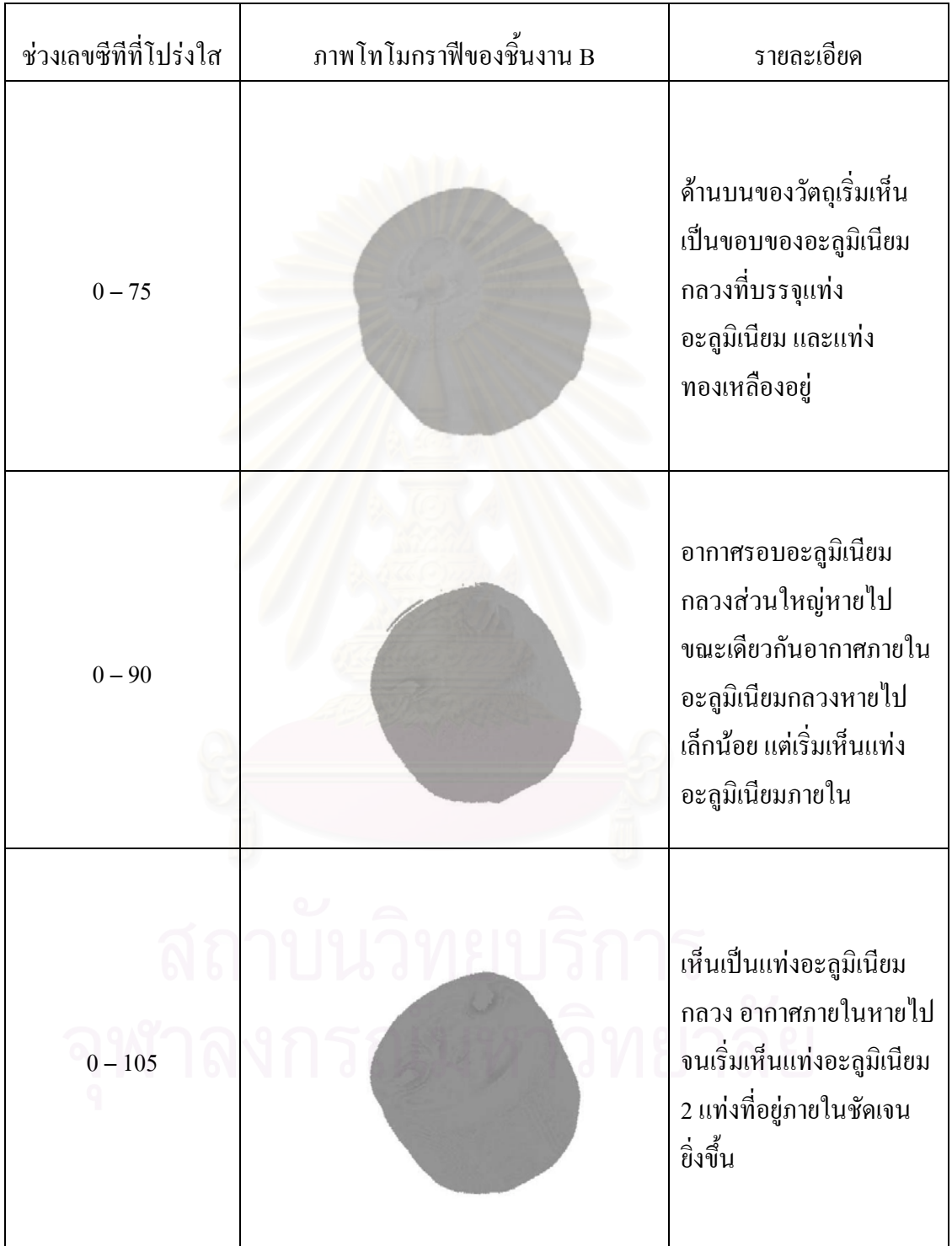

ตารางท 4.1 แสดงภาพของเลขซีทีที่กําหนดใหโปรงใส (ตอ)

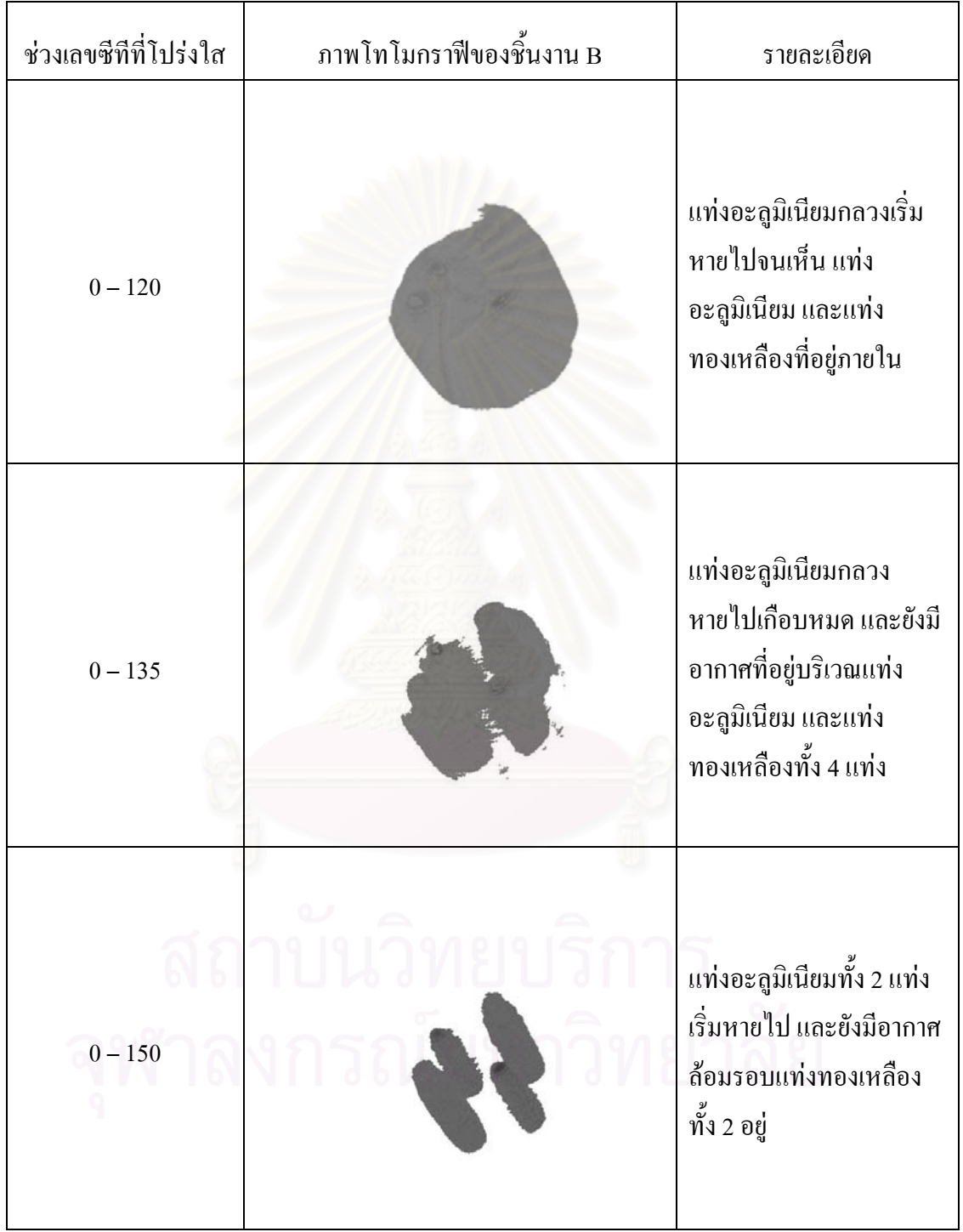

ตารางท 4.1 แสดงภาพของเลขซีทีที่กําหนดใหโปรงใส (ตอ)

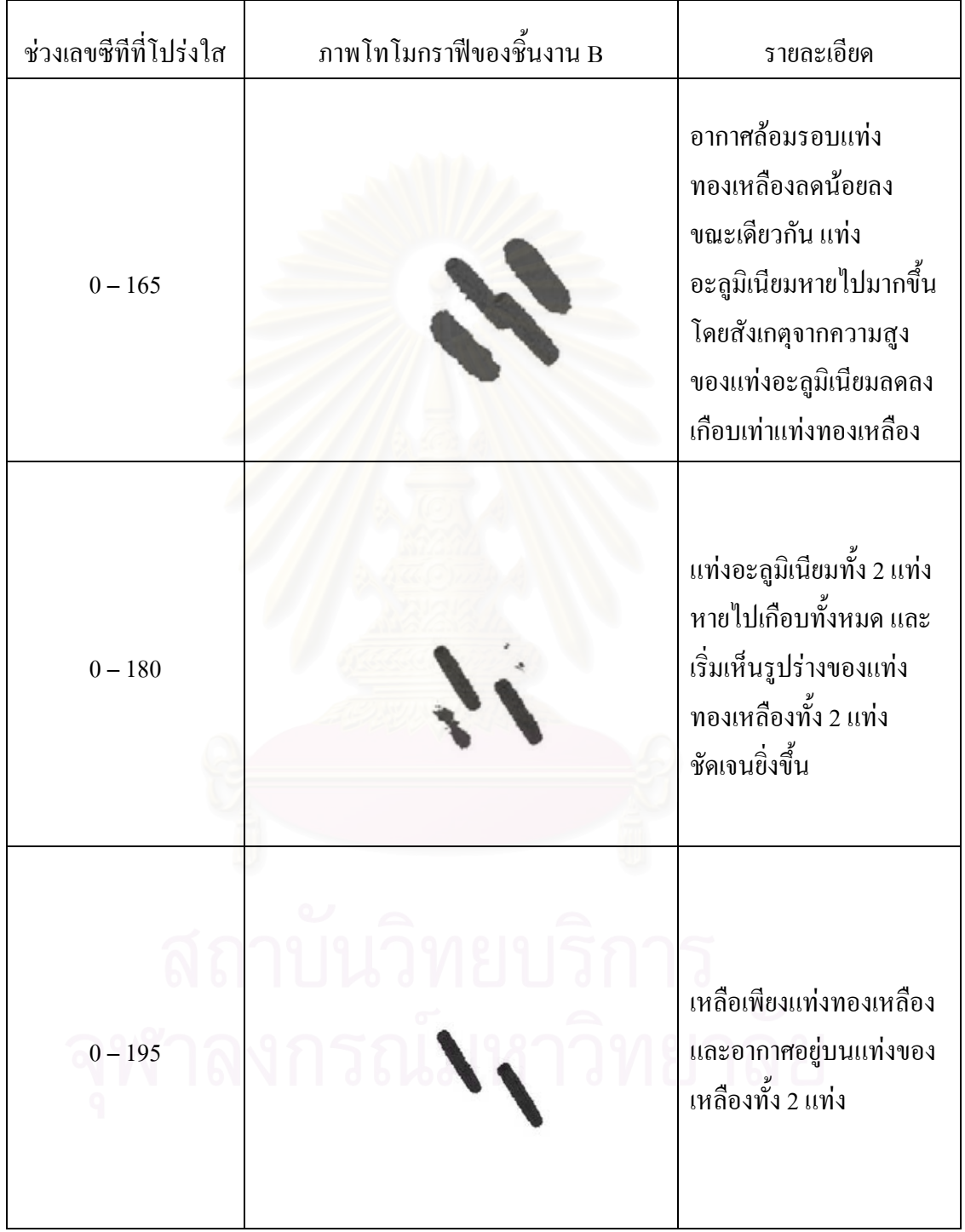
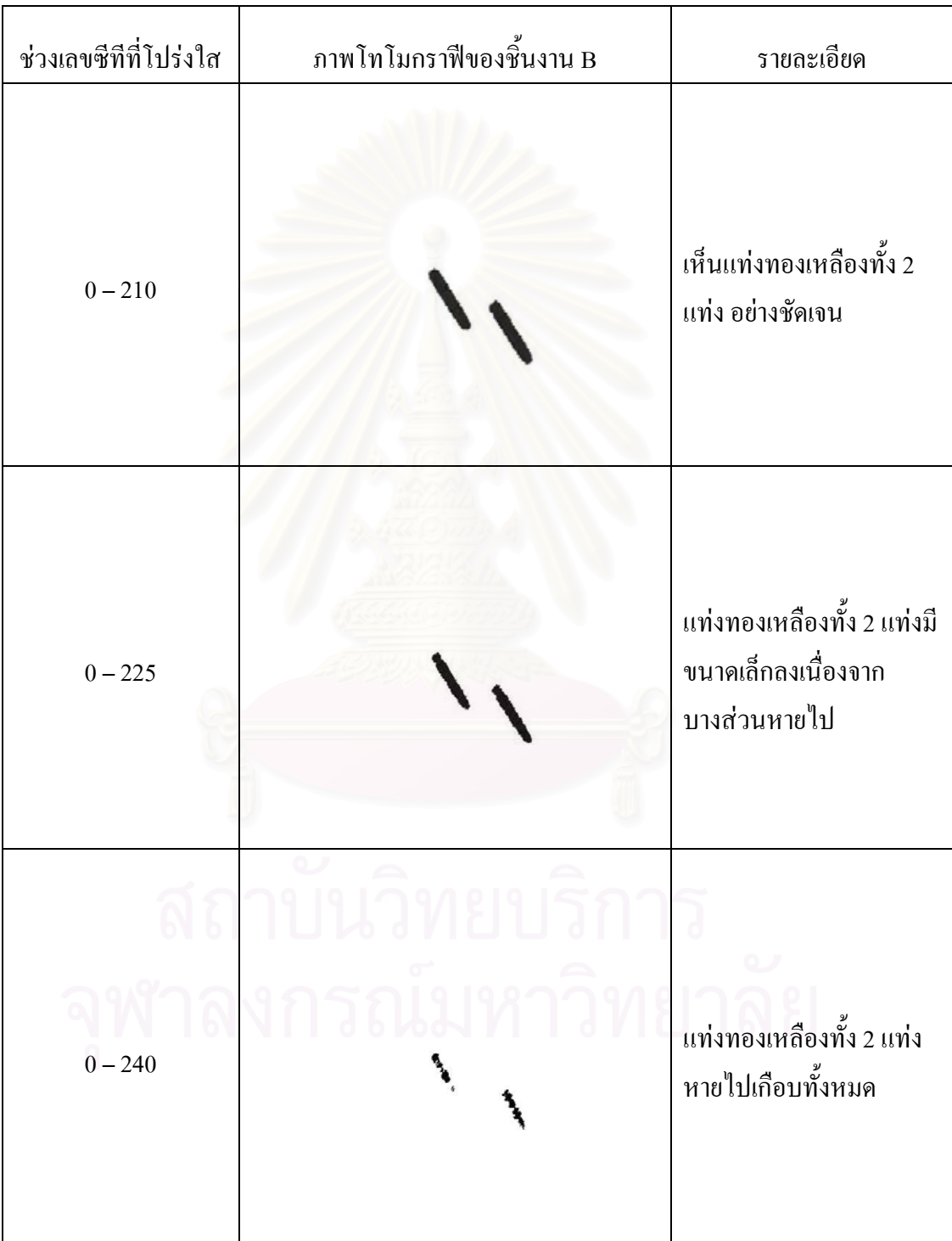

# ตารางท 4.1 แสดงภาพของเลขซีทีที่กําหนดใหโปรงใส (ตอ)

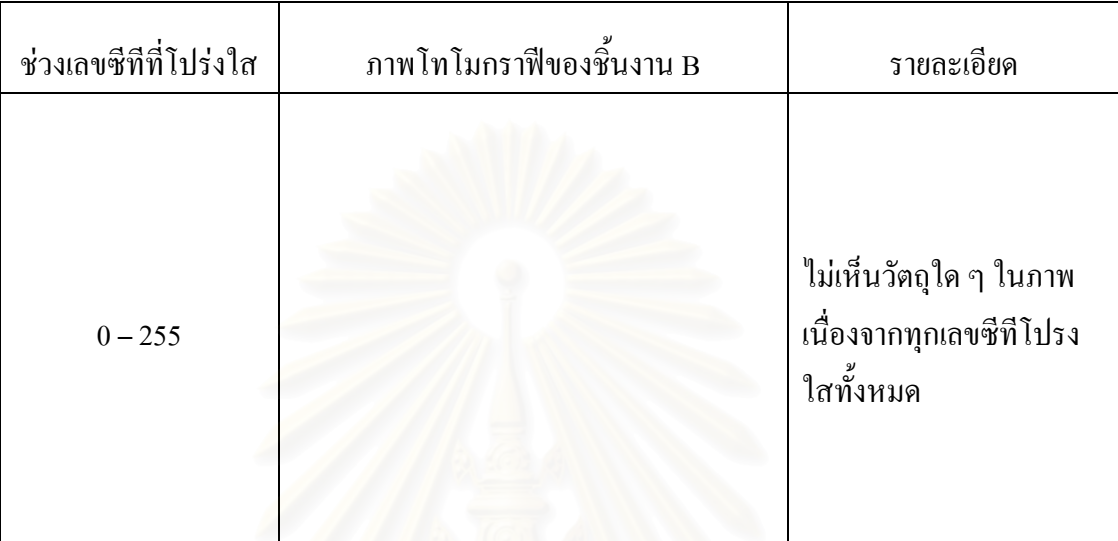

ตารางท 4.1 แสดงภาพของเลขซีทีที่กําหนดใหโปรงใส (ตอ)

นอกจากการปรับค่าความทึบแสงของเลขซีทีให้เป็น 0 หรือ 100 เพื่อให้แสดง ิภาพในช่วงของเลขซีทีที่ต้องการแล้ว โปรแกรมยังสามารถกำหนดค่าความทึบแสงเลขซีทีแต่ละค่า ให้อยู่ในระหว่าง 0 ถึง 100 สำหรับในบางกรณีที่มีการบังกันของชิ้นงาน แต่ไม่ต้องการให้ชิ้นงาน ิ้ ที่บังอยู่หายไป โดยอาจจะกำหนดเลขซีทีในช่วงชิ้นงานดังกล่าวให้มีค่าน้อย ๆ เพื่อให้ชิ้นงานมี ลักษณะโปร่งแสง ซึ่งจะทำให้เห็นชิ้นงานที่ถูกบังอยู่โคยยังเห็นชิ้นงานที่บังอยู่ด้วย ึ่

ในการทดสอบการทํางานของโปรแกรมจะใชชิ้ นงาน B ในการทดสอบโดย กำหนดค่าความทึบแสงของเลขซีที่ในช่วง 195 ถึง 255 ซึ่งเป็นช่วงของแท่งทองเหลือง และในช่วง 107 ถึง 125 ซึ่งเป็นช่วงของแท่งอะลูมิเนียมกลวง เป็น 100 เช่นกัน จากนั้นปรับค่าความทึบแสง ในช่วง 107 ถึง 125 ลงจาก 100 เป็น 50, 25, 13, 7, 4, 2, 1 และ 0 ตามลำดับ โดยภาพที่ได้จะแสดง ในตารางที่ 4.2

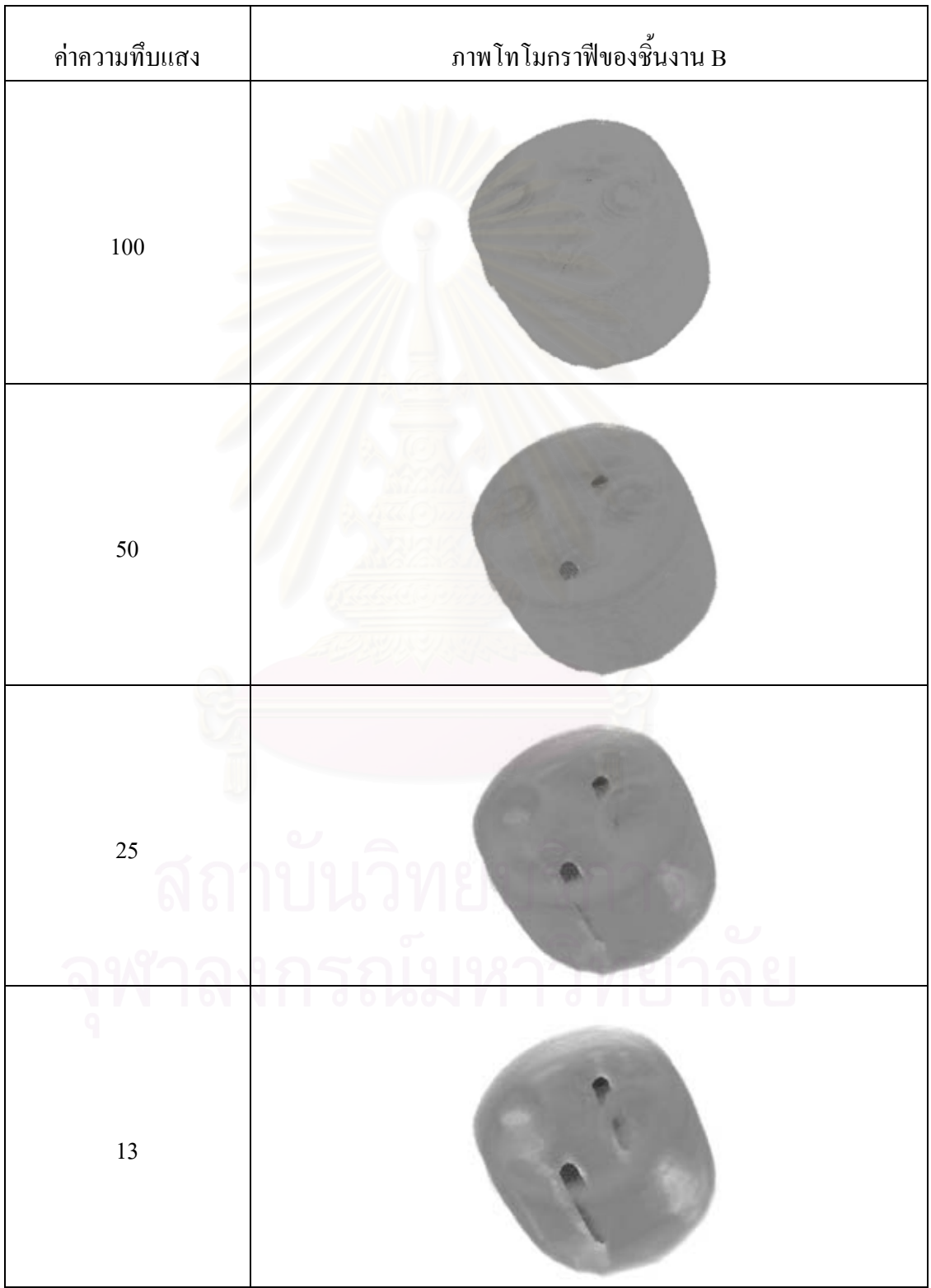

# ตารางท 4.2 ภาพของวัตถุ B ในคาความทึบแสงชวงตาง ๆ

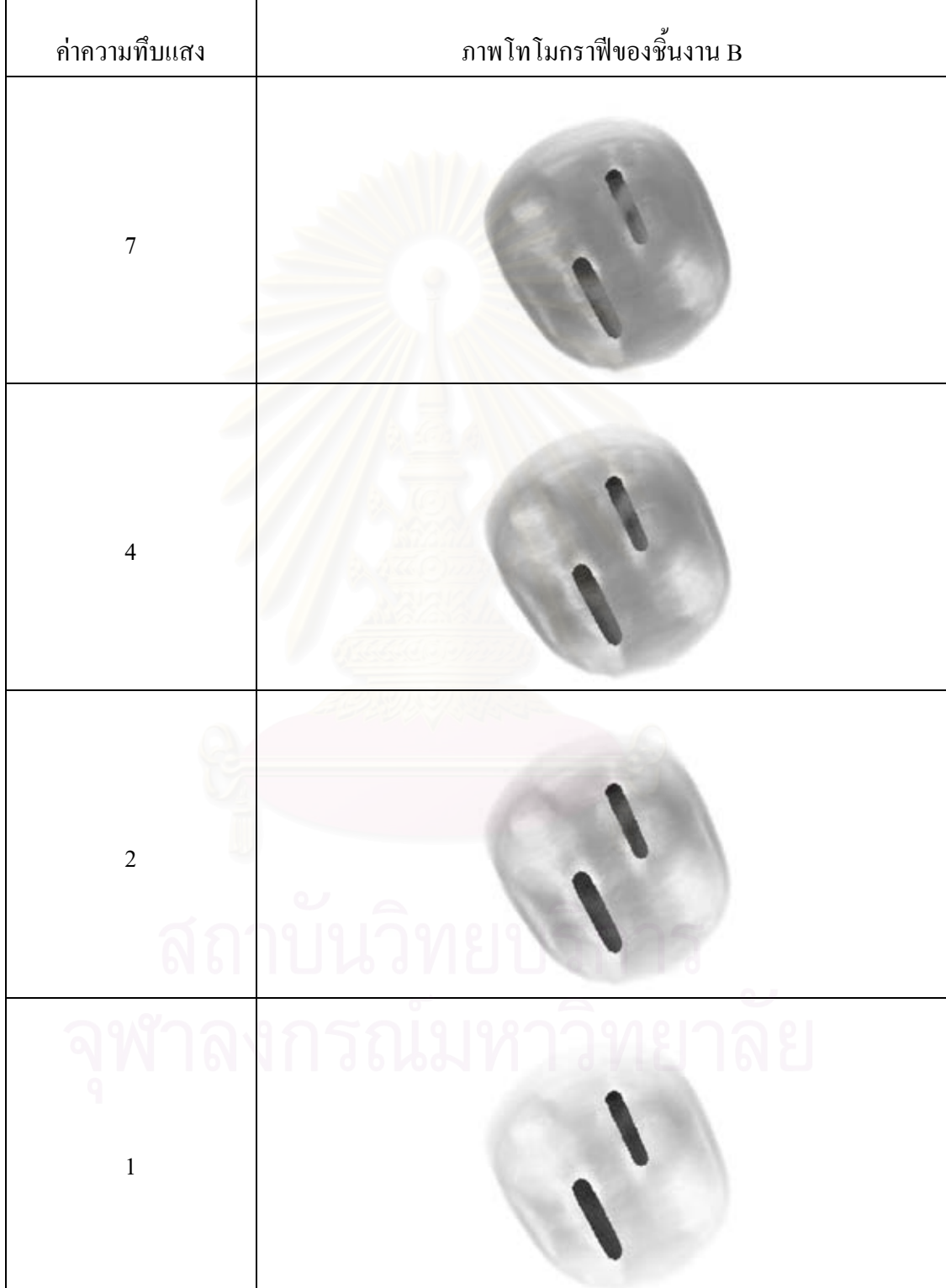

# ตารางท 4.2 ภาพของวัตถุ B ในคาความทึบแสงชวงตาง ๆ (ตอ)

ตารางท 4.2 ภาพของวัตถุ B ในคาความทึบแสงชวงตาง ๆ (ตอ)

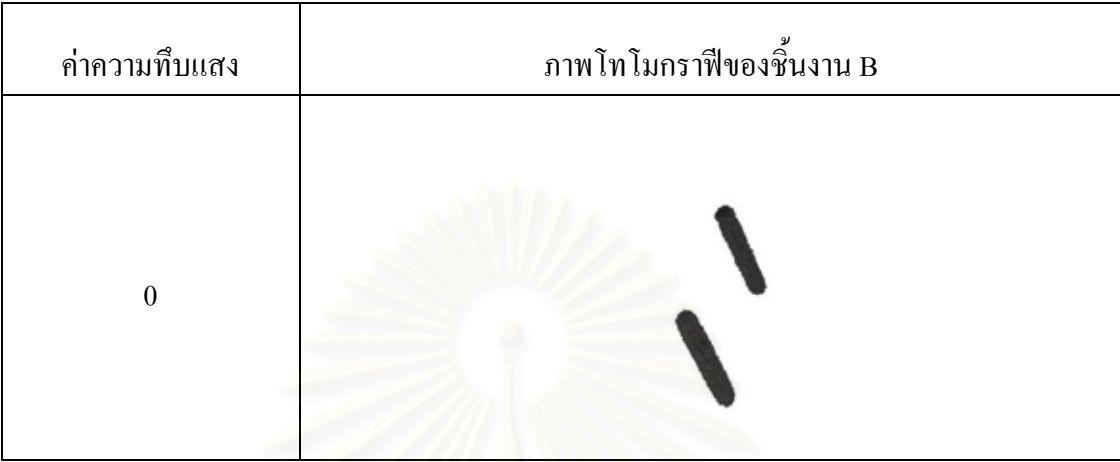

# **4.4 การทดสอบการปรับสีของภาพโทโมกราฟแบบ 3 มิติ**

์ โปรแกรมที่พัฒนาขึ้นสามารถปรับค่าของสีในแต่ละเลขซีทีได้ มีประโยชน์ใน กรณีที่วัสคุชนิดหนึ่งเลขซีทีที่ได้จากการคำนวณสร้างภาพอยู่ในช่วงหนึ่งไม่ได้เป็นค่าเดียว การ ปรับค่าสีของเลขซีทีในช่วงวัสดุนั้นเป็นสีใดสีหนึ่งจะช่วยให้มองเห็นว่าเป็นวัสดุชนิดเดียวกัน ึ่ หรือ ในกรณีที่ต้องการเน้นให้เห็นเลขซีทีบางค่าให้เค่นชัคขึ้นมา เนื่องจากค่าเริ่มต้นของโปรแกรม ึ้ ื่ ิ่ ค่าสีในแต่ละเลขซีที่จะแตกต่างกัน โดยกำหนดเป็นลักษณะของเกรย์ สเกล (gray scale) ซึ่งเลข ซึ ึ่ ทีที่มีค่าเป็น 0 จะมีสีขาว ค่าถัดไปจะเป็นสีเทาอ่อน และจะเข้มขึ้นเรื่อย ๆ เมื่อเลขซีทีมีค่ามากขึ้น ึ้ ื่ ื่ จนกระท ั่งเปนสีดําท เลขซีที 255 ี่

ในการทดสอบการปรับคาสีของแตละเลขซีทีจะใชชิ้ นงาน C ในการทดสอบโดย ปรับค่าความทึบแสงของเลขซีทีตั้งแต่ 180 ถึง 255 เป็นค่า 100 เพื่อให้เห็นชิ้นงานทั้งหมด และ ั้ กำจัดขอบของอะลูมิเนียมกลวงที่บังชิ้นงานอยู่ จากนั้นปรับค่าสีของเลขซีทีในช่วงดังกล่าวให้เป็น ิ้ สีแดงทั้งหมด ซึ่งผลการทดสอบแสดงในรูปที่ 4.9 ั้

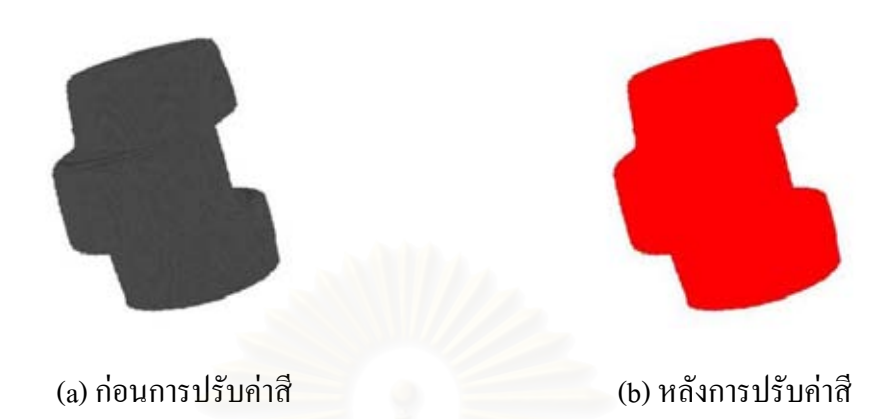

รูปที่ 4.9 ภาพโทโมกราฟีของชิ้นงาน C ก่อนและหลังการปรับค่าสี ิ้

จากรูปจะเห็นวากอนการปรับคาสีบริเวณรอบวัตถุมีลักษณะเปนลวดลาย เนื่องจากค่าเริ่มต้นของโปรแกรมนั้นค่าสีในแต่ละเลขซีทีจะแตกต่างกัน และในชิ้นงานไม่ได้มี เพียงเลขซีที่เพียงค่าเดียว แต่หลังจากการปรับค่าสีของเลขซีที่ในช่วงของชิ้นงานให้เป็นค่าเดียวกัน จะเห็นชิ้นงานเรียบไม่มีลว<mark>ดล</mark>ายใด ๆ ิ้

#### **4.5 การทดสอบสรางภาพโทโมกราฟแบบ 3 มิติของช นงานอุตสาหกรรมบางชนิด ิ้**

ชิ้นงานอุตสาหกรรมที่ใช้ในการทดสอบสร้างภาพโทโมกราฟีแบบ 3 มิติจะใช้ ิ้ ลูกสูบรถจักรยานยนต์ ซึ่งทำจากโลหะชนิดเดียวกัน มีรูปร่างเป็นทรงกระบอกมีรูอยู่ตรงกลาง ึ่ ช นงาน แสดงดังรูปที่ 4.10 ิ้

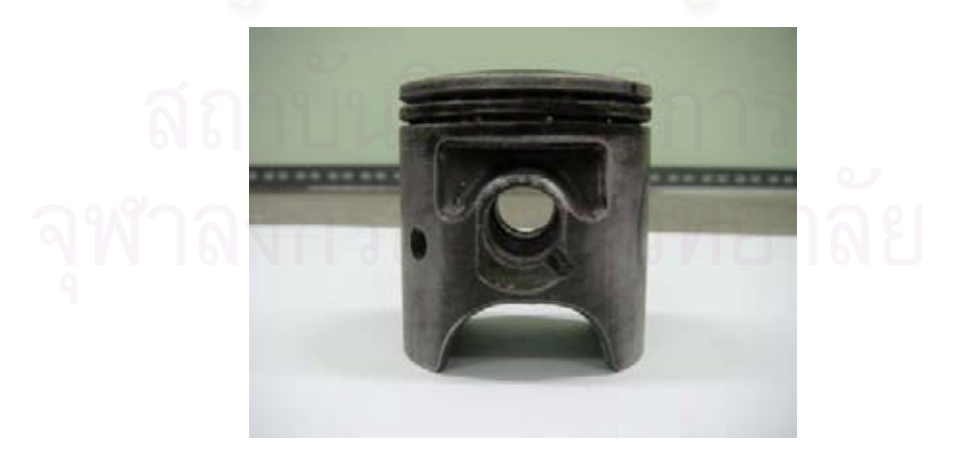

รูปที่ 4.10 กระบอกลูกสูบที่ใช้เป็นวัตถุการทดลองสร้างภาพ 3 มิติ

ในการทดลองการเก็บข้อมูลสำหรับสร้างภาพโทโมกราฟี 3 มิติใช้เครื่องกำเนิด ื่ รังสีเอกซ์กำหนดแรงดันที่ 120 กิโลโวลต์ กระแส 7 มิลลิแอมแปร์ โดยเก็บจำนวน 100 โปรเจกชัน หมุนชิ้นงานแต่ละครั้งที่มุม 1.8 องศา และเก็บข้อมูลแบบรวมเฟรมที่ 50 เฟรม ภาพโทโมกราฟี 3 ิ้ ั้ มิติที่ไดจากโปรแกรมแสดงดังรูป 4.11

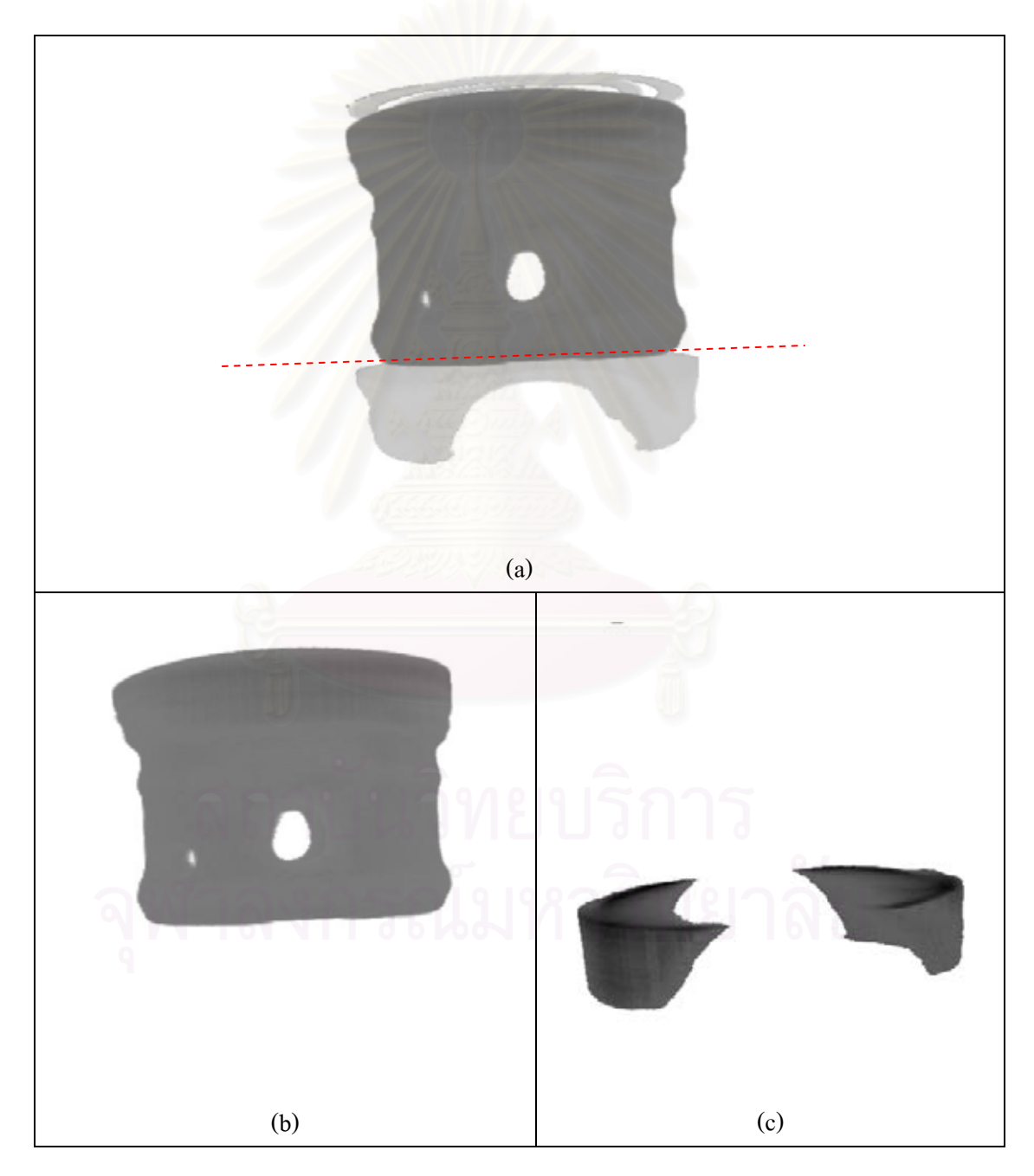

รูปที่ 4.11 ภาพโทโมกราฟ 3 มิติของกระบอกสูบรถจักรยานยนต

จากภาพโทโมกราฟ 3 มิติของกระบอกสูบรถจักรยานยนตตามรูปที่ 4.11 (a)ถึงแม้จะทำจากวัสคุชนิคเดียวกันแต่เมื่อสร้างเป็นภาพ 3 มิติ จะเห็น ได้ว่าภาพของกระบอกสูบ ื่ ถูกแบ่งเป็น 2 ส่วน เหมือนกับทำจากวัสดุต่างชนิดกัน ซึ่งอาจจะเกิดจากในกระบวนการสร้างภาพ ึ่ โทโมกราฟีของแต่ละเลเยอร์ มีการคำนวณสร้างภาพเป็นอิสระต่อกันโดยไม่ได้มีการนอมัลไลซ์ ข้อมูลในภาพโทโมกราฟีของทุก ๆ เลเยอร์ เพื่อทำให้วัสดุเดียวกัน มีค่าเลขซีทีเท่ากัน ื่

จึงไดทดลองแยกสรางภาพโทโมกราฟ 3 มิติของกระบอกสูบออกเปน 2 สวน ตามแนวเส้นประที่แสดงในรูป 4.11 (a) ซึ่งจะได้ภาพดังแสดงในรูปที่ 4.11 (b) และ 4.11 (c) จากภาพที่ได้พบว่าส่วนที่เป็นฐานของลูกสูบจะมีค่าเลขซีทีใกล้เคียงกับตัวลูกสูบมากขึ้น เป็นผล ี ทำให้ภาพโทโมกราฟีในส่วนฐานของกระบอกสูบมีคุณภาพดีขึ้น

#### **สรุปผลการวิจัยวิจารณ ผลการวิจัยและขอเสนอแนะ**  $\overline{a}$

### **5.1 สรุปผลการวิจัย**

ผลการวิจัยเพื่อพัฒนาโปรแกรมคำนวณสร้างภาพโทโมกราฟีแบบ 3 มิติสามารถ สรปได้ดังนี้

5.1.1 สวนการเก็บขอมูลคํานวณสรางภาพโทโมกราฟแบบ 3 มิติ

- 5.1.1.1 โปรแกรมสามารถควบคุมวรจรขับสเต็ปปิงมอเตอร์เพื่อใช้ในการหมุน ชิ้นงานผ่านพอร์ตขนานของไมโครคอมพิวเตอร์ ิ้
- 5.1.1.2 การเก็บข้อมูลจะเก็บข้อมูลภาพถ่ายรังสีของชิ้นงาน, dark current และ ิ้ ภ<mark>าพ</mark>ขณะใม่มีชิ้นงาน เป็นใฟล์วิดีโอชนิด AVI โดยโปรแกรมสามารถ เก็บกำหนดจำนวนเฟรมต่อโปรไฟล์ได้สูงสุด 50 เฟรม ซึ่งจากคอมพิว ึ่ เตอร์ที่ใช้ในการทดลองพบว่าใช้เวลาในการเก็บข้อมูลประมาณ 4 วินาทีตอโปรไฟล

5.1.2 สวนการคํานวณสรางภาพ และแสดงผลภาพโทโมกราฟแบบ 3 มิติ

5.1.2.1 แปลงข้อมูลไฟล์วิดีโอชนิด AVI เป็นข้อมูลเชิงตัวเลข โดยสามารถ เลือกช่วงในการแปลงข้อมูล เพื่อเพิ่มความเร็วในการคำนวณสร้างภาพ ื่ ิ่ ซึ่งโปรแกรมสามารถเลือกจำนวนเรย์ซัมใค้สูงสุค 317 เรย์ซัม และ เลือกจํานวนเลเยอรไดสูงสุด 200 เลเยอร

5.1.2.2 ทำการคำนวณ Shading correction จากนั้นทำการคำนวณสร้างภาพโท-ั้ โมกราฟีแบบ 3 มิติ โดยใช้วิธีแบ็กโปรเจกชัน ในทุกเลเยอร์ที่เลือกไว้

5.1.2.3 นําขอมูลภาพโทโมกราฟแบบ 3 มิติมาแสดงผลบนโปรแกรมแสดง ภาพโทโมกราฟี 3 มิติซึ่งพัฒนาด้วยภาษา C++ และติดต่อกับไลบรารี VTK เพ ื่อใชในการเรนเดอรเช ิงปริมาตร

- 5.1.2.4 โปรแกรมสามารถปรับเปลี่ ยนมุมมองของวัตถุไปยังมุมตาง ๆ ไดโดย การเล อนเมาส ื่
- 5.1.2.5 โปรแกรมสามารถ เลือกแสดงหรือไม่แสดงผล ในบางเลขซีที่โดยทำ การปรับคาความทึบแสงของเลขซีทีนั้น
- 5.1.2.6โปรแกรมสามารถ ปรับคาสีของเลขซีทีที่ตองการ
- 5.1.2.7 โปรแกรมคำนวณสร้างภาพโทโมกราฟีแบบ 3 มิติ ที่พัฒนาขึ้นสามารถ ึ้ ประยุกต์ใช้ในการตรวจสอบชิ้นงานในทางอุตสาหกรรมได้

## **5.2 วิจารณผลการวิจัย**

5.2.1 สวนการเก็บขอมูลคํานวณสรางภาพโทโมกราฟแบบ 3 มิติ

- 5.2.1.2 การเก็บข้อมูลภาพถ่ายเอกซ์เรย์จะเก็บเป็นไฟล์วิดีโอชนิด AVI บันทึก ้ลงในไมโครคอมพิวเตอร์ ทำให้สามารถนำกลับมาใช้ใหม่ได้ และ เนื่องจากบนทั กเปึ นลักษณะดิจิตอล ทําใหลดป ญหาสัญญาณรบกวน ต่างจากการบันทึกบนแถบวิดีทัศน์ ซึ่งเป็นการบันทึกแบบอะนาลอก
- 5.2.1.2 โปรแกรมเก็บขอมูลสามารถเก็บขอมูลเก็บเลือกเก็บจํานวนเฟรมขอมูล ต่อ 1 โปร ใฟล์ซึ่งใช้ในเทคนิครวมเฟรม เพื่อช่วยลดความแปรปรวน ของขอมูล
- 5.2.1.3 ไฟล์วิดีโอในรูปแบบ AVI มีขนาดใหญ่ทำให้สามารถใช้เทคนิคการ รวมเฟรมในการเก็บข้อมูลใด้ไม่ดีเท่าที่ควร โดยในการทดสอบ ี่ สามารถกำหนดได้มากที่สุด 50 เฟรมต่อมุม เนื่องจากข้อจำกัดเรื่อง ื่ ขนาดของไฟล์บนระบบปฏิบัติการวินโควส์ ซึ่งมีขนาดได้ไม่เกิน 2 กิ ึ่ กะไบต
	- 5.2.1.4 ภาพทไดี่ จากการคํานวณสรางภาพโทโมกราฟแบบ 3 มิติมีการขยาย บริเวณช่วงกลางของชิ้นงาน เนื่องจากเลนส์ที่ใช้บนกล้องโทรทัศน์ ื่ เปนชนิดเลนสไวด (wide angle lens) ทําใหภาพทไดี่ เกิดการบิดเบือน บริเวณกลางภาพ
- 5.2.2 สวนการคํานวณสรางภาพ และแสดงผลภาพโทโมกราฟแบบ 3 มิติ
	- 5.2.2.1 โปรแกรมคำนวณสร้างภาพสามารถเลือกช่วงของข้อมูลในการคำนวณ สร้างภาพซึ่งเพิ่มความรวดเร็วในการคำนวณสร้างภาพ ิ่
	- 5.2.2.2 การคำนวณสร้างภาพโทโมกราฟีแบบ 3 มิติ เกิดจากการนำข้อมูลภาพ โทโมกราฟีใน 2 มิติมาเรียงซ้อนกันดังนั้นคุณภาพของภาพโทโมกราฟี ั้ แบบ 3 มิติ จึงขึ้นอยู่กับความละเอียดในการเก็บข้อมูลโปรไฟล์ และ ึ้ การคํานวณสรางภาพโทโมกราฟใน 2 มิติ
	- 5.2.2.3 โปรแกรมแสดงภาพโทโมกราฟแบบ 3 มิติสามารถเปลี่ ยนมุมมองทําให สามารถมองเห็นวัตถุได้ทั่วชิ้นงาน ิ้
	- 5.2.2.4 โปรแกรมสามารถเลือกแสดงผลในบางคาเลขซีทีซึ่ งจะชวยในกรณีที่ วัตถุชิ้น 2ชิ้นซึ่งมีเลขซีทีต่างกันบังกัน ิ้ ึ่
	- 5.2.2.5 เนื่องจากกระบวนการสร้างภาพโทโมกราฟีในแต่ละเลเยอร์ที่มีการ ื่ คำนวณเป็นอิสระต่อกัน กลุ่มค่าเลขซีที<sub>่</sub>มีค่าแตกต่างกันทั้งที่เป็นวัสดุ ชนิดเดียวกัน ซึ่งไม่ได้มีการนอมัลไลซ์ทำให้ในวัตถุบางชิ้นที่เป็นวัสดุ ิ้ ิ ชนิดเดียวกัน มีค่าเลขซีทีต่างกัน เป็นผลให้การแสดงระดับแตกต่างกัน
	- 5.2.2.6 โปรแกรมที่พัฒนาขึ้นมีความยืดหยุ่น และรวดเร็วในการเก็บข้อมูล และ แสดงผลข้อมล

#### **5.3 ขอเสนอแนะ**

ข้อเสนอแนะเพื่อเป็นแนวทางในการพัฒนาโปรแกรมคำนวณสร้างภาพโทโม-กราฟแบบ 3 มิติมีดังตอไปนี้

5.3.1 เน องจากรูปแบบไฟลวิดีโอแบบ AVI มีขนาดใหญอาจจะมีการบันทึกภาพ ื่ ถ่ายเอกซ์เรย์ในรูปแบบอื่นที่มีขนาดเล็กกว่า เพื่อประหยัดพื้นที่สื่อบันทักข้อมูล และสามารถบันทึก ื้ ึ จำนวนเฟรมในแต่ละมุมได้มากขึ้น

5.3.2 อาจจะมีการพัฒนา ฮาร์ดแวร์สำหรับการคำนวณ และสร้างภาพโทโมกราฟี แบบ 3 มิติโดยเฉพาะ เพื่อความรวดเร็วในการประมวลผล ื่

5.3.3 ควรใชกลองรับภาพที่มีสัญญาณรบกวนนอยที่สุดเชน cool CCD และใช เลนสที่ เหมาะสม

5.3.4 ควรมีการนอมัลไลซ์ข้อมูลในทุกเลเยอร์ที่มีการสร้างภาพก่อนนำข้อมูลมาทำ การเรนเดอร

5.3.5 อาจจะมีการใช้งานร่วมกับเทคนิคการเรนเดอร์เชิงพื้นผิว (surface render) ซึ่ง ื้ จะช่วยให้เห็นของเขตของชิ้นงานได้ดีขึ้น

5.3.6 ส่วนติดต่อกับผู้ใช้งาน (user interface) บางส่วนเช่นการกำหนดค่าความทึบ แสง หรือกำหนดค่าสีให้กับแต่ละเลขซีที อาจจะพัฒนาให้ใช้งานได้ง่ายขึ้น

5.3.7 ควรเพิ่มความสามารถในการเลือกบริเวณที่ต้องการแสดงผล เพื่อให้แสดง ภาพตัดขวางในบริเวณที่ตองการได

5.3.8 เนื่องจากไลบรารี VTK พัฒนาด้วยภาษา C++ บนระบบปฏิบัติการ UNIX การพัฒนาโปรแกรมคํานวณสรางภาพโทโมกราฟ 3 มิติบนระบบปฏิบัติการดังกลาวอาจจะให ประสิทธิภาพที่ดีกวา

### **รายการอางอิง**

- [1] ธีรวัฒน์ ประกอบผล. การพัฒนาระบบเก็บข้อมูลด้วยเทคนิคโทรทัศน์สำหรับการคำนวณสร้าง ิ ภาพโทโมกราฟี. วิทยานิพนธ์ปริญญามหาบัณฑิต ภาควิชานิวเคลียร์เทคโนโลยี คณะ วิศวกรรมศาสตร์ จฬาลงกรณ์มหาวิทยาลัย, 1994.
- [2] ประสิทธิ์ สิริทิพย์รัศมี. <u>การพัฒนาเทคนิคการเก็บข้อมูลแบบรวมเฟรมสำหรับการคำนวณสร้าง</u> ภาพโทโมกราฟโดยใชระบบโทรทัศน. วิทยานิพนธปริญญามหาบัณฑิต ภาควิชา นิวเคลียรเทคโนโลยี คณะวศวกรรมศาสตร ิ จุฬาลงกรณมหาวิทยาลัย, 2001.
- [3] Avinash C. Kak, and Malcolm Slaney. Principles of Computerized Tomographic Imaging. USA : IEEE Press, 1999.
- [4] Smith W. Steven. The Scienctist and Engineer's Guide to Digital Signal Processing 2nd ed. USA : California Technical Publishing, 1999.
- [5] Jain K. Anil. **Fundalmentals of digital image processing**. USA : Prentice-Hall, 1989.
- [6] Youngser Park, Robert W. Lindeman, and James K. Hahn. X-Ray Casting: Fast Volume Visualization Using 2D Texture Mapping[Online].1996 . Avaiable from : http://www.seas.gwu.edu/~gogo/xray.pdf[2004,Aug 5].
- [7] มานัส มงคลสุข. พื้นฐานทางฟสิกสของ CT และ MRI. กรุงเทพฯ : ภาควิชารังสีเทคนิคคณะ เทคนิคการแพทย์ มหาวิทยาลัยมหิดล, 2532.
- [8] Marc Levoy. Efficient Ray Tracing of Volume Data. ACM Transaction on Graphics (TOG) 8 (July 1990) : 245-261.
- [9] Marc Levoy. Display of Surface from Volume Data. IEEE Computer Graphics and Applications 8 (May 1988) : 29-37.
- $[10]$  ทรงพล สาครินทร์ และ กฤษฎา แก้วมณี. 3D Graphics Rendering. กรุงเทพฯ : ซัคเซสมีเดีย , 2001.
- [11] Microsoft Corporation. VfW-to-WDM Video Capture Mapper on Windows 98 and Windows 2000[Online].1998 . Avaiable from: http://www.microsoft.com [2004,Aug 5].
- [12] Jan Axelsons . How Inpout32.dll works[Online].1998. Avaiable from: http://www.logix4u.net/inpout\_theory.htm[2004, Aug 5].

# **ประวัติผูเขียนวิทยานิพนธ**

นายวัชร สุขคะ เกิดเมื่อวันที่ 29 พฤศจิกายน พ.ศ. 2521 จังหวัดชลบุรี สำเร็จ ื่ ึ การศึกษาระดับปริญญาวิทยาศาสตรบัณฑิต ภาควิชาฟิสิกส์ คณะวิทยาศาสตร์ มหาวิทยาลัยบูรพา ในปีการศึกษา 2543 จากนั้นเข้าศึกษาในหลักสูตรวิทยาศาสตรมหาบัณฑิต ที่ภาควิชานิวเคลียร์ ั้ ี่ เทคโนโลยี คณะวิศวกรรมศาสตร์ จุฬาลงกรณ์มหาวิทยาลัย ในปี พ.ศ. 2544

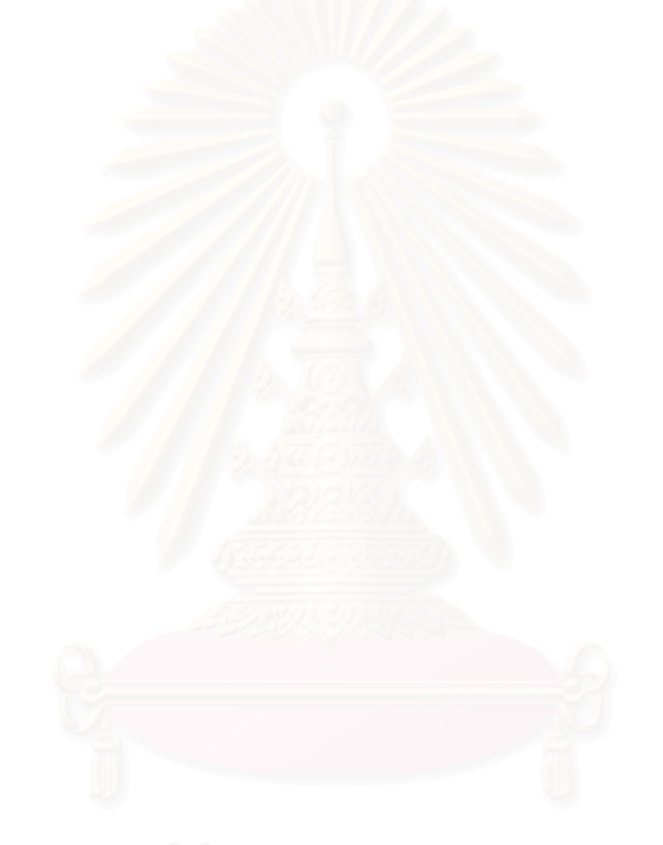